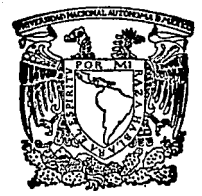

# UNIVERSIDAD NACIONAL AUTONOMA DE MEXICO FACULTAD DE INGENIERIA

DESARROLLO DE UN SISTEMA DE CONTROL ESCOLAR, UTILIZANDO HERRAMIENTAS DE 4a. GENERACION.

# TESIS PROFESIONAL OUE PARA OBTENER EL TITULO DE INGENIERO EN COMPUTACION<br>PRESENTA FERNANDO ASTIAZARAN IBARRA

DIRECTOR DE LA TESIS: ING. LUIS G. CORDERO BORBOA

TESIS CON FALLA PE ORIGEN

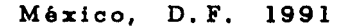

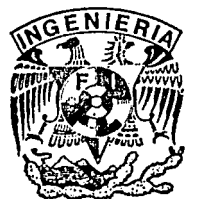

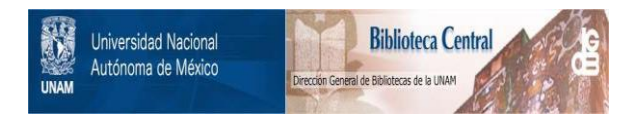

# **UNAM – Dirección General de Bibliotecas Tesis Digitales Restricciones de uso**

# **DERECHOS RESERVADOS © PROHIBIDA SU REPRODUCCIÓN TOTAL O PARCIAL**

Todo el material contenido en esta tesis está protegido por la Ley Federal del Derecho de Autor (LFDA) de los Estados Unidos Mexicanos (México).

El uso de imágenes, fragmentos de videos, y demás material que sea objeto de protección de los derechos de autor, será exclusivamente para fines educativos e informativos y deberá citar la fuente donde la obtuvo mencionando el autor o autores. Cualquier uso distinto como el lucro, reproducción, edición o modificación, será perseguido y sancionado por el respectivo titular de los Derechos de Autor.

# **DESARROLLO DE UN SISTEMA DE CONTROL ESCOLAR, UTILIZANDO HERRAMIENTAS DE** 4a. **GENERACION.**

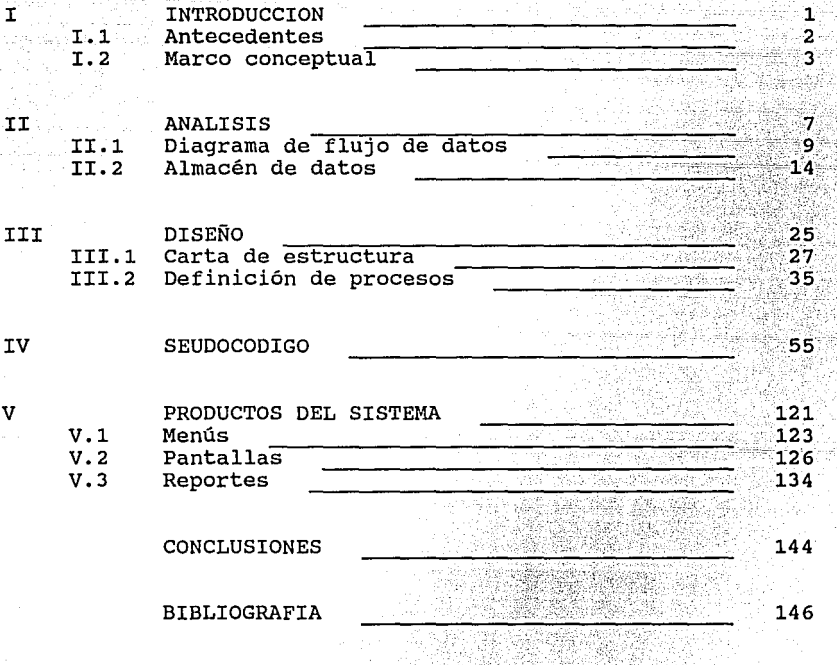

# **l. INTRODUCCION**

En la actualidad el proceso de enseñanza en el mundo entero y en México en particular, ha cobrado una importancia capital, debido a que los problemas y carencias que sufren los pueblos, sólo podrán ser resueltas a partir de la capacitación de sus hombres.

be sa sala sa

 $\mathbf{1}$ 

En los últimos años, y debido al proceso inflacionario, muchas escuelas se han visto en la necesidad de reducir su plantilla de ... escuelas se han visto en la necesidad de reducir su plantilla de .<br>personal, con lo que la carga de trabajo por persona se ha incrementado principalmente en el tiempo y calidad dedicado a la docencia. en labores administrativas, repercutiendo

Un maestro, además de preparar su cátedra, elaborar exámenes, revisar trabajos, etc. debe en ocasiones mecanografiar las listas de calificaciones o revisar el trabajo manual de una secretaria, con la consiguiente pérdida de tiempo y posibilidad de errores. otro proceso que consume mucho tiempo, recursos y esfuerzo en una escuela es el proceso de preinscripción e inscripción, ya que además de registrar a los alumnos de nuevo ingreso, se tienen que planear los grupos para el siguiente ciclo escolar a partir de los alumnos actualmente inscritos en la escuela. Esto significa que el personal que normalmente estaba dedicado o apoyando al trabajo académico, debe dedicarse a labores administrativas, con el consecuente retraso del trabajo.

Otro problema que presentan las escuelas, es la falta de información oportuna, ya que debido a que esta se tiene que procesar normalmente en forma manual y los datos son abundantes, la confiabilidad y disponibilidad de la misma es relativa.

Directivos, administradores, profesores y diversos miembros de la comunidad escolar, conscientes de esta problemática, han puesto sus esperanzas en que un procesamiento electrónico de la información les ayude a resolver muchos de sus problemas y que la enseñanza tenga de nuevo el lugar que merece con la calidad <sup>y</sup> oportunidad debida a un costo razonable, y si es posible, aprovechar la capacidad instalada y personal que tienen en las clases de computación que muchas de ellas imparten.

El presente trabajo, pretende coadyuvar en lo posible, a facilitar el proceso administrativo de los centros de enseñanza, para que el personal docente disponga de más tiempo para desarrollar su labor.

El trabajo de tesis, en su capitulo de análisis, contempla el "qué" se va hacer, utilizando técnicas y herramientas del análisis estructurado, tales como el diagrama de flujo de datos y el diseño. de almacenes de datos. En el capitulo correspondiente al diseño, se verá el "cómo" realizar el sistema, utilizando para ello la carta de estructura y la definición de procesos. El seudocódigo, es el paso previo a la programación del sistema, ya que permite mayor detalle la realizar los ajustes necesarios antes de proceder a la elaboración incluye un capítulo, en el cuál se mostrarán los productos del<br>sistema, tales como menús, pantallas de captura y consulta, así sistema, tales como menús, pantallas de captura y consulta, así como reportes impresos.

### **1.1 ANTECEDENTES**

En el mercado de sistemas de programación mexicano, no hay mucho de donde escoger para la adquisición de un sistema de control escolar, los que hay o son muy caros y fuera de las posibilidades económicas de la mayoría de las escuelas, o requieren equipo de grandes dimensiones y por consecuencia costosos, o la tecnología en la que fueron desarrollados los limita en cuanto a crecimiento y adaptación a sus propias necesidades (si es que el fabricante está dispuesto).

Por las razones antes expuestas, el sistema de control escolar desarrollado en este trabajo considerará los siguientes aspectos:

El sistema deberá satisfacer las necesidades de información académica y administrativa que presentan la mayoría de las escuelas en México con una población entre los 200 y 5000 alumnos, pudiendo variar de acuerdo a las capacidades del equipo.

La implantación del sistema en cualquier escuela, no representará un costo elevado, ya que requerirá equipo relativamente económico, como son los equipos de cómputo personales, pero dependiendo del volumen de información y la disponibilidad de recursos financieros, el mismo sistema podrá operar en ambientes más poderosos como lo es XENIX que permite el manejo de terminales, es decir, También será posible operarlo bajo arquitectura de algunas redes.

Ofrecer al usuario operativo (escuela) y al usuario final (alumno y padres de familia), la posibilidad de evaluar más racionalmente el aprovechamiento y desempeño del alumno, incorporando parámetros adicionales de evaluación, asi como abriendo canales de comunicación personal entre ambos lados.

El diseño del sistema, deberá ser tal, que no limite en lo posible el crecimiento de la información, pero que a su vez, haga uso racional de los recursos de almacenamiento disponibles.

El sistema deberá ofrecer la seguridad necesaria para garantizar la integridad de la información, ya sea contra la intromisión de personal ajeno, así como contra fallas de equipo.

La operación del sistema deberá estar orientado a personas cuyos conocimientos de cómputo sean los minimos indispensables, por lo que deberá ser sencillo y claro, sin demérito de su calidad.

### **1.2 MARCO CONCEPTUAL**

En una institución de enseñanza, intervienen muchos factores de muy diversos tipos, los cuales pueden ser clasificados básicamente en tres grupos:

- Académicos,
- 
- Recursos humanos, y<br>- Administrativos y financieros.

Como ejemplo de factores académicos, podemos mencionar los planes de estudio, la rnetodologia de la enseñanza, las evaluaciones cuantitativas y cualitativas.

En los recursos humanos, se encuentra la plantilla de personal de la escuela, tanto docente como administrativo, los alumnos, las asociaciones y las relaciones entre los miembros de la comunidad escolar (directivos, maestros, administrativos, alumnos, padres de familia, etc.).

Por último, en lo referente a los aspectos administrativos y financieros, mencionaremos los procesos de preinscripción, inscripción, asignación de horarios y lo concerniente a las cuotas o aportaciones económicas, así como la elaboración de la nómina correspondiente y otros egresos importantes.

De estos tres grupos, ninguno es más importante que los otros, ya que son complementarios entre si y de no tener un correcto control sobre ellos, la labor de la institución se vería en serias una propuesta de solución de la problemática académica, de<br>recursos humanos y, en parte, de la administrativa, no siendo de su alcance los aspectos financieros.

En los párrafos siguientes, se describirá el marco conceptual de la información del sistema, para después pasar a su realización:

El sistema identificará a los alumnos por una clave única, y deberá poder registrar además de su nombre, información de carácter general tal como: domicilio, nombre de los padres o tutores, fecha de ingreso, etc.. Así mismo, deberá distinguir entre alumnos activos, es decir, alumnos tienen inscripción, exalumnos y personas únicamente apartaron lugar en la escuela, pero que nunca llegaron a concretar la inscripción.

El personal docente y administrativo, al igual que en el caso de los alumnos, se identificará con una clave, registrando además de su nombre, otros datos generales tales como el domicilio, profesión, datos de otro empleo, si es docente o administrativo, etc.

Integrar en un catálogo único el universo de materias que<br>se imparten en la escuela, sin importar el nivel académico en el que se cursan.

Poder tener tantos grupos como se requiera, identificando a los maestros titulares del mismo, y pudiendo diferenciarlos por áreas o niveles académicos.

Que cada grupo pueda tener las materias que se requieran indicando para cada una de ellas, el maestro-de asignatura y su horario.

Se deberá poder registrar calificaciones con el formato que convenga a la escuela (números del O al 10, con o sin decimales, letras, etc.).

Los procesos de inscripcion y/o preinscripción deberán ser ágiles y versátiles, y deberá permitirse que un alumno esté inscrito en tantos grupos como sea necesario.

Poder cambiar de grupo a un alumno en cualquier momento, o bien, darlo de baja de la escuela.

Llevar un control de las inasistencias o faltas por materia, asi como de los retardos generales.

Poder asociar a cada calificación, una evaluación cuantitativa ya sea para calificaciones de laboratorios, trabajos, visitas, presentaciones, etc. Asi como una evaluación cualitativa, la cual podrá reflejar el comportamiento, aprovechamiento, participación o algun otro tópico que se desee registrar en la materia.

Registrar para cada alumno sus calificaciones tanto del ciclo escolar vigente como de otros anteriores.

Calcular automáticamente calificaciones para un periodo dado, a partir de las calificaciones de otros periodos.

Obtener promedios por materia, alumno y por grupo, asi como una relación de los lugares alcanzados por cada alumno, con respecto al resto de sus compañeros de grupo.

Llevar un registro de las circulares emitidas por la escuela, asi como una relación de los alumnos que no han entregado el acuse de recibo respectivo cuando éste sea requerido.

Que el maestro titular o la dirección puedan incluir en eus comunicationes, un comunicado o texto ya<br>las boletas de calificaciones, un comunicado o texto ya<br>sea de carácter general o personal, para los propósitos que convengan. sea de carácter general o personal, para los propósitos Poder registrar los datos generales de los miembros de las distintas asociaciones que pudieren existir en la escuela, ya sea de maestros, alumnos o padres de familia.

Llevar un registro de los exmaestros de la escuela, en el cual se consideren sus datos generales, las materias y grados que impartió, información sobre su nuevo empleo, etc.

Medir el avance académico de los alumnos, comparando su historial académico o kárdex, con los planes de estudio que se definan.

Garantizar el acceso al sistema, asi como a la información, únicamente a pesonal autorizado, y a su vez, crear niveles de acceso; es decir, que no todos los usuarios puedan realizar todas las tareas. Por otro lado,<br>si la información por alguna causa sufriera algun información por alguna causa sufriera algun deterioro, poder restituirle su integridad tanto fisica como lógica.

La operación del sistema, deberá ser lo más clara y sencilla posible, a fin de evitar errores, y hacer que la estancia dentro de él sea agradable y que no se requiera de personal altamente calificado.

Los reportes y consultas que genere el sistema, deberán ser claros, flexibles y que satisfagan las necesidades normales de la escuela y, en lo posible, las eventuales.

# **11. ANALISIS**

En sus inicios, la programación de los sistemas de cómputo estuvo determinada por el trabajo individual de los programadores; es decir, no habia un grupo que se coordinara con la tarea del desarrollo de los sistemas, ni una forma sistemática de estudiar la complejidad de los mismos.

nie – Od gradovice<br>modelo promine sint<br>orbitalni sint – Od al

다. 이번에 가지 않는데 이번 사람이 있는데 이번 거야?<br>7월 22일: 10월 22일: 10월 22일: 10월 22일: 10월 22일: 10월 22일:<br>7일: 10월 22일: 10월 22일: 10월 22일: 10월 22일: 10월 22일: 10월 22일

- 2019년 - 4 i Kalifornia (K. 1959)<br>1904 - Albert Albert, amerikansk politiker<br>1905 - Albert Albert Albert Albert Albert

وحوادين بالكاكمة أوراقهم ووالمناخ

Como consecuencia de ello, el usuario, al hacer uso del sistema, tenia una serie de dificultades que, en gran medida, se podian atribuir a que la programación no cumplia con los requerimientos.

Por otra parte, cuando un programador codificaba individualmente sin atenerse a un método cientifico, ocasionaba que otros programadores tuvieran dificultad para implementar cambios sustanciales en el sistema, tales como reprogramar módulos incorrectos, integrar otras funciones al sistema, etc.

Esto naturalmente incrementaba los costos de mantenimiento, además de que un sistema con estas caracteristicas ocasionaba grandes retrasos. Así mismo, los programadores no aplicaban una<br>metodología que permitiera obtener un producto con ciertas normas<br>de calidad. Esto debido a que el programador aplicaba la mayor parte de su esfuerzo a la programación y prueba del sistema, desatendiendo por completo las fases de análisis y diseño. Además de que se olvidaba que un programa también es un documento para comunicar la solución de un problema.

Con este fin, nació la programación estructurada o sistemática. Sin embargo, esta técnica no resolvió todos los problemas que se presentaban, ya que no daba una visión general del sistema. Diversos autores propusieron metodologias, hasta llegar al análisis y diseño estructurado, no siendo excluyentes entre si, sino complementarios.

Todo programa, como producto final de un proceso de manufactura, emerge como consecuencia de una serie de pasos o fases que deben rigurosamente. Se identifican las cuatro fases siguientes:

Diseño del programa. En esta fase, se lleva a cabo el análisis del problema y el desarrollo de la Estas dos actividades forman una estrecha solución. simbiosis.

Durante esta fase, se hace un análisis cuidadoso del problema con objeto de lograr una representación mental<br>(abstracción) de los elementos esenciales del mismo. Una (abstracción) de los elementos esenciales del mismo. Una vez logrado este primer nivel de abstracción, se puede continuar subdividiendo, siempre y cuando sea posible, en<br>partes más simples de la misma forma hasta llegar a un<br>nivel de gran detalle.

Es evidente que se hace necesario contar con una notación<br>conveniente para ir concretando la solución, ya que mentalmente no se podría retener la gran cantidad de detalles que se originan<br>conforme se refina la solución. A todo este proceso, se le conoce como refinamiento a pasos y es central a la metodología<br>estructurada. Esto no es más que un proceso de ensayo y error. estructurada. Esto no es mas que un proceso de ensayo y error. Obsérvese que el problema comienza con un enunciado que dice lo "qué" se intenta resolver y se termina describiendo "como" se intenta resolverlo.

Codificación. En esta segunda fase se traduce o se desarrolla la solución propuesta en la fase anterior, en un lenguaje de programación determinado. El proceso de codificar un programa en un lenguaje de programacion es

Prueba. Después de desarrollar la solución presentada, es necesario que ésta sea probada, para así asegurar que resolverá correctamente el problema original. Para la<br>prueba del programa se deberán diseñar conjuntos de datos, en los que se puedan contemplar todos los casos o<br>variaciones posibles en la presentación del problema, principalmente los casos extremos.

Mantenimiento. Durante la fase de mantenimiento del necesarias cuando cambian algunas características del problema que no implican un cambio en el diseño original. La vida útil es el tiempo durante el cual el programa funciona sin que sea modificado sustancialmente; es decir, el tiempo en que es útil para la solución del problema original.

 $\label{eq:2.1} \gamma_{\mu}=\gamma_{\mu} \gamma_{\mu} \gamma_{\nu} \gamma_{\nu} \gamma_{\nu} \gamma_{\nu} \gamma_{\nu} \gamma_{\nu} \gamma_{\nu} \gamma_{\nu} \gamma_{\nu} \gamma_{\nu} \gamma_{\nu}$ 

### **11.1 DIAGRAMA DE FLUJO DE DATOS**

El análisis estructurado tiene como propósito fundamental especificar, en la forma más precisa posible, los requerimientos del usuario para un programa o conjunto de programas.

9

El diagrama de flujo de datos (DFD) es la principal herramienta gráfica del análisis estructurado y tiene por objeto mostrar las transformaciones de los datos a medida que estos fluyen a traves de los procesos del programa, es decir, ayuda a analizar los cambios que ocurren a los datos de entrada a fin de lograr la salida deseada.

El DFD, debido a su sencillez y a que es una herramienta gráfica, resulta comprensible tanto al usuario como al analista del sistema.

Un diagrama de flujo de datos, es un instrumento de modelación que como una red de subsistemas permite mostrar a un sistema conectados unos a otros mediante flujos de datos que mueatran las relaciones entre los subsistemas.

Un diagrama de flujo de datos, consta de los siguientes elementos:

Un circulo u óvalo, con un nombre inscrito, para indicar un proceso. El nombre indica la función del proceso, el cual actúa sobre los datos para transformarlos o generar una nueva información.

Una flecha, con un nombre asociado, para indicar la entrada y salida de datos de un proceso. La dirección de la flecha, indica la dirección del flujo de datos.

Dos lineas paralelas, con un nombre entre ellas para se tiene acceso más de una vez a un mismo dato, y cuando la información se utiliza en un orden diferente al que fue registrada.

Un rectángulo, con un nombre inscrito, indica en dónde se<br>origina o destina la información, dependiendo del sentido de la flecha.

Las caracteristicas del diagrama de flujo de datos son las siguientes:

Es gráfico. Es decir, que de un vistazo se perciben rápidamente las funciones principales del sistema.

Es modular. Ya que muestra la partición de un sistema en funciones tan independientes entre sí como sea posible; permite tanto al usuario como al diseñador revisar cada función del sistema de una manera aislada.

Enfatiza el flujo de datos. Muestra solamente el flujo de datos que se transforman a medida que pasan a los procesos (funciones), desde la entrada hasta la salida.

.<br>Desenfatiza el flujo de control. información de control, ni secuencia de acciones en el tiempo. No muestra la

Es modificable. Permite reconsiderar algunas partes del DFD con las cuales no se haya quedado satisfecho y volver<br>a trabajarlas.

No es redundante. Quiere decir, que una función debe registrarse solo una vez para que el sistema, al cual dará origen el DFD, sea consistente y de fácil actualización.

En la lámina 1, se muestra el diagrama de flujo de datos general del sistema. En él únicamente se incluyen las entidades que participan en el sistema, la información más relevante, y los principales almacenamientos de información.

En la lámina 2, se puede apreciar cómo el módulo denominado Sistema de Control Escolar, es subdividido en módulos más especificos, pero conserva la consistencia en cuanto a que la información que emana y llega a cada bloque y almacenamiento de datos, es la misma que se tiene en la lámina l.

### DIAGRAMA DE FLUJO DE DATOS

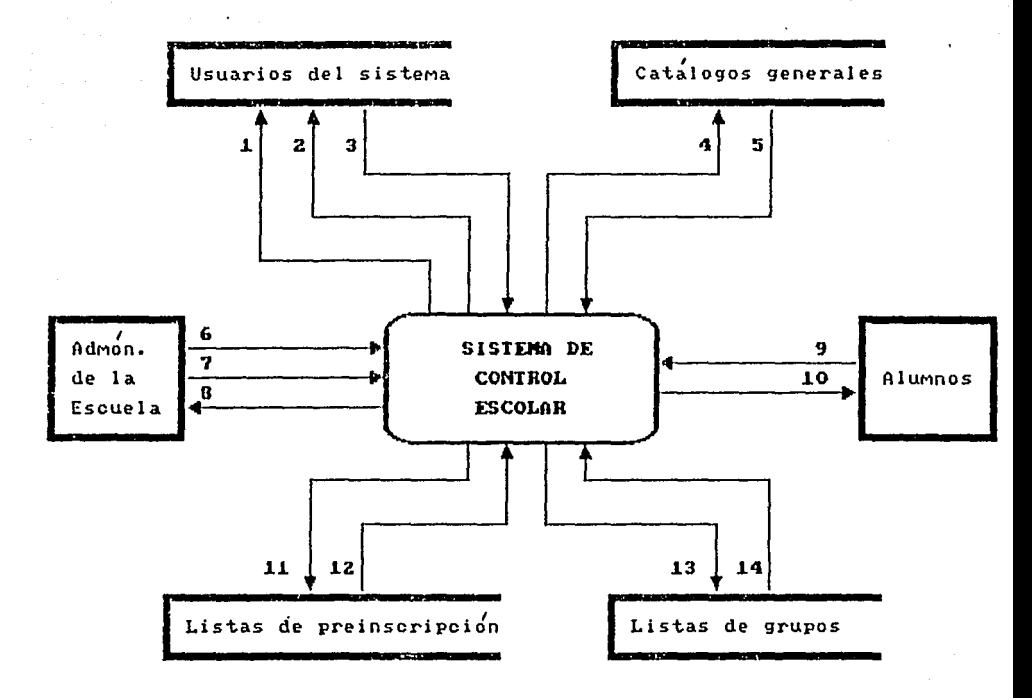

```
1 Registra usuarios del sistema.
```
2 Clave de usuario que desea modificar información.

3 Nivel de acceso del usuario.

```
4 Registra alumnos, personal, materias, grupos, horarios, evaluaciones,
5 Datos de alumnos, personal, materias, grupos, horarios, evaluaciones.
```

```
6 Datos de usuarios e información de los catálogos generales.
```

```
7 Petición de reportes y consultas en línea.
```

```
8 Reportes impresos e información en línea.
```
9 Examenes parciales y finales.

10 Reportes.

- 11 Claves de alumnos a preinscribir.
- 12 Claves de alumnos con preinscripción.
- 13 Claves de alumnos a inscribir.
- 14 Claves de alumnos con inscripción.

DIAGRAMA DE FLUJO DE DATOS

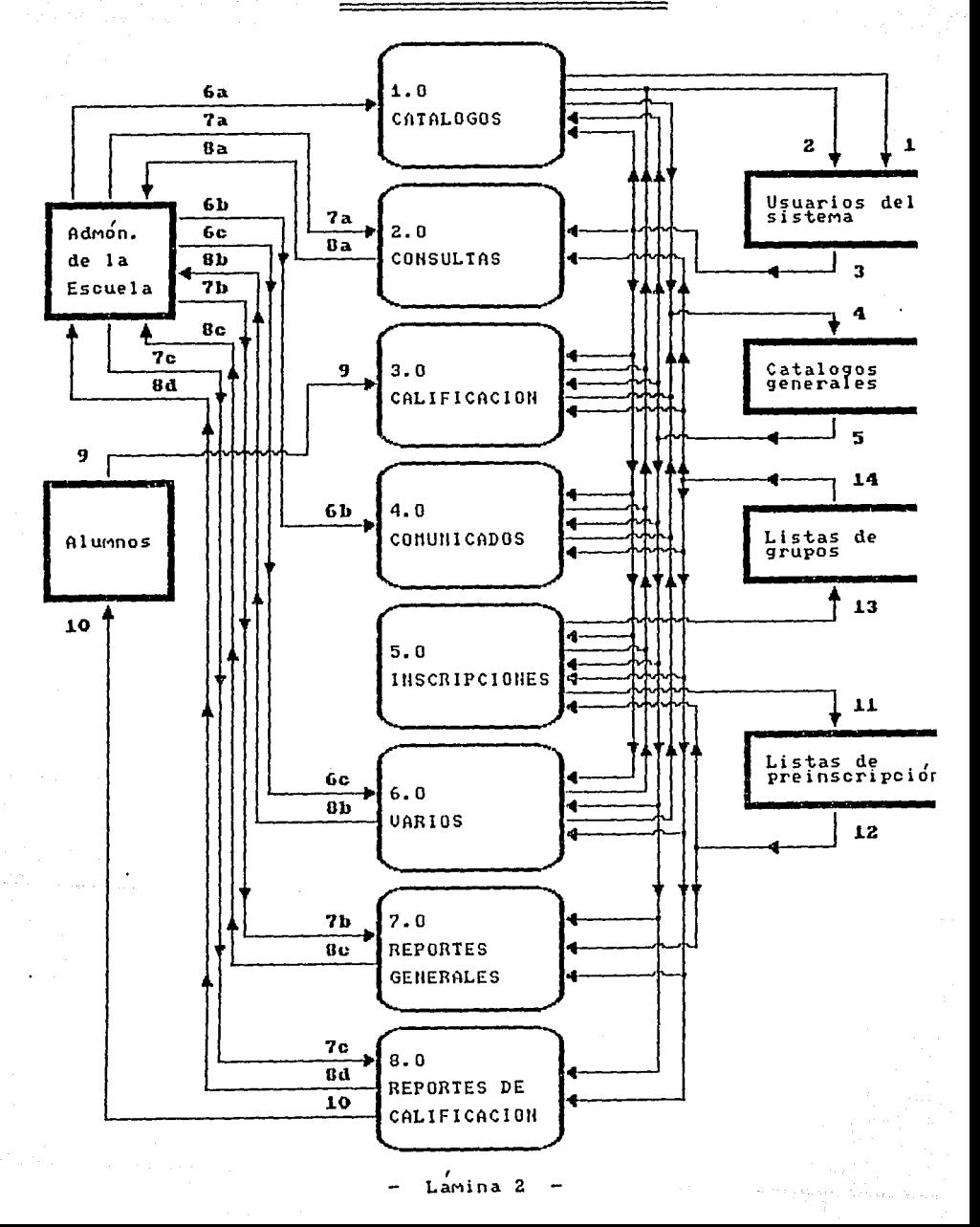

- l. Registro de usuarios del sistema.
- 2. Clave del usuario que desea modificar información.
- 3. Nivel de acceso del usuario.
- Registro de alumnos, personal, materias grupos, horarios, evaluaciones, etc.
- 5. Datos de alumnos, personal, materias, grupos, horarios, evaluaciones, etc.
- Ga. Datos de usuarios e información de los catálogos generales.
- 6b. Texto de comunicados a los alumnos.
- Retardos, circulares y sociedades de alumnos, maestros y padres de familia.
- 7a. Petición de consultas en linea.<br>7b. Petición de reportes sobre los e
- 7b. Petición de reportes sobre los catálogos generales.<br>7c. Petición de reportes sobre calificaciones.
- 7c. Petición de reportes sobre calificaciones.<br>8a. Información consultada en linea.
- 8a. Información consultada en linea.<br>8b. Reportes de retardos, circulares
- Reportes de retardos, circulares y sociedades de alumnos y padres de familia.
- 8c. Reportes de los catálogos generales.<br>8d. Reportes de calificaciones.
- d. Reportes de calificaciones.<br>9. Exámenes parciales y finale
- 9. Exámenes parciales y finales.<br>10. Reportes.
- 10. Reportes.<br>11. Claves de
- 11. Claves de alumnos a preinscribir.<br>12. Claves de alumnos con preinscripc
- 12. Claves de alumnos con preinscripción.<br>13. Claves de alumnos a inscribir.
- 13. Claves de alumnos a inscribir.<br>14. Claves de alumnos con inscripc
- Claves de alumnos con inscripción.

# 11.2 **ALMACEN DE DATOS**

**Dado que un almacenamiento de dotes es una estructura de datos en reposo, describiremos el contenido de cada almacenamiento de datos, en función de las estructuras de datos que encontramos en él. Tambien deberemos registrar el flujo de datos que**  alimentan los almacenamientos de datos, y aquellos que se extraen de los mismos. A continuación, se muestra la descripción **de los almacenamientos de datos del sistema.** 

14

Los números empleados como referencia (1.1.1, 8.1.7, etc.), son los utilizados en la carta de estructura (ver capítulo 111 ).

#### Almacén (D01): lDENTlF!CAC!ON DE USUARIOS

**Descripción : En este archivo, se registrarán las claves de los usuarios que podrán modif icor la información, asi como su nivel de acceso.** 

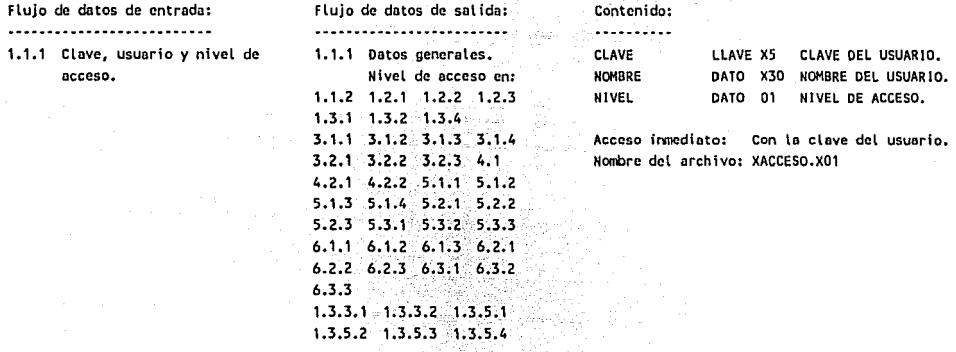

Almacén (DD2): ESCUELA

Descripción : Deberá ser un archivo con un registro único, en el cual se almacenarán los datos generales de la escuela.

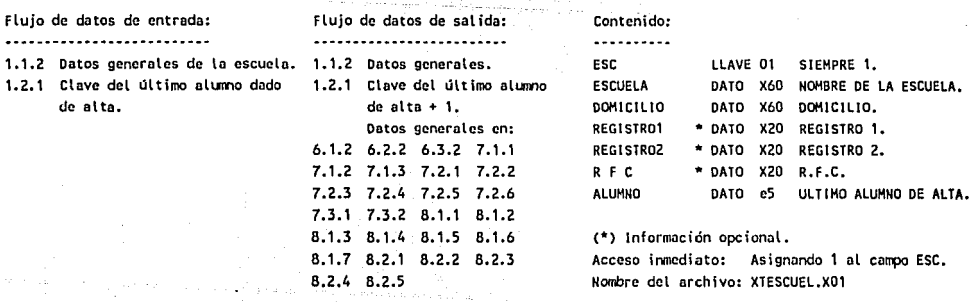

#### Almacén (DD3): ALUMNOS

Descripción : En este archivo, se almacenará la información con los datos generales de los alumnos. No podrá registrarse **información alguna en el sistema para alumnos que no estén en este archivo.** 

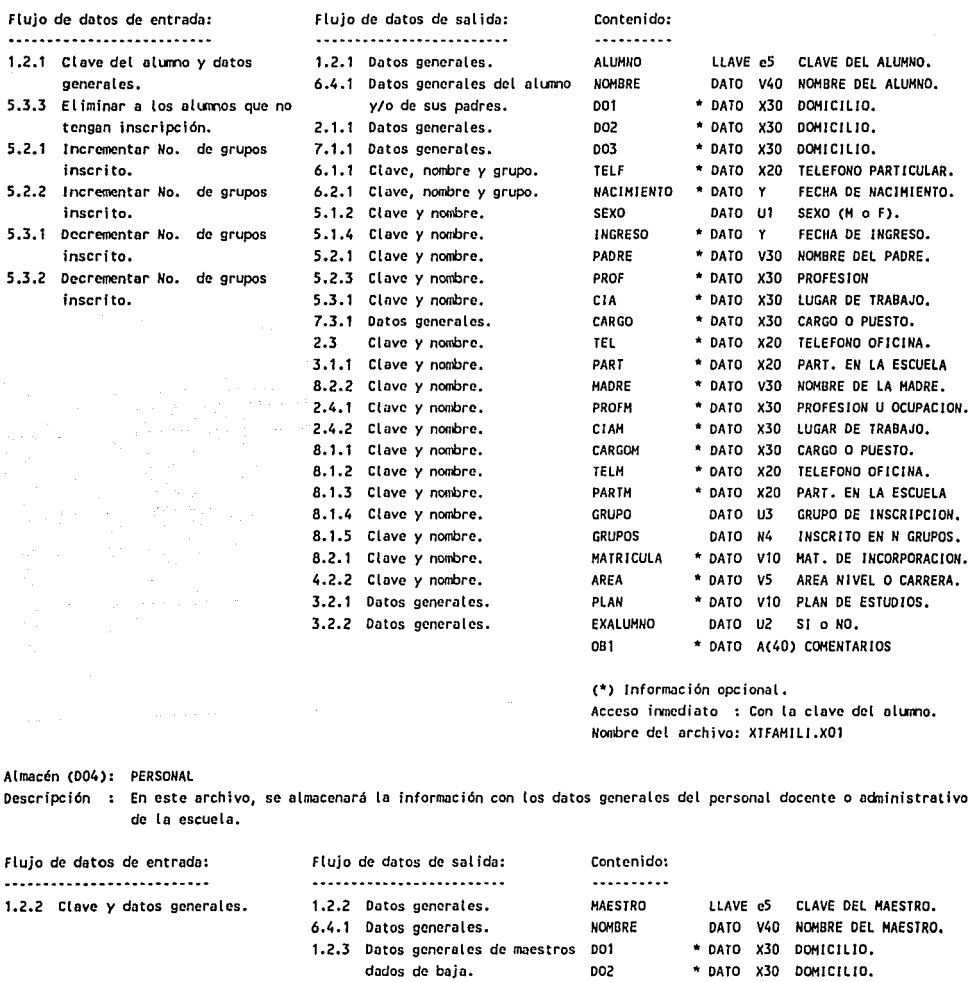

7.1.Z **Datos generales.** D03 \* DATO X3D DOMICILIO.

ang palayanang pang

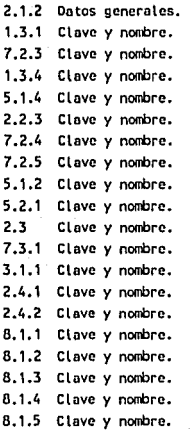

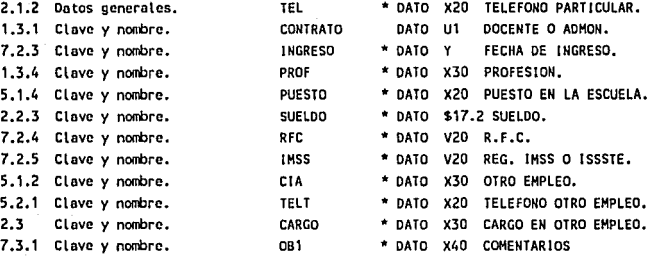

2.4.1 **C l ove** *y* **nombre.** (\*) **Información opcional.** 

2.4.2 **Clave** *y* **nombre. Acceso frvncdiato** : **con lo clave del maestro.**  B.1.1 **el ove y nonbrc. Nombre del archivo: XTMAESTR.X01** 

Almacén (005): EXMAESTROS

Descripción : En este archivo, se almacenará la información con los datos generales del personal docente de la escuela, el **cual ya no labora en la misma.** 

# Flujo de datos **de entrada: Flujo de datos de salida: Contenido:**  ·--------------------·---- ......................................... 1.2.3 Clave *y* datos generales. <br>1.2.2 Clave *y* datos generales de 7.1.3 Datos generales. 1.2.2 Clave y datos generales de  $mestros$  dados de baja. 002 \* **DATO** X30 DOMICILIO. 003 \* DATO X30 DOMICILIO. PROF \* DATO X30 PROFESION.

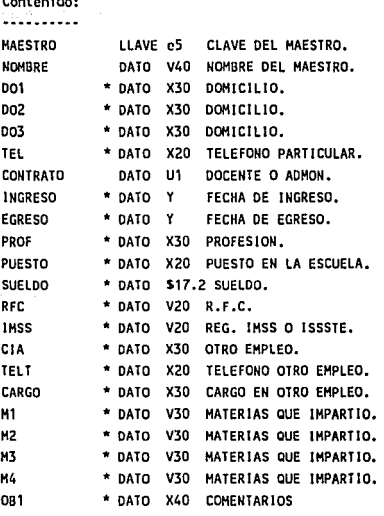

(") Información opcional.

**Acceso inmediato** *:* **Con la clave del maestro.**  Nombre del archivo: XTEXMTRO.X01

Almacén (D06): GRUPOS

**Dcscrfpcfón : En este archivo, se almacenará la información con las claves de los grupos de la escueta** *y* **sus maestros titulares.** 

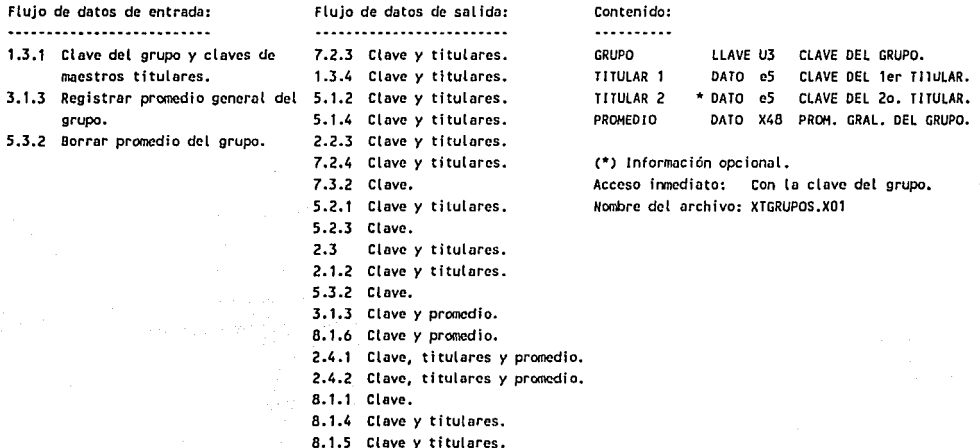

Almacén (D07): MATERIAS

**Oescripcfón : En este orchfvo, se almacenará lo información de las materias que se imparten en la escueta.** 

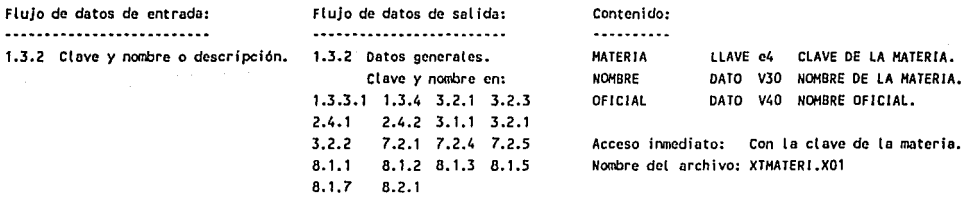

Almacén (D08): PLANES DE ESTUDIO.

**Descripción : Datos generales de los planes y currículo de materias. la información se almacenará en dos archivos, el primero de ellos, tendrá los datos generales del plan (encabezado), y el segundo, las materfos (detalle).** 

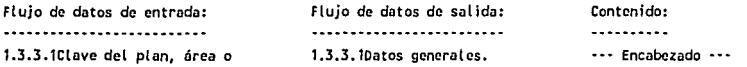

 $\tau=\tau_{\rm L}+\tau_{\rm LFT}$  , where  $\tau$ 

**carrera, nombre del área, registros de incorporación y duración de cada ciclo escolar (semestre, año, bimestre, etc.). Además, las materias que se han de cursar en cada nivel, seriación, ntincro de créditos y marca de optativa u obligatoria.** 

**1.3.3.2Plan de estudios generado a partir de otro previamente definido.** 

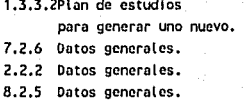

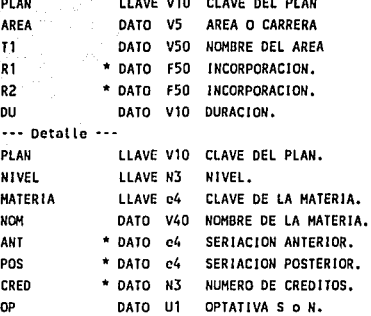

(\*) **Información opcional.** 

Listen of the

**Acceso irvncdiato: Con la clave del formato.**  Nombre del archivo: XTPLANE.XOl y XTPLAND.X01

Almacén (009): HORARIO DE GRUPOS.

Descripción : En este archivo, se almacenará la información relativa a las materias que serán impartidas en cada grupo, su **horario, asf como el maestro responsable de la cátedra. Unicamcnte se podrón registrar cal ificacioncs a**  los alumnos en las materias que tengan definido un horario en el grupo.

**Flujo de datos de entrada: Flujo de datos de salida: Contenido:**  .......................... ......................... .......... **1.3.4 Claves de grupo, materia** *y*  1.3.4 **Datos generales.**  GRUPO LLAVE U3 CLAVE DEL GRUPO. **maestro. Máximo de faltas y**  2.2.3 **Datos generales.**  MATERIA LLAVE e4 CLAVE DE LA MATERIA. **horario.**  7.2.4 **Datos generales.**  MAESTRO DATO e5 CLAVE DEL MAESTRO. 7.2.5 **Datos generales.**  FALT \* **DATO** N4 MAXIMO DE FALTAS. 3.1.1 **Grupo, materia** *y* **maestro.**  HORAS TOTALES\* DATO N5.1 HORAS TOTALES. 8.1.1 **Grupo, materia** *y* **máximo de**  DIA 1 DATO 01 PRIMER DIA. **faltas.**  HORA 1 DATO X6·x6 HORARIO PRIMER DJA. 8.1.2 **Grupo, materia y maestro.**  DIA 2 \* DATO DI SEGUNDO OIA. 8.1.3 **Cirupo, materia** *y* **maestro.**  HORA 2 \* **DATO** X6·x6 HORARIO SEGUNDO DJA, 8.1.5 **Grupo** *y* **materia.**  DIA 3 \* **DATO** 01 TERCER DJA. HORA 3 \* DATO X6·x6 HORARIO TERCER DIA. DIA 4 \* DATO 01 CUARTO DIA. HORA 4 \* **DATO** X6·x6 HORARIO CUARTO DIA. DIA 5 \* **DATO** 01 QUINTO DJA. HORA 5 \* **DATO** X6·x6 HORARIO QUINTO DIA.

DIA 6 • **DATO** 01 SEXTO DJA. HORA 6 \* **DATO** X6·x6 HORARIO SEXTO DIA. DIA 7 \* DATO 01 SEPTIMO DIA. HORA 7 \* **DATO** X6·x6 HORARIO SEPTJMO OIA.

(\*) **Información opcional.** 

**Acceso inmediato : Con los campos tipo llave.**  Nombre del archivo: XTCURRIC.XOl

#### Almacén (DlDJ: FORMATO DE CALIFICACIONES

**Descripción : El sistema permitirá calcular la calificación para un período dado en forma automática, a partir de la opl fcación de porcentajes con respecto a otros períodos. Y es en este archivo, en donde se almacenarán la relación de porcentajes.** 

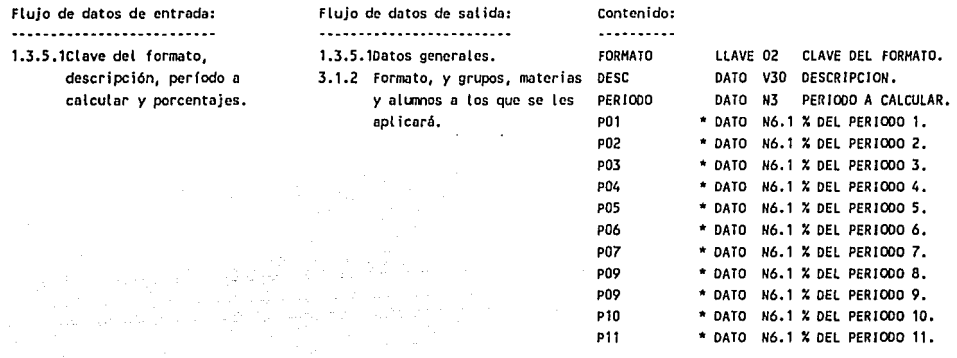

**C\*) Información opcional. Acceso inmediato: Con la clave del formato.**  Nombre del archivo: XTFORHAT.X01

#### Almacén (011): CALIFICACIONES CUALITATIVAS.

**Descripción** *:* **En este archivo, se almacenarán los evaluaciones cualitativos que podrón ser asociadas o una califfcecfón. Dichos evaluaciones, podrán reflejar el comportamiento, aprovechamiento, participación o atgun otro tópico que se desee registrar en los cal ificodones de los olLrmos.** 

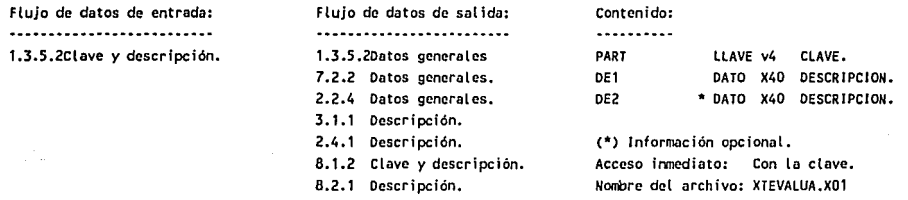

#### Almacén (012): CALIFICACIONES CUANTITATIVAS.

**Descripción** *:* **En este archivo, se almacenarán las calificaciones que podrán ser utilizadas en el sistema, pudiendo ser ntrnérfcas o alfabéticas, únicamente enteros o enteros con un decimal. Poro cada calificación, se deberá**  indicar su equivalente numérico, con objeto de poder obtener el promedio. En caso de que la equivalencia **nl.lnérico tenga valor nulo, es dacir, que no se indique, la calificación no afectará el promedio de la materia.** 

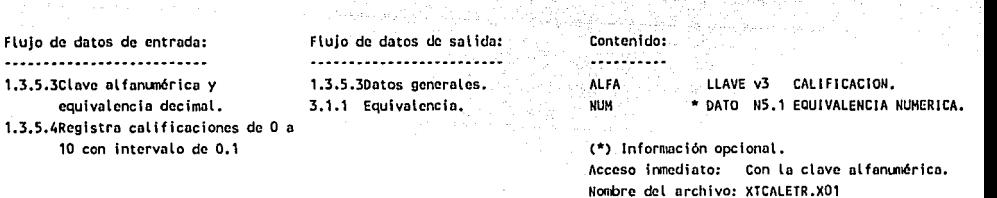

**Construction** 

그는 사고 사고 있다.

لا ترکو د ډېره د له د

#### Almacén (D13): CALIFICACIONES Y BOLETAS.

.....

Descripción : En este archivo, se almacenarán las calificaciones de los alunnos, período a período, materia por materia del ciclo escolar vigente. Se podrán registrar hasta 12 calificaciones en cada materia por alumno durante **el ciclo escolar, y se tomará lo siguiente convención: a) Lo calificación del periodo 11, se considerará como el primer examen final ordinario. b) La calificación del período 12, se considerará como el segundo examen fina\ ordinario.** 

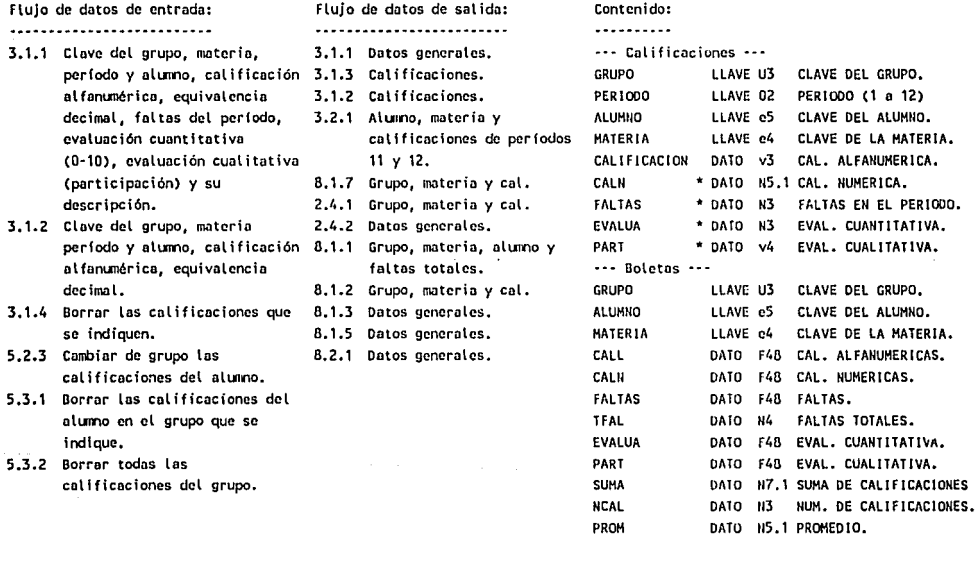

(\*) **Información opcional.** 

**Acceso irvncdiato: Con los campos tipo llave.**  Nombre del archivo: XTCALIFl.X01 y XTBOLETA.X01

#### Almacén (014): KAROEX OE CALIFICACIONES.

Descripción : El kárdex de calificaciones, será el archivo en el que se almacenarán las calificaciones de los alumnos a lo **largo de su estancia en la escuela, y no únicamente del ciclo escolar vigente, como en el caso de los**  calificaciones y boletas. Contendrá los datos generales del alumno y el detalle de las calificaciones.

20

(동생동 2003) (20

- **3.2. 1 Datos generales** *y* **exámenes finales.**
- **3.2.2 Datos generales, exámenes finales y extraordinarios.**
- **3.2.3 Borrar los kárdcx que se**  indiquen.

Flujo do datos do sal Ida: 2.2.4 Toda **lo información.**  2.2.4 Toda la **i nformnc i ón.**  2.2.4 Toda la **información.**  2.2.4 Toda la **información.**  2.2.4 **Toda** la **información.**  **Contenido:** 

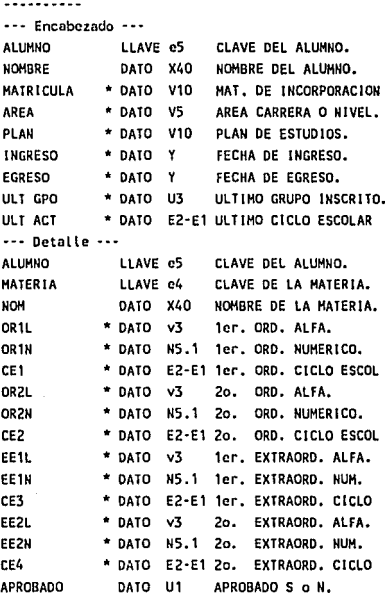

(\*) **Información opcional.** 

**Acceso inmediato: Con los canpos tipo llave.**  Nombre del archivo: XTH!STOE.X01 y XTH!STOD.X01

Almacén (015): COMUNICADOS GENERALES

**Descripción** *:* **En este archivo, se almacenarán los comunicados que se desee hacer llegar a todos los alumos a través de las boletas de cal i f icacioncs.** 

# ..........................

Flujo de dotas de entrada: **Flujo de datos de sal ida: Contenido:** 

4.1 **Perfodo y texto.** 4.1 Datos generales.

8.2.1 Texto. 001 D

# . . . . . . . .

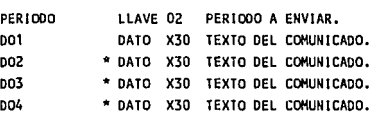

(,\*) **lnformaci ón opcional. Acceso inmediato: Con la clave del perfodo.**  Nombre del archivo: XTGMENSA.X01

Almacén (D16): COMUNICADOS PERSONALES

Descripción : En este archivo, se almacenarán los comunicados que se desee hacer llegar a los alumnos que sean seleccionados, a través de las boletas de calificaciones.

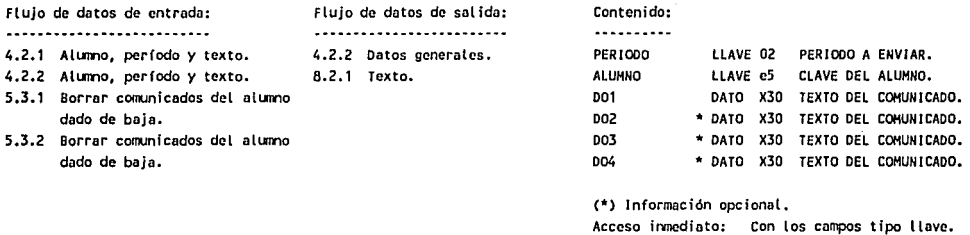

Acceso irvncdiato: Con los campos tipo llave. Nombre del archivo: XTPMENSA.X01

Nombre del archivo: XTPREINS.XOl

#### Almacén (D17): PREINSCRIPCION

Descripción : En este archivo, se almacenará la información relativa a las preinscripciones, es decir, la relación de los elunnos registrados en cada grupo paro un nuevo ciclo escolar. No tiene carácter de inscripción definitiva. Un alumno podrá estar registrado en tantos grupos como se desee.

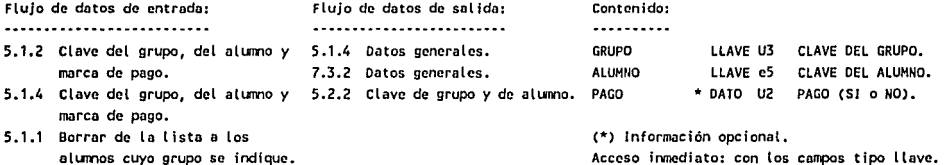

alumos cuyo grupo se indique. 5.1.3 Tomar la clave de los alumnos de las listas de grupos

definitivos, *y* registrarlos en los grupos que se indiquen.

Almacén CD18): INTEGRANTES

Descripción : En este archivo, se almacenará la información relativa a las inscripciones, es decir, una relación grupo por grupo de los alumnos inscritos en él. Un alumno podrá estar inscrito en tantos grupos como se desee.

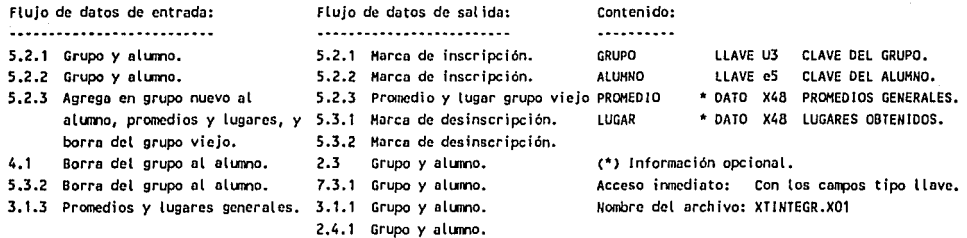

in Sup

- 2.4.2 Grupo y alumno.
- **8.1.4 Grupo, alumo, promedios y lugares.**
- **3.1.3 Promedios y lugares.**
- **8.2.1 Grupo, alumo, promedios y lugares.**
- 4.2.1 Grupo y aluino.

#### Almacén (019): RETARDOS

**Descripción : En este archivo, se almüccnarán los retardos de los alurmos.** 

 $\mathcal{A}$  .

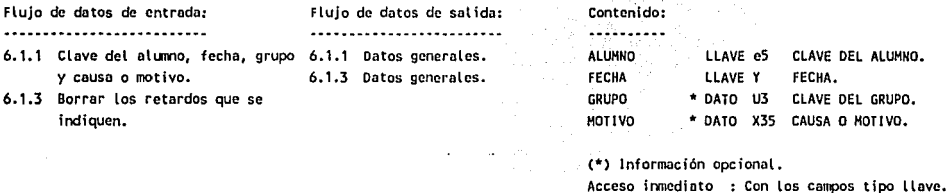

Almacén (020): ACUSES

Descripción : En este archivo se registrarán las circulares emitidas por la escuela, así como una relación de los alumnos **que no han entregado acuse de recibo de las mismas.** 

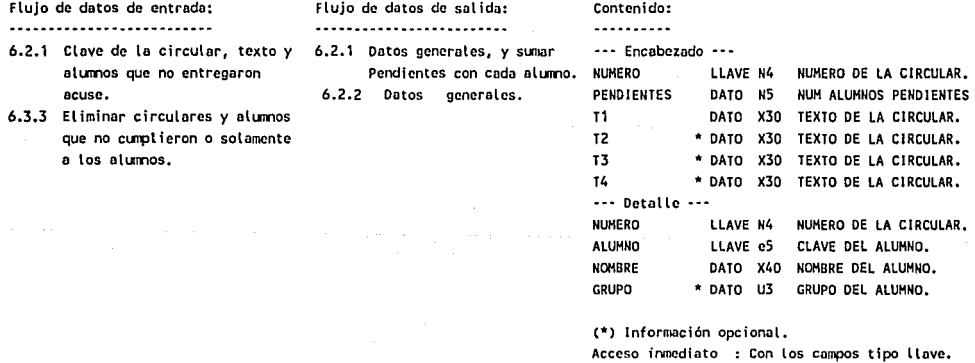

Almacén (021): SOCIEDADES

Descripción : En este archivo, se almacenará la información de los miembros de las distintas asociaciones de alumnos, maestros o padres de familia que existen en la escuela.

Nombre del archivo: XTRETARD.X01

Nombre del orchivo: XTCIRCUL.XD1 y XTCIRCUO.X01

# $\overline{a}$ **6.4. 1 Clove de la sociedad, Cargo y 6.4.1 Datos generales.**

- **titulares. 6.4.3 Borrar las sociedades que se**
- Indiquen.

Flujo de datos de entrada: Flujo de datos de salida: **6.4.2 Datos generales.** 

**Contenido:** 

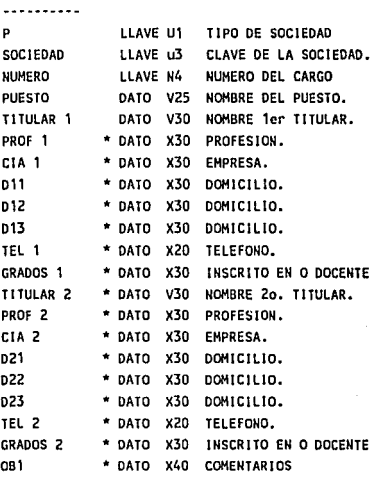

(\*) **Información opcional.** 

**Acceso imcdiato** : **con los campos** tipo llave. Norrbre del archivo: XTSOCIED.X01

# **111. DISEÑO**

Puede haber confusión entre al análisis y el diseño, sobre todo cuando no se cuenta con un modelo lógico, pero si identificamos el análisis como lo "qué" debe de hacer el sistema y el diseño el "cómo" va a ser hecho, las cosas pueden aclararse. Definiremos el diseño como el proceso iterativo de tomar un modelo lógico de un sistema junto con un conjunto de objetivos fuertemente establecidos para este sistema y producir las especificaciones de un sistema fisico que pueda satisfacer estos objetivos.

En los últimos años se ha logrado un gran progreso en las técnicas intuitiva al diseño - donde era casi imposible ver cualquier forma de deducir las salidas requeridas a partir de las entradas dadas han surgido algunos procedimientos y pautas bastante claros. El conjunto de pautas de mayor utilidad lo originó Larry Constantine en la década de los 60's y posteriormente fueron perfeccionadas por Meyers y Yourdon. Este es un enfoque particular conocido como diseño estructurado.

El ojetivo más importante del diseño, es entregar las funciones requeridas por el usuario. Si el modelo lógico exige la confección de listas de calificaciones y el diseño no los produce o los produce incorrectamente, entonces el diseño es un fracaso. Pero dado que son posibles muchos diseños correctos, hay tres objetivos principales que el diseñador deberá tener presente mientras desarrolla y evalúa un diseño:

Rendimiento, cuán rápido permitirá el diseño realizar el trabajo del usuario dado un recurso particular de equipo.

Control, la medida en que el diseño está protegido contra errores humanos, de maquina o daños intencionales.

Cambiabilidad, la facilidad con la cuál el diseño permite modificar el sistem.

Aunque ello no siempre es cierto, acontece que, generalmente estos tres factores trabajan unos en contra de los otros; un sistema con controles de mucha seguridad tenderá a degradar su rendimiento, un sistema diseñado para un muy alto rendimiento, sólo podrá ser modificado con dificultad. El rendimiento normalmente se expresa en términos de:

Volumen de procesamiento (transacciones o cálculos por hora).

Tiempo de corrida (para una tarea en lote, donde se procesa la misma cantidad de trabajo en cada corrida).

Tiempo de respuesta (el tiempo entre que se pulsa la tecla de entrada en una terminal y el comienzo de la aparición de la respuesta del computador en dicha terminal.

Como la mayoria de los sistemas computarizados están dedicados básicamente a la manipulación o reducción de datos (sistemas comerciales) , está implicita en cada una de estas mediciones la cantidad real de memoria utilizada, ya que casi siempre es posible mejorar el volumen total de procesamiento o tiempo de respuesta, asignando una región mayor o más memoria real a los programas.

Esto no se aplica a los sistemas orientados a alogritmos, tales como control de procesos en tiempo real, donde el rendimiento depende más de la velocidad del procesador central y de las instrucciones utilizadas en el proceso.

Control.- Dependiendo de la naturaleza del sistema y la cantidad de dinero en juego, el diseñador necesitará introducir diversos tipos de controles. Obviamente un sistema donde se manejen grandes sumas de dinero o donde se almacena información confidencial o secreta, necesita controles más fuertes contra errores o daños.

El uso de algoritmos de verificación, totales de control de lotes, libros de diario, líneas de auditoria y limitación de acceso a los archivos, pueden ser algunos de los controles establecidos.

Cambiabilidad.- Hablamos acerca del "sistema", pensando en él como si fuera una cosa fisica estática, pero por supuesto nada podria estar más lejos de la verdad. Puesto que el sistema procesa datos del mundo real, siempre que el mundo externo cambie, el sistema puede necesitar cambiar. Nuevas lineas del negocio se introducen o se quitan, los precios y los esquemas salariales cambian, los usarías cambian y con ellos los requerimientos de información.

Asi como estos cambios son introducidos externamente, también la tecnología del procesamiento de datos es dinámica. Mayor potencia, equipo más barato, nuevos sistemas operativos y lenguajes, técnicas de comunicación de datos y de base de datos, todo ello podrá significar que el sistema deba de ser cambiado de alguna manera. Por otro lado, no importa cuán cuidadosa sea la prueba que reciba el sistema, siempre habrá errores que sólo aparecen cuando el sistema ya se encuentra en producción. Estos errores deben encontrarse y corregirse. El encontrar y corregir un error, muchas veces involucra las mismas actividades que hacer un cambio para beneficiar al usuario; el programador deberá encontrar la parte del sistema que deberá ser reparada o cambiada, hacer el arreglo y asegurarse que trabaja bien.

Aparte del impacto de los errores en el entorno de la producción, no existe diferencia alguna entre eliminar los errores antes o después de poner los sistemas en producción. Por lo tanto, la cambiabilidad de un sistema es algo muy importante; si se pudiera encontrar una manera de diseñar el sistema más modificable, seria fácil de corregir, de adaptar a equipos y programas cambiantes, y fácil para incorporar los cambios y mejoras solicitados por los usuarios.

Por cambiabilidad queremos significar una medida del tiempo que lleva, hacer cualquier cambio en el sistema, ya sea corregir un error o instalar una mejora

### **111.1 CARTA DE ESTRUCTURA**

La herramienta principal del diseño estructurado es la carta de estructura, la cual muestra la partición del sistema en módulos y la relación jerárquica entre estos.

Una carta de estructura cuenta con los siguientes elementos:

Un rectángulo con un nombre inscrito para indicar un módulo. El módulo indica la función del mismo.

Lineas que indican la liga entre módulos o invocaciones a módulos.

Flechas que indican el flujo de datos y de control respectivamente (comunicación entre módulos).

Un módulo acotado lateralmente representa un módulo predefinido y lo constituyen las subrutinas y bibliotecas.

El nombre del módulo, debe resumir los nombres de sus subordinados inmediatos, o resumir su función y la de sus subordinados inmediatos.

Un módulo tiene cuatro atributos básicos:

Entrada: Los datos que le pasa quien lo invoca.

Salida: Los datos que regresa a quien lo invoca.

Función: Lo que hace a sus datos de entrada para producir<br>sus datos de salida.

Mecánica: Cómo realiza su función, es decir, su lógica.

Datos internos: Su propio espacio de trabajo, es decir, las variables locales.

Como regla general, una carta de estructura muestra a su izquierda los módulos de entrada; al centro, los módulos que procesan la información y al lado derecho, los módulos de salida. Una carta de estructura tiene las siguientes caracteristicas:

Muestra la partición del programa, es decir, los módulos de que consta.

Muestra la estructura jerárquica, es decir, la relación entre módulos.

Muestra los nombres de los módulos y por consiguiente su función.

Muestra el grado de acoplamiento entre módulos.

Muestra el flujo de datos entre módulos.

No muestra el número de veces que se llama un módulo.

No muestra la secuencia en que se llaman los módulos. No muestra cómo realiza su función.

No muestra los datos internos del módulo.

Adicionalmente existen dos parámetros importantes en la carta de estructura, los cuales son el acoplamiento y la cohesión.

Acoplamiento es la medida del grado de interdependencia entre dos módulos.

Cohesión es la medida del grado de asociación de los elementos dentro de un módulo.

A continuación, se muestra la carta de estructura del sistema, partiendo de un módulo general y pasando a lo particular. Debido a la imposibilidad de presentar gráficamente el flujo de la información entre los módulos, únicamente se presentará la relación jerárquica, y posteriormente se detallará el flujo de información en la sección de Definición de Procesos.

## - CARTA DE ESTRECTERA

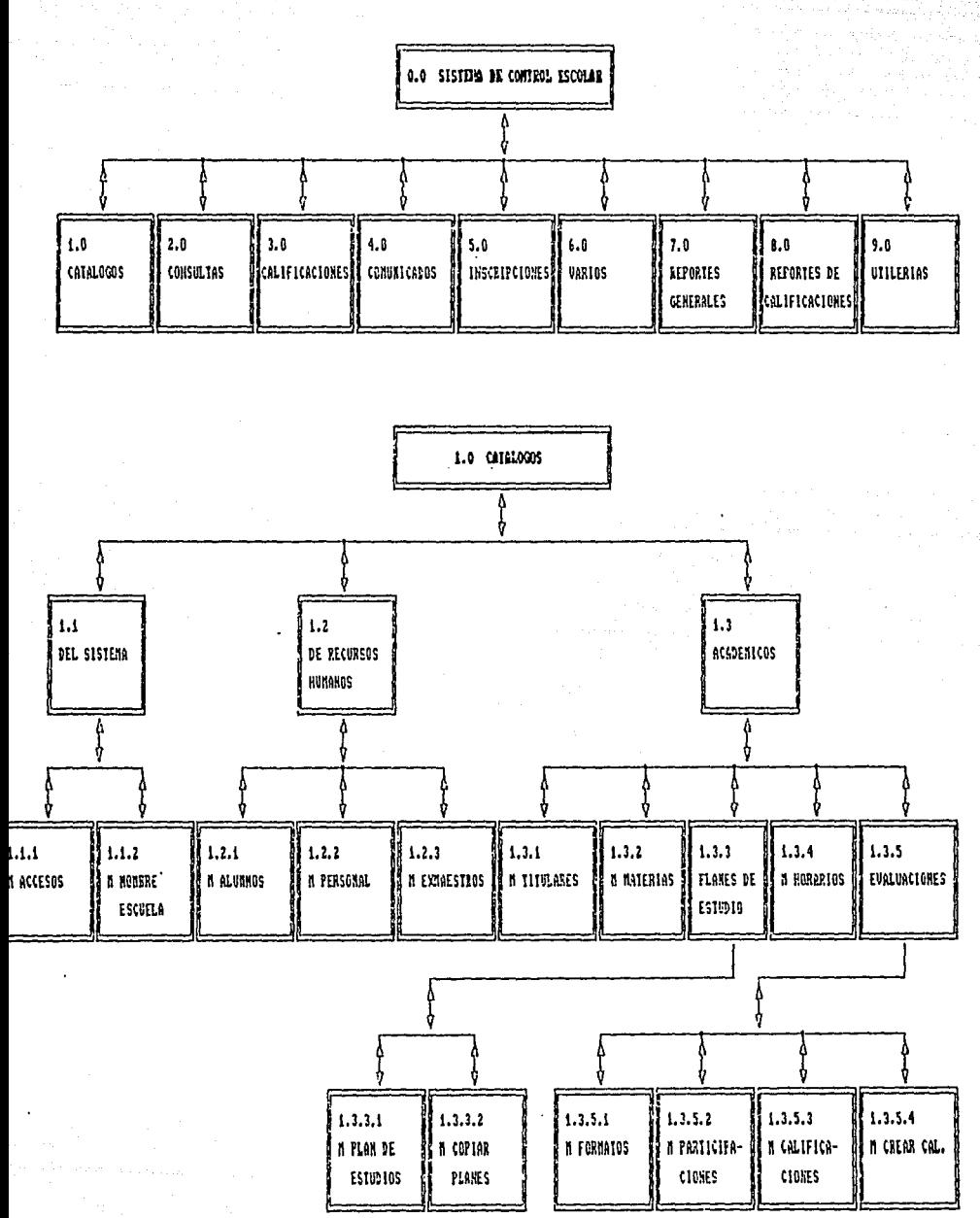

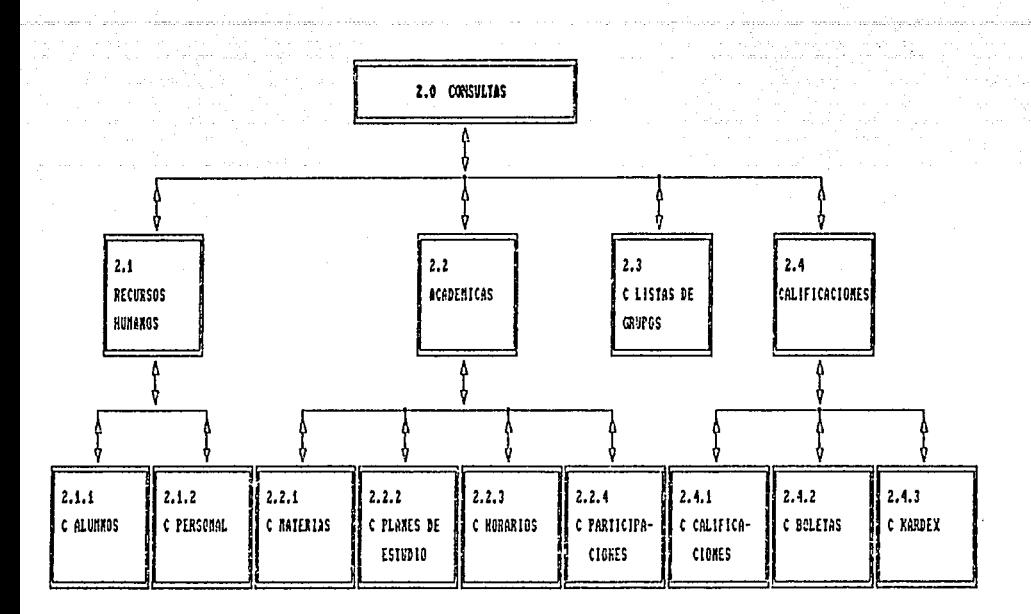

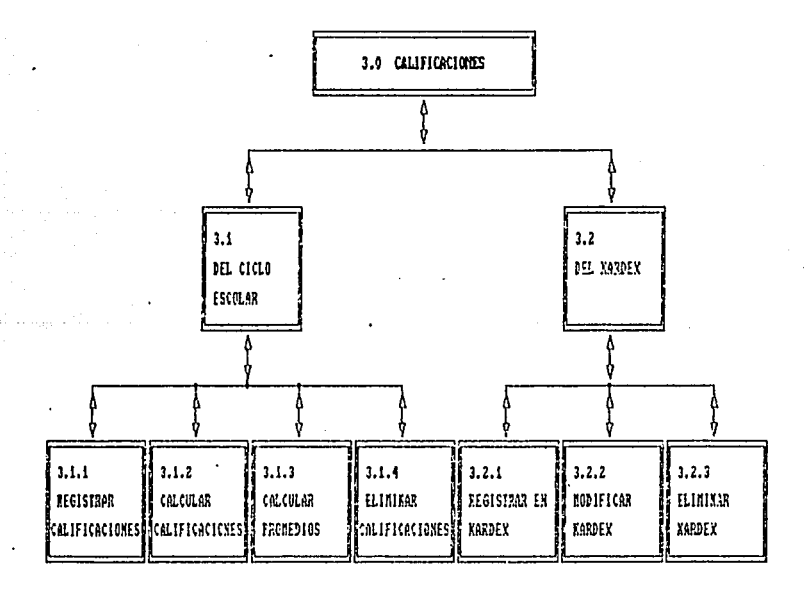

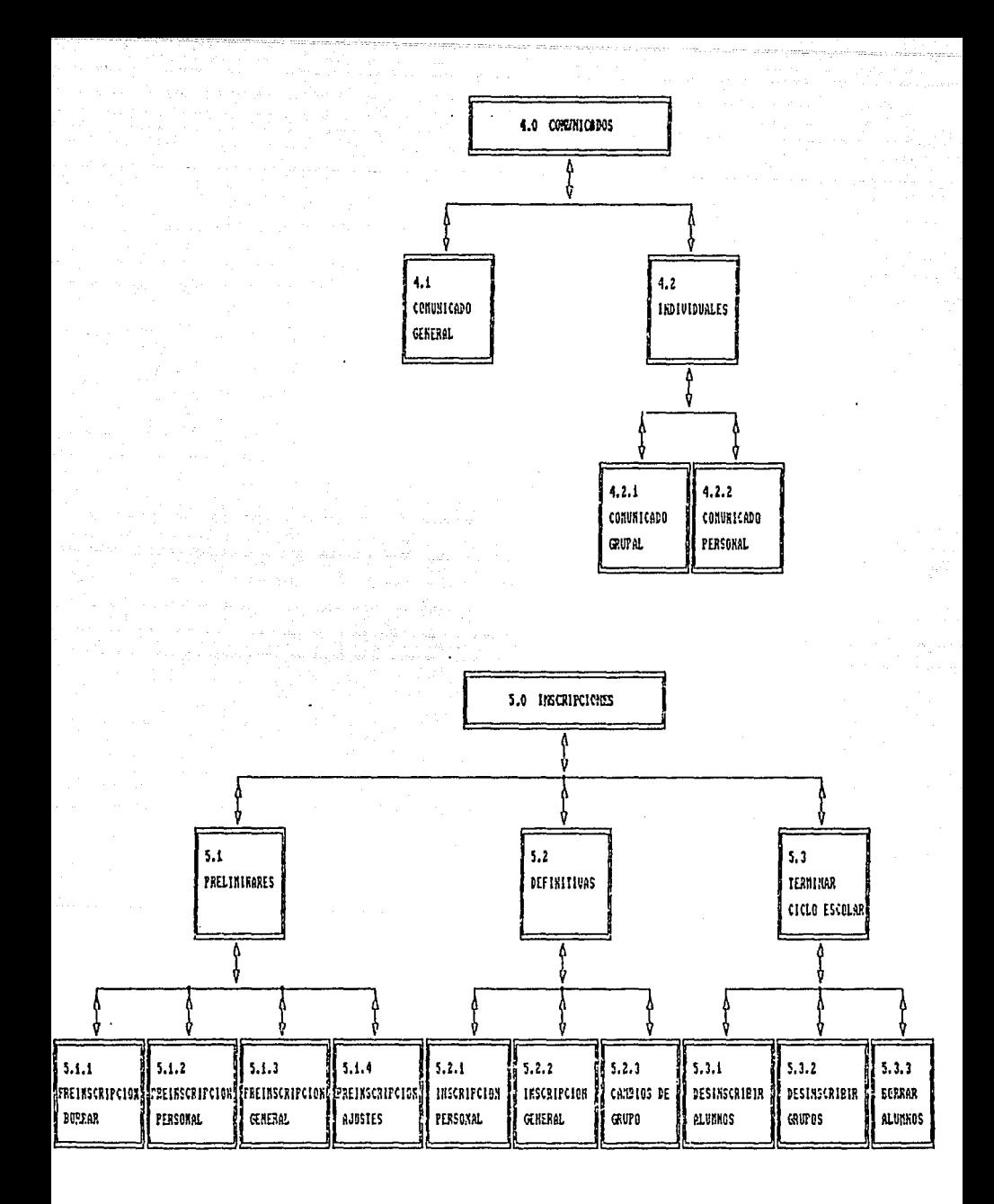

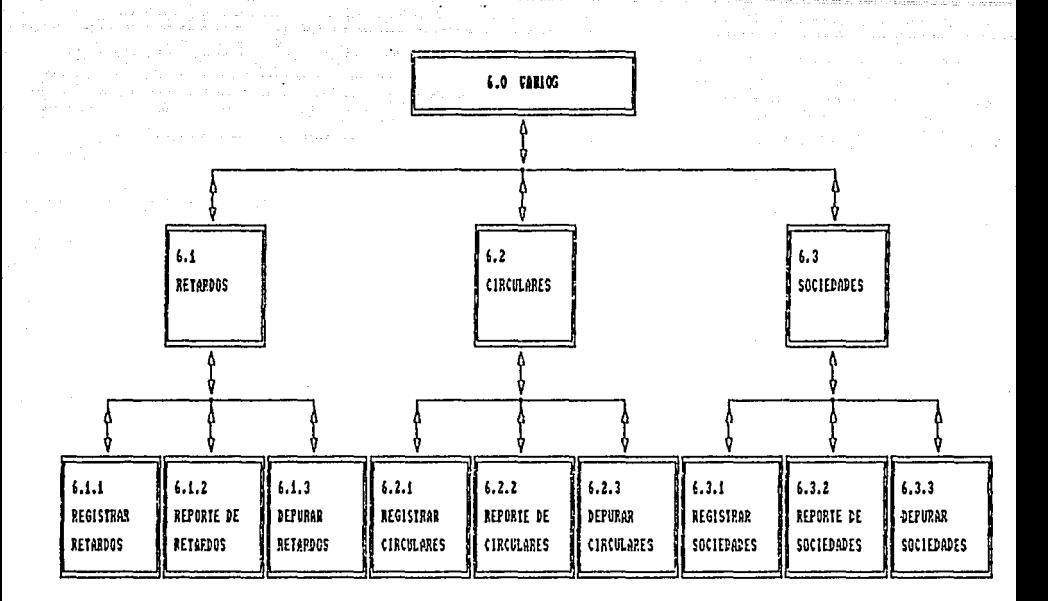

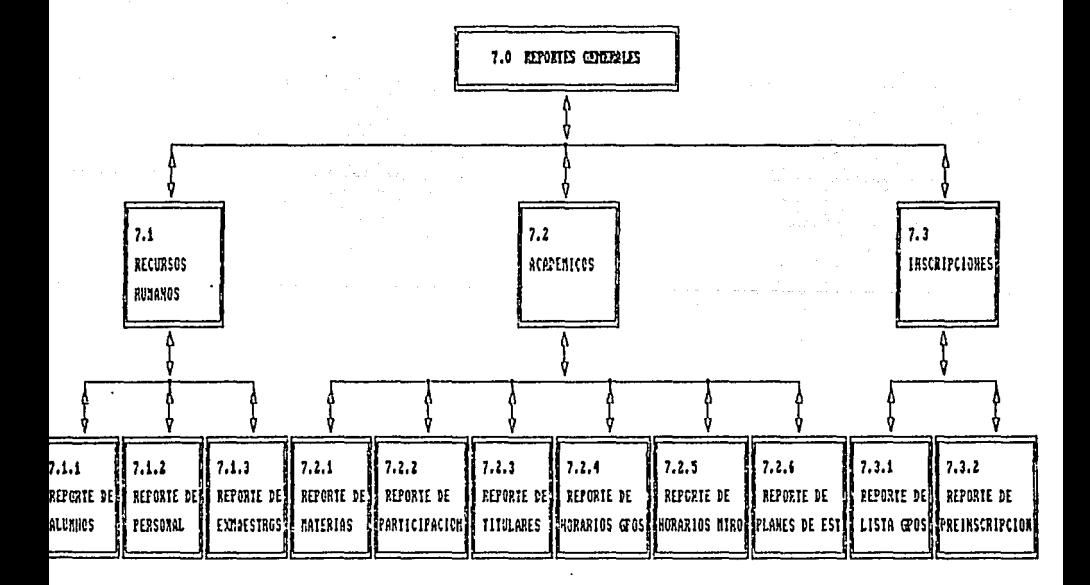
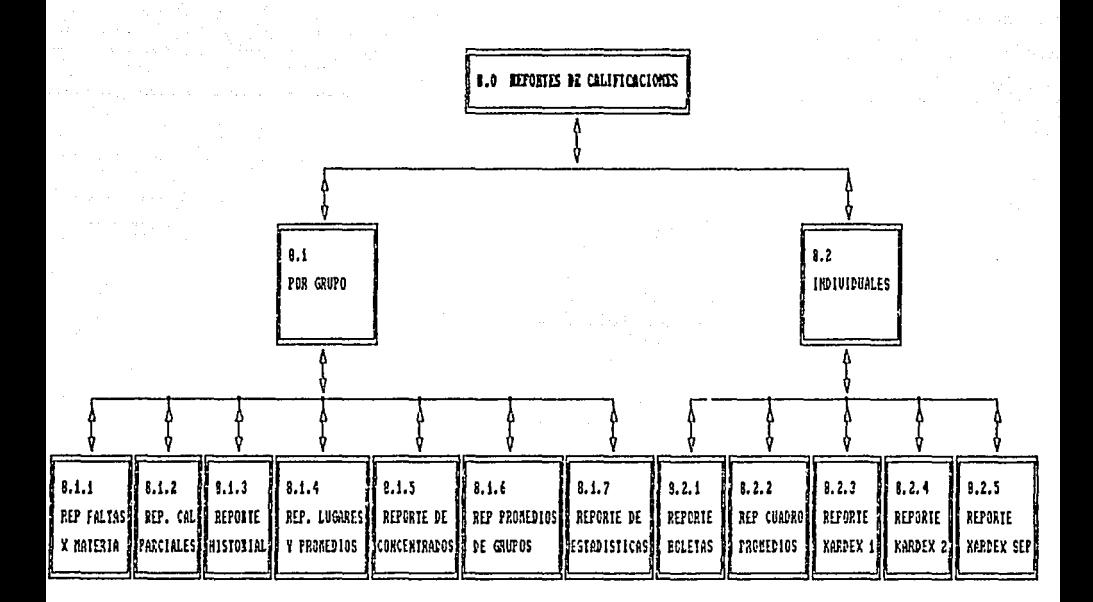

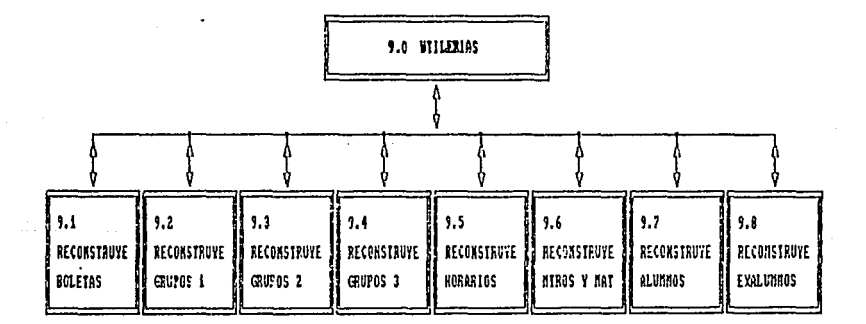

# 111.2 DEFINICION DE PROCESOS

La lógica de los procesos, puede documentarse mediante diferentes herramientas, tales como árboles de decisión, tablas de decisión y lenguaje estructurado. Un diccionario de datos, especialmente uno manual, no tiene rwchas veces espacio suficiente para contener la descripción lógica completa. En estos casos debemos especificar las entradas y salidas del proceso y resumir la lógica. Por supuesto, si podemos introducir de un modo conveniente la lógica completa mucho mejor. A continuación, se nuestra uno descripción abreviada de los procesos del sistema:

Consideraciones.- Poro designar entidades externas, se utilizarán Las siguientes letras: (A).· Alumos. (B).- Personal docente y/o administrativo. (C).- Dirección de la escuela.

Los procesos de selección o también llamados de menú, no serán incluidos en la definición de procesos, pero sf en la sección correspondiente al seudocódigo. A cont inuoción, se dan los mineros de procesos que serán omitidos: O.O 1.1 1.2 1.3 1.3.3 1.3.5 2.0 2.1 2.2 2.4 3.0 3.1 3.2 4.0 4.2 5.0 5.1 5.2 5.3 6.0 6.1 6.2 6.3 7.0 7.1 7.2 7.3 a.o a.1 a.2 9.o

PROCESO: 1.1.1 H·Accesos. Objetivo: Registrar las claves de los usuarios que podrán modificar la información del sistema.

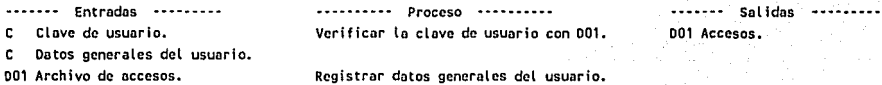

PROCESO : 1.1.2 M-Nombre Escuela. Objetivo: Registrar los datos generales de lo escuela.

....... Entradas ......... ........... Proceso ........... ............. Sol idas Clave de usuario. Verificar la clave de usuario con 001. c , 002 Escuela. c. Datos generales de la escuela. 002 Archivo de escuela. Registrar datos generales de la escuela.

PROCESO: 1.2.1 **M-Alumnos** Objetivo: Incorporación de alumnos, y modificación de datos generales.

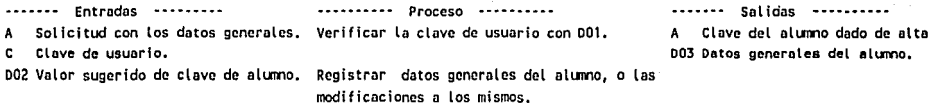

PROCESO : 1.2.2 H·Personol. Objetivo: tncorporoción del personal docente y administrativo de la escuela ------- Entradas --------- - ----------- Proceso ----------•••••••• Salidas ••••••••••• B Solicitud con los datos generales, Verificar la clave de usuario con 001. 004 Datos generales del personal. indicando su tipo de contrato ("D" 005 Datos de maestros dados de baja. Docente y "A" Administrativo). Registrar datos generales del personal, o Clave de usuario. las modificaciones al mismo. Si se da de baja a una persona con tipo de contrato <sup>11</sup>D<sup>11</sup> de docente, automáticamente se registrarán sus datos en el archivo de exmacstros. PROCESO : 1.2.3 M-Exmaestros. Objetivo: Incorporación de exmacstros, y modificoción de datos generales • ....... Entradas --------- ------------ Proceso ----------......... Sal idas ............... . Solfcitud con los datos generales. Verificar la clave de usuario con 001. c 005 Datos generales del maestro. Clave de usuario. Registrar datos generales del maestro, o los modificaciones a los mismos. PROCESO : 1.3.1 M-Titulares Objetivo: Definir los grupos existentes en la escuela y el o los maestros titulares de los mismos. ............. Entradas .............. Proceso ••••·••••• •••••••••••• Salidas •••••••••••• C Plantilla de grupos, y relación de Verificar la clave de usuario con 001. 006 Clave del grupo y de titulares. maestros titulares. Clave de usuario. Asignar clave de grupo. 004 Nombre de los maestros titulares. Registrar clave del primer titular, el cual debe de estar definido en el archivo de personal y con tipo de contrato "D". Registrar clave del segundo titular (opcional), el cual deberá estar registrado en el archivo de personal y con tipo de contrato <sup>11</sup>D<sup>H</sup>. PROCESO : 1.3.2 M-Materias. Objetivo: Incorporación de las materias que se imparten en la escuela, sin importar el nivel o grado. ........ Entradas ••••••••• ••••••••••••••• Proceso •••••••••••• ••••••• Salidas Relación de materias. Verificar la clave de usuario con 001. 007 Clave y descripciones. Clave de usuario. Registrar clave de la materia, su descripción amplia, la cual se utilizará unicamente en los reportes de Kárdex y la descripción abreviada, la cual será utilizada en el resto del sistema.

PROCESO : 1.3.3.1 H·Plan Estudios.

Objetivo: tncarporación de los planes de estudio de la escuela, para cada lirco correa o nivel, si es que se desea medir el avance académico de los alumnos, con respecto a éste.

37

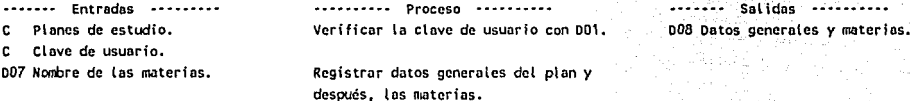

PROCESO : 1.3.3.Z H·Coplor Planes. Objetivo: Generar planes de estudio a partir de otro.

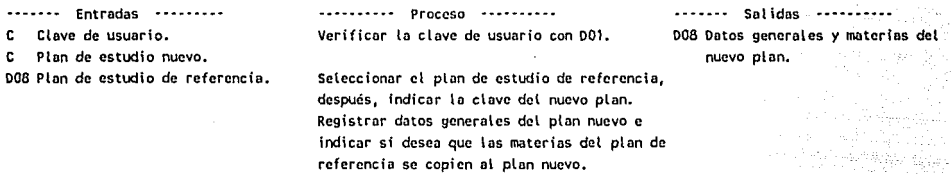

PROCESO: 1.3.4 M-Horarios.

Objetivo: Registrar para cada grupo, las materias que se impartirán, el maestro de la asignatura y su horario podrán registrar calificaciones a materias que no tengan horario en el grupo.

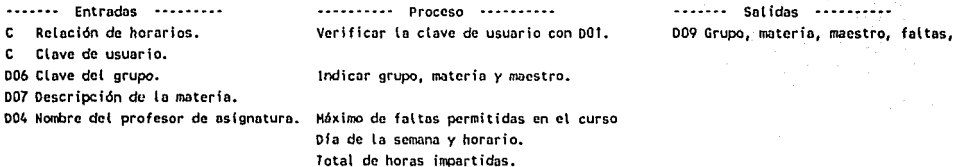

PROCESO : 1.3.5.1 H·Formatos.

Objetivo: Definición de formato o fórmula para el cálculo automático de calificaciones para un período a partir de otros.

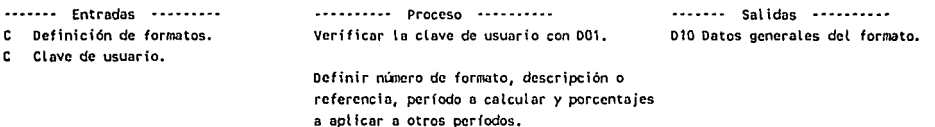

PROCESO : 1.3.5.2 H·Participación. Objetivo: Incorporación de las calificaciones cualitativas que se puede asociar una calificación cuantitativa. .............. Entradas ............... .. .................... Proceso · .................. • ........ ;· ... Salidas ................. .. c Relación de conceptos a valorar. Verificar la clave de usuario con.'001, 011' calificaciones cualitativas.<br>. PROCESO : 1.3.5.3 H·Cal ificacioncs. Objetivo: Incorporación de los caracteres que pueden ser utilizados como calificaciones cuantitativas en la escuela. ....... Entradas ......... •••••••••••••••• Proceso •••••••••••• --- ....... Sal idas .................. .. C Relación de valores. Verificar \a clave de usuario con 001. 007 Calificaciones cuantitativas. Clave de usuario. Registrar caracteres y equivalencia decimal. Si no se especifica equivalencia decimal, se interpretará como calificación pendiente de asignar y no tendró valor paro el promedio. PROCESO : 1.3.5.4 H·Crear Cal. Objetivo: Incorporar automáticamente al archivo de calificaciones cuontitatias, los "(Olores comprendidos entre O y 10 con intervalo de 0.1 Perika malaluk sebagai Aig/W ....... Entradas ......... •••••••••• Proceso .............. . .......... Solidas ................ . A Solicitud. Verificar la clave de usuario con 001. 012 calificaciones cuantitativas de O a 10 con incrementos de 0.1 PROCESO : 2.1.1 C-Alumnos Objetivo: Consultar datos generales de los alumnos y grupos en los que se encuentra incrito. ........ Entradas ............. •• •••••••••• Proceso ·-········ Sal idos ............. .. 003 Archivo de alt.mnos. Presentar en pantalla los datos del alunno, Datos del alunno y relación de los 018 Archivo de integrantes. seleccionado, si existe. grupos en los que esta Inscrito Clave del alumo a consultar. Al estar presentes en pantalla los datos, confirmar oprimiendo la tecla "Enter", para consultor los grupos en los que se encuentra inscrito. PROCESO : 2.1.2 C-Personal. Objetivo: Consultar los datos generales del personal. • • • • • • • Entrados • • • • • • •• - •·•••••••• Proceso ........... Salidas ............... . Presentar en pantalla los datos generales de Datos generales del presonal. Clave a consultar. la persona seleccionado, si existe.

38

i i se

PROCESO : 2.2.1 C-Materias.

Objetivo: Consultar las materias que se encuentran registradas en el archivo.

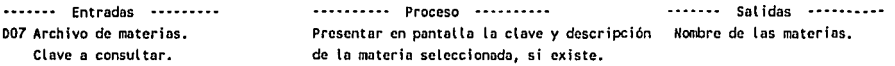

PROCESO : 2.2.2 C-Planes Estudios. Objetivo: Consultar los planes de estudio registrados en el sistema.

••••••• Entradas --------- 008 Planes de estudio. Clave del plan a consultar.

•••••• ·••• Proceso ---------- Presentar en pantalla los datos generales del plan seleccionado, si existe. Al estar presente en pantalla los datos, confirmar oprimiendo la tecla "Enter", para consultar las materias del plan.

·------ Sal idas ............... . Curr(cula de planes de estudio.

PROCESO : 2.2.3 C·Horarios. Objetivo: Consultor los horarios de los materias en un grupo dndo.

............. Entrados ••••••••• 009 Archivo de horarios. 006 Archivo do grupos. 007 Archivo de materias. 004 Archivo de personal. Clave del grupo a consultar. ··········· Proceso ··············· ·········· Salidas ........ Presentar en pantalla los nombres de los Horario de grupos. maestros titulares del grupo sclecciónado, si existe. Al estar presente en pantalla los datos, confirmar oprimiendo la tecla "Enter", para consultar los horarios.

PROCESO : 2.2.4 C-Participación.

Objetivo: Consultar las calificaciones cualitativas o de participación que se cncuentan registradas en el archivo.

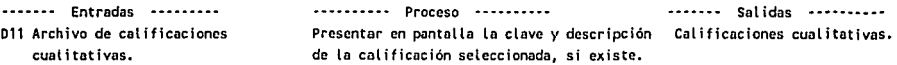

PROCESO : 2.3 C·Listas de grupos.

Objetivo: Consultar los alumnos que se encuentran inscritos en un grupo dado.

.......... Entradas ............... .. 003 Archivo de alumnos. 006 Archivo de grupos. 018 Archivo de integrantes. 004 Archivo do personal. Clave del grupo a consultar. ·······--· Proceso .............. .. Presentar en pantalla los nombres de los maestros ti tul ares del grupo seleccionado, si existe. Al estar presente en pantalla los datos, confirmar oprimiendo la tecla "Enter", para • ......... Salidas .............. . Relación de alwnos por grupo.

consultar los alurmos que se encuentran

inscritos en él.

PROCESO : 2.4.1 C·Cal i f f cae iones. Objetivo: Consultar las calificaciones parciales de los alumos •

.............. Entradas ............... . 003 Archivo de alumos. 006 Archivo de grupos. 018 Archivo de Integrantes.

- 004 Archivo de personal.
- 007 Archivo de materias.

013 Archivo de calificaciones.

- 011 Archivo de cal. cualitativas.
- Clave del grupo a consultar.

### .. ................. Proceso .................. .. ........... Sal idas .................. ..

Presentar en pantalla los nombres de los la promedios de grupos, promedios y promedios y promedios y promedios<br>De maestros titulares del grupo seleccionado. Il lugares de alumnos y calificaciones maestros títulares del grupo seleccionado, lugares de alumnos y califormado.<br>Así como los promedios generales del grupo. Loarciales de cada materia. así como los promedios generales del grupo, si existe.

Al estar presente en pantalla Los datos, confirmar oprimiendo la tecla 11Enter", para consut tar Los alumos que se encuentran inserí tos en él.

Una vez seleccionado el alumno, aparecerá su nombre, promedio general y lugares obtenidos. Oprimir la tecla "Enter" para consultar las calificaciones parciales.

A continuación, aparecerán las calificaciones de cada materia en cada período, indicando la calificación al fanunérica, su equivalencia, las faltas del perfodo, la evaluación cuantitativa y cualitativa.

#### PROCESO : 2.4.2 C-Boletas.

Objetivo: Consultar las calificaciones de todo el ciclo escolar de los alumnos.

--····· Entradas -·-······ 003 Archivo de alumnos. 006 Archivo de grupos. 018 Archivo de integrantes. 004 Archivo de personal. 007 Archivo de materias. 013 Archivo de cal i ficacfones. Clave del grupo a consultar.

·········· Proceso ··········<br>Presentar en pantalla los nombres de los Promedios del grupo, promedio y Presentar en pantalla los nombres de los Promedios del grupo, promedio y<br>maestros títulares del grupo seleccionado, lugares del alumno, y calificaciones maestros títulares del grupo seleccionado, lugares del alumno, y calificaciones<br>así como los promedios generales del grupo, la todo el ciclo escolar de cada así como los promedios generales del grupo, si existe. materia.

Al estar presente en pantalla los datos, confirmar oprimiendo la tecla "Enter", para consultar los alumnos que se encuentran inscritos en él.

Una vez seleccionado el alumno, aparecerá su nombre, promedio general y lugares obtenidos. Oprimir la tecla "Enter" para consultar las calificaciones del ciclo escolar. A continuación, aparecerán las calificaciones de cada materia, indicando la calificación al fanumérica, su equivalencia, las faltas del pcrfodo, lo evaluación cuantitativa *y*  cualitativa, las faltas totales *y* el promedio de la materia.

#### PROCESO : 2.4.3 C·Kárdex

Objetivo: Consultar kárdex de los alumnos, con todas las calificaciones registradas a lo largo de su estancia en la escuela.

## ------- Entradas ---------

014 Archivo de kárdex de alunnos. Clave del alumno a consultar.

................... Proceso ................... .. ........... Sal idas ................. .. Presentar en pantalla los datos del alumno, Datos generales de los alumnos, y seleccionado, si existe. calificaciones de las materias

confirmar oprimiendo la tecla "Enter", para consultor tas materias que ha cursado, asf como las col ificaciones obtenidas.

Al estar presente en pantalla los datos, cursadas a lo largo de su estancia *en* la escuela.

# PROCESO : 3.1.1 Registra Calificaciones. Objetivo: Incorporar los colificocioncs del ciclo escolar.

------· Entradas ............... .. e Clave de usuario. 003 Archivo de alumos. 009 Archivo de horarios. 018 Archivo de integrantes. 004 Archivo de personal. 007 Archivo de materias. 013 Archivo de calificaciones 011 Archivo de cal. cual itatfvas. 012 Archivo de col. cuantitativas. ---------- Proceso Verificar la clave de usuario con 001.

Seleccionar el grupo y materia que se desea calificar.

Indicar el minero de perfodo.

Seleccionar del grupo, al alumno a calificar. Una vez que se tiene el alumo en pantalla, se solicita confirmación. Esta confirmación tiene dos funciones: la primera es *para*  registrar la col ificación, o modificar alguno ya existente, para lo cual habrá que oprimir unicamente la tecla "Enter". La segunda función, es para dar de baja o borrar la col ificación, para to cual habrá que digitar la letra "B" y "Enter". Si optó por borrar la calificación, el sistema lo hará sin pasar a digitar calificaciones, y podrá cambiar de alumno. En el caso de registro de calificación, deberá digitar la calificación del alumo, y el sistema verificará que el valor esté registrado en el catálogo de calificaciones (011), y traerá la equivalencia decimal registrada para ese valor. A continuación, se digftará el total de faltas del pcrfodo en la

materia, lo evaluación cuantitativa C0·10) la cual es opcional, y si lo desea su participación o calificación cualitativa, la cual deberá estar registrado en el archivo 011.

Después de haber registrado los valores, se procederá *a* registrarlos en el archivo 013 de calificaciones y boletos.

•••••••• Salidas ••••••••••• 013 Cal ificacion *y* boleta del ciclo

## PROCESO : 3.1.2 Calcular calificaciones.

Objetivo: Generar automáticamente cal fficaciones para un pcrfodo dado, a partir de las calificaciones de otros períodos.

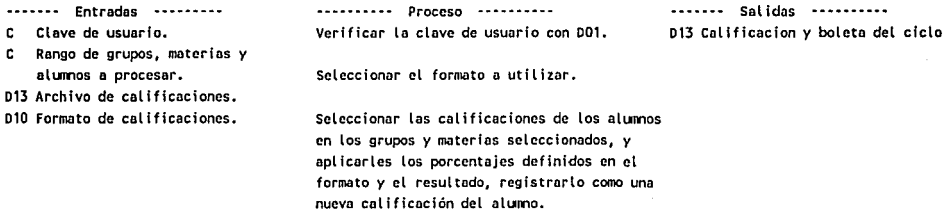

PROCESO: 3.1.3 Calcular promedios.

Objetivo: Calcular los promedios generales de los alumos en cada grupo, osf como el promedio general del grupo.

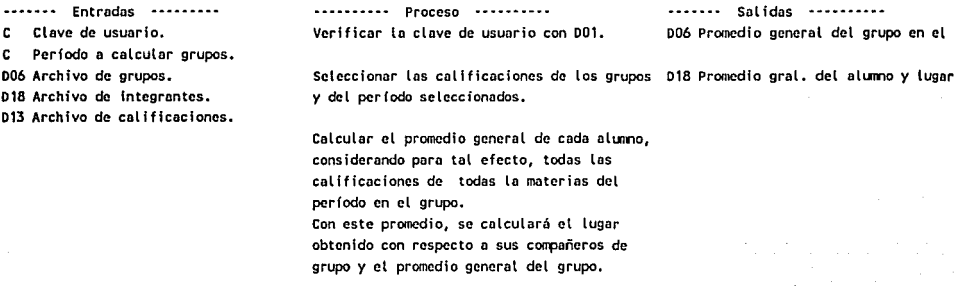

PROCESO : 3.1.4 Elimina Calificaciones. Objetivo: Elimina automáticamente las calificaciones que se indiquen.

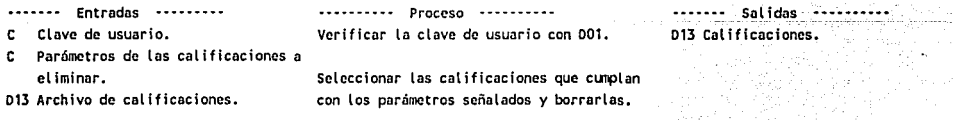

PROCESO : 3.2.1 Registro Kárdex.

Objetivo: Registrar automáticamente en el kárdcx de los alumos, las calificaciones de los perfodos 11 y 12, definidos como exámenes finales, e incorporar sus datos generales.

a contrato con l'internette della

a Tanzania (n. 1939).<br>Naskolainen kuninka

a construction

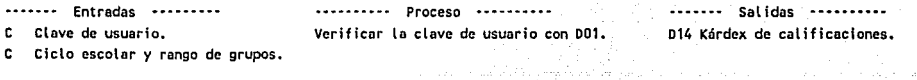

Australi

003 Archivo de elumos. 007 Archivo de materias. 013 Archivo de cal fficacfones. 014 Archivo de kárdex.

Seleccionar las calificaciones de los grupos antes señalados.

43

Actual izar los datos generales del kárdex, de acuerdo a la información del archivo de alumos (003). Actualizar el kárdex con las calificaciones de los pcrfodos 11 y 12. Actual izar lo fecha de baja del kárdex de aquel los alumos que ya no se encuentren en el archivo de alumos.

PROCESO : 3.2.2 Modifica Kárdex.

Objetivo: Registrar manualmente en el kórdex de Los olumos, las calificaciones finales o de exámenes extraordinarios y/o actual izar sus datos generales.

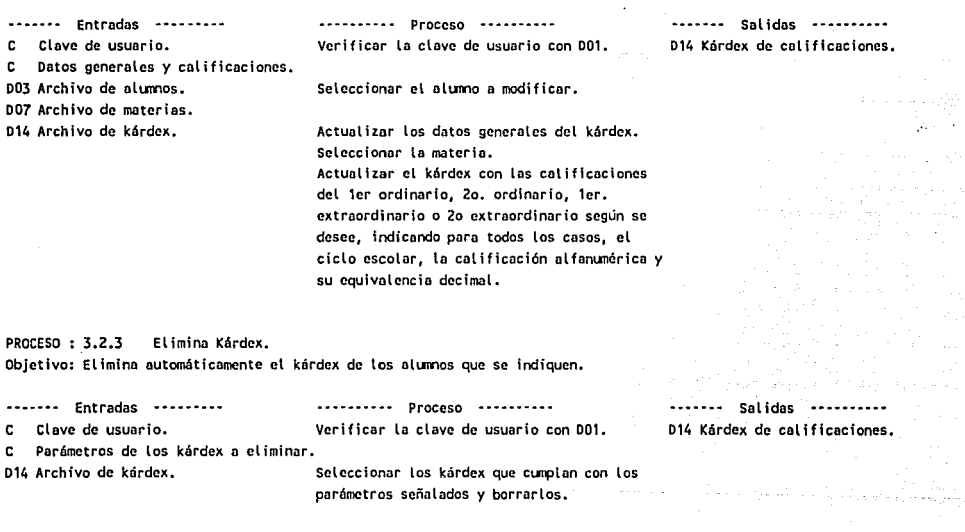

PROCESO : 4.1 Comunicado General. Objetivo: Registrar el texto que se desea incluir en las boletas de todos los alumos para un perfodo dado.

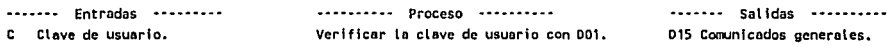

PROCESO : 4.2.1 comunicado Grupal. Objetivo: Registrar el texto que se desea incluir en las boletas de los alumnos, de ciertos grupos, en el espacio asignado a los comunicados personales, en un período dado. Entradas --------- Clave de usuario. ---------- Proceso ----------Verificar la clave de usuario con 001. Texto del comunicado, perfodo en que se ha de incluir y rango de grupos. Registrar el período y el rango de grupos. 016 Archivo de comunicados personales. PROCESO : 4.2.2 Comunicado Personal. Registrar el texto. Si no se registra texto, se borrarán los comunicados personales de los alumnos de los grupos seleccionados. ----·-· Sal idas .............. .. 016 comunicndos personales. Objetivo: Registrar el texto que se desea incluir en las boletas de los alumnos, en el espacio asignado a los comunicados personales, en un periodo dado. Entradas ····-···· Proceso ·-········ ••••••• Salidas ··-······· Verificar la clave de usuario con DO1. C Texto del comunicado, período en que se ha de incluir y clave del alumno Registrar el período y la clave del alumno,  $\overline{\phantom{a}}$ 016 Archivo de comunicados personales. 003 Archivo de alumos. Registrar el texto. PROCESO : 5.1.1 Preinscripción borrar. Objetivo: Eliminar automáticamente las l fstas de preinscripción de los grupos que se idiquen. ••••••••••••• Entradas ••••••••••• Clave de usuario. Rango de grupos. 017 Archivo de preinscripciones. ··-······· Proceso •••••••••• Verificar la clave de usuario con 001. Eliminar las listas de los grupos seleccionados. PROCESO: S.1.2 Preinscripción personal. Objetivo: Registrar en las lis tas de preinscripción al alumo seleccionado. ••••••• Entradas ········- Clave de usuario. 003 Archivo de alumnos. 006 Archivo de grupos. 017 Archivo de preinscripción. ............ Proceso ·······-·· Verificar la clave de usuario con 001. Seleccionar el alumno que se desea registrar. Seleccionar el grupo en el que se desea registrar. Indicar si pago o no. •••••••• Salidas •••••••••••• 017 Preinscripciones. ....... Salidas --------017 Preinscripciones.

## PROCESO: 5.1.3 Preinscripción general.

Objetivo: Registrar en las listas de preinscripción a los alumnos que actualmete se encuentren inscritos en los grupos que se indican.

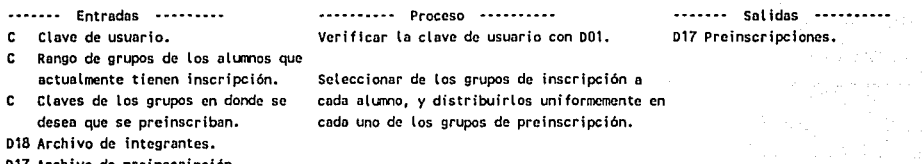

hivo de preinscripción.

## PROCESO *:* 5 .1.4 Prcinscripción ajustes.

Objetivo: Registrar por grupo, los alumos que deberán quedar registrados para prcnscripción en él, eliminar de la lista a los que no deben de estar y/o modificar el estatus de pago.

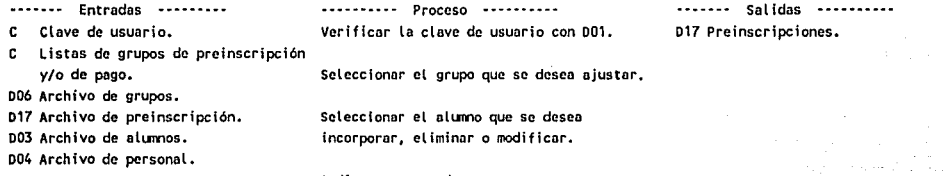

Indicar estatus de pago.

PROCESO *:* 5.2.1 Inscripción personal. Objetivo: Inscribir alumno por alumno en el grupo que se indique.

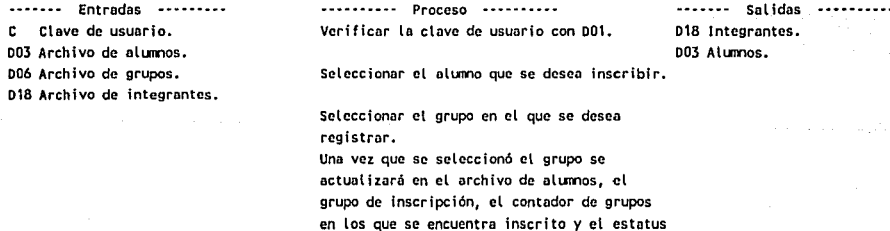

de exalumno.

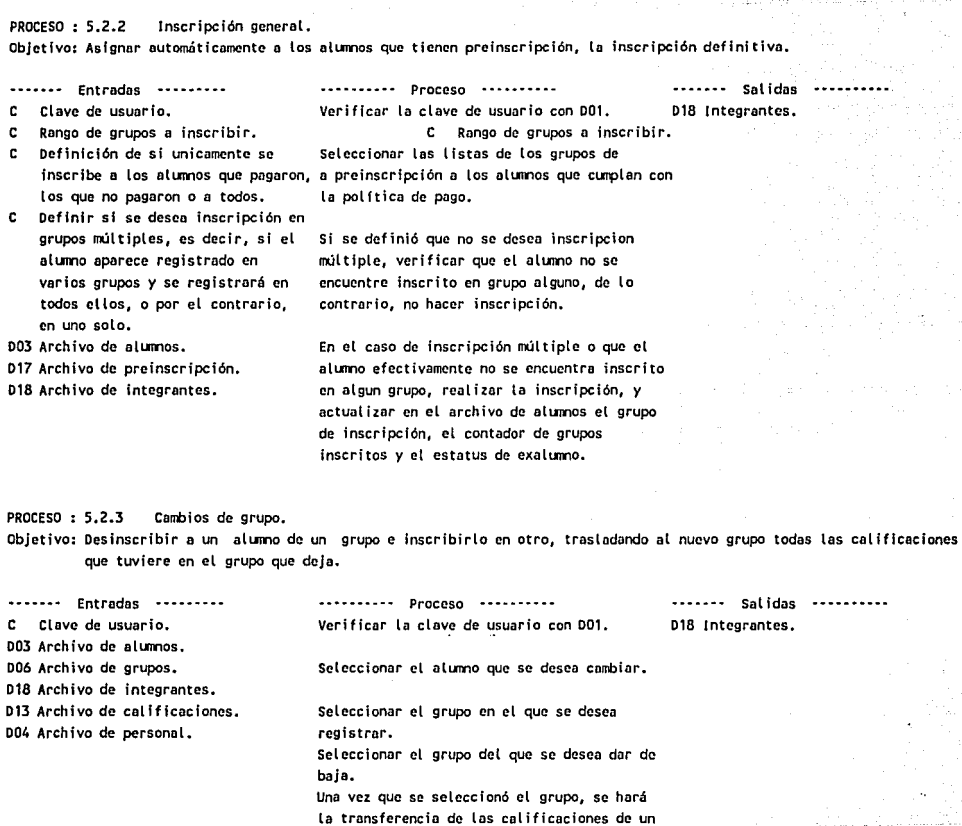

 $\frac{46}{46}$ 

iza e servi

PROCESO : 5.3.1 Oesinscribir alumos.

Objetivo: Desinscribir a un alumno de un grupo, borrando todas sus calificacioes y comunicados personales.

grupo a otro.

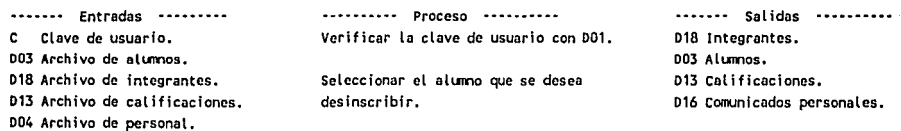

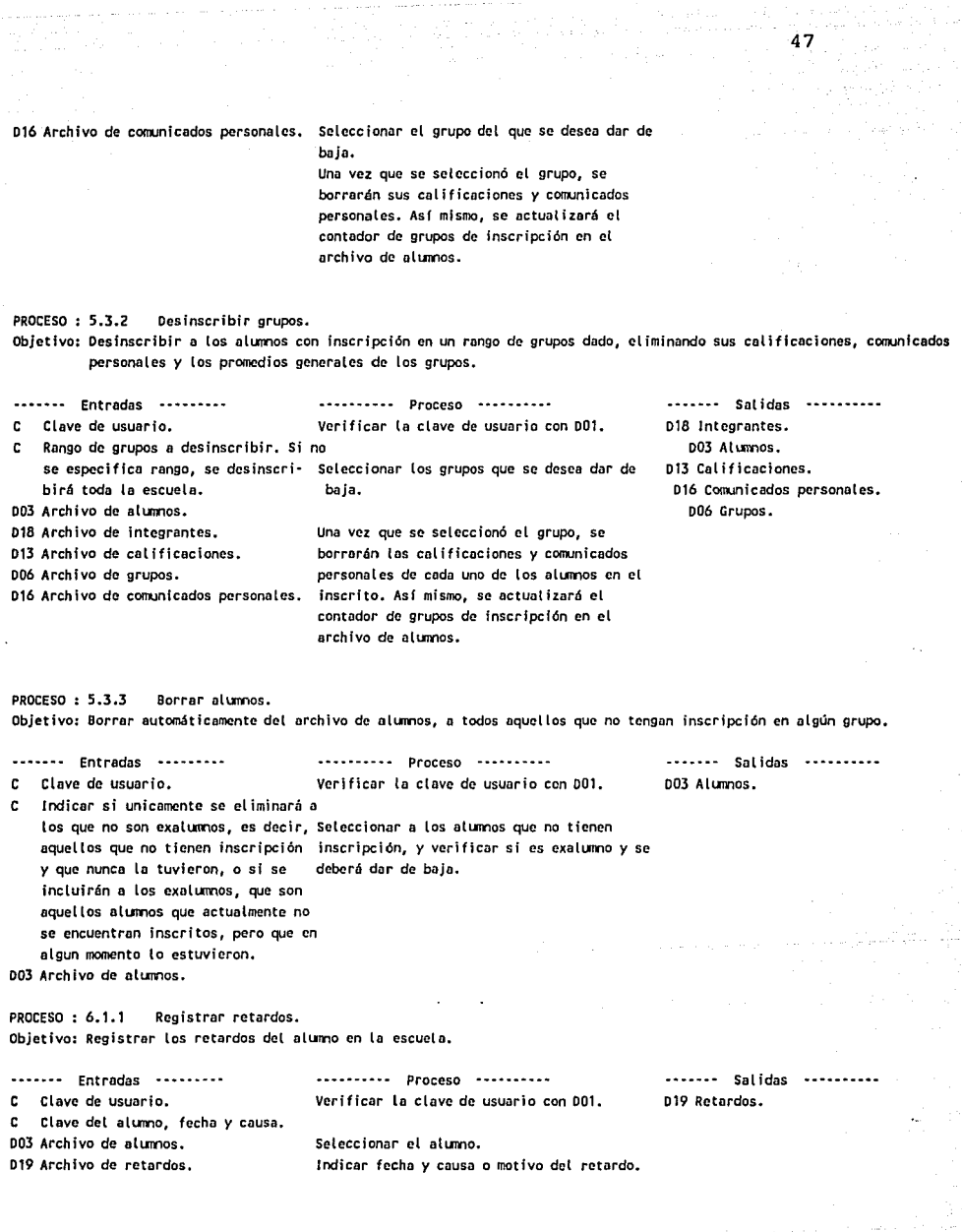

المعادة المتحدة المتحدة العلمية الأمريكية.<br>وتعالى المتحدة المتحدة المتحدة المتحدة المتحدة المتحدة المتحدة المتحدة المتحدة المتحدة المتحدة المتحدة المتحدة

PROCESO : 6.1.2 Reporte de retardos. Objetivo: Relación de los alumos que tienen retardos.

.............. Entradas ................ .. e Parámetros. 002 Archivo de escuela. 003 Archivo de elumnos. 019 Archivo de retardos. -• • - - - - - - - Proceso Seleccionar o los olumos de acuerdo a los e Rcp. de retardos closfffcedo por parámetros. Clasificarlos por grupo. ••••••• Sal idas ••••••••••

48

PROCESO : 6.1.3 Depurar retardos. Objetivo: Depurar automáticamente el archivo de retardos.

............... Entradas ................ .. e Clave de usuario. C Parámetros. 019 Archivo de retardos. .................... Proceso Verificar lo clave de usuario con 001. 019 Retardos. Seleccionar los retardos de acuerdo a los parámetros y borrarlos. .............. Salidas

PROCESO : 6.2.1 Registrar circulares.

Objetivo: Registrar un resumen de las circulares que emite la escuela y registrar a los alumnos que no entregaron acuse de recibo.

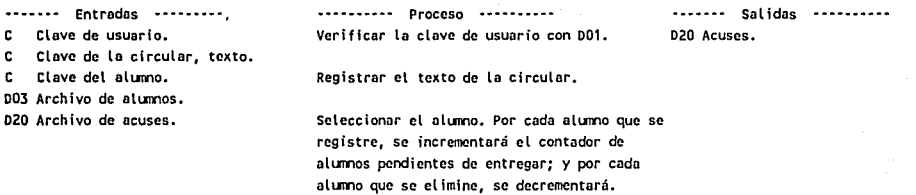

PROCESO : 6.2.2 Reporte de circulares. Objetivo: Relación con los alumos que no han entregado acuse de recibo de las circulares.

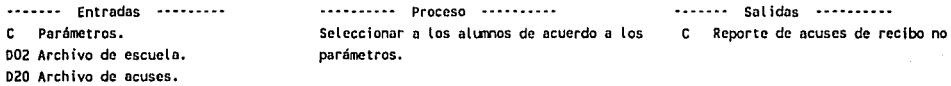

Clasificarlos por circular y grupo.

PROCESO : 6.2.3 Depurar circulares. Objetivo: Depurar automáticamente el archivo de acuses.

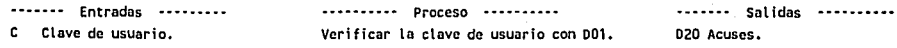

r. Parámetros. 020 Archivo de acuses. Seleccionar tas circulares de acuerdo a Los parámetros y borrar o los alumos y si en los parámetros se especificó, borrar también el texto de to circular. PROCESO : 6.3.1 Registrar Sociedades. Objetivo: Registrar a los miembros de las sociedades de alumnos, maestros o padres de familia de la escuela. ••••••••••••••• Proceso •••••••••••• --····· Solidas ••••••••••••• Entradas •••••••••••<br>C. Clave de usuario. 021 Sociedades. c Clave de usuario. Verificar la clave de usuario con 001. r. Tipo y clave de la sociedad. Datos generales de los miembros.  $\mathbf{c}$ seleccionar el tipo de la sociedad *y* su 021 Archivo de sociedades. clave. Indicar el minero jerárquico del cargo o puesto dentro de la sociedad y su noobre. Datos generales del primer titular. Datos generales del segundo titular, si es que lo hny. PROCESO : 6.3.2 Reporte de sociedades. Objetivo: Relación con los miembros de cada sociedad. ·····-···- Proceso ····-·· Entradas -·····-·· -----·- Sal Idas ··--······ C Parámetros. Seleccionar a los miembros de cada sociedad, C ⊕ Reporte con los miembros de cada OD2 Archivo de escuela. de acuerdo a los parámetros. DZ1 Archivo de sociedades. PROCESO : 6.3.3 Depurar sociedades. Objetivo: Depurar automáticamente el archivo de sociedades • ........ Entradas ••••••••• •••••••••••••••• Proceso •••••••••••• ------- Sal Idas Clave de usuario. D21 Sociedades. r Verificar la clave de usuario con D01. c. Parámetros. 021 Archivo de sociedades. Seleccionar a los miembros de las sociedades de acuerdo a los parámetros y borrarlos. PROCESO : 7.1.1 Reporte de nlumos. Objetivo: Relación de los alumos registrados en el archivo Alumos (001). ............. Proceso -·······-- ••••••• Entradas ............ . ....... Salidas .......... C Parámetros. Seleccionar a tos alLrmos de acuerdo a los Reporte de alumos 003 Archivo de alumnos. parámetros. 002 Archivo de escuela. Clasificarlos de acuerdo a los parámetros.

and a late of PROCESO : 7.1.2 Reporte de personal. Objetivo: Relación del personal, registrados en el archivo Personal (004). ............. Entradas ................ .. Proceso • - - - - .... • - - ••••••• Solidas •••••••••• C Reporte de personal C Parámetros. Seleccionar al personal de acuerdo a los D04 Archivo de personal. parámetros. 002 Archivo de escuela. Clasificarlos de acuerdo a los parámetros. PROCESO : 7.1.3 Reporte de Exmaestros. Objetivo: Relación de los profesores registrados en el archivo exmaestros (005). --····- Entradas ............... .. • • • • • • • • • • Proceso • • • • • • -• • • ··----- Salidas ............... .. e Reporte de exmaestros C Parámetros. Seleccionar al personal de acuerdo a los DOS Archivo de exmaestros. parámetros. 002 Archivo de escuela. Clasificarlos de acuerdo a los parámetros. PROCESO : 7.2.1 Reporte de materias. Objetivo: Relación de las materias registradas en el archivo Materias (DO7). ............. Entradas ................ .. ····--·-·· Proceso ·····----- ............. Sol idas .................. .. Parámetros. Seleccionar las materias de acuerdo a los Reporte de materias 007 Archivo de moterios. parámetros. 002 Archivo de escueta. PROCESO : 7.2.2 Reporte de participación. Objetivo: Relación de los conceptos de participación o calificaciones cualitativas registradas en el archivo Celfficeciones cualitativas (011). Entradas --------- .................. Proceso .............. . .. ........... Salidas ................ .. Parámetros. Seleccionar las calificaciones le acuerdo a C Reporte de calificaciones 002 Archivo de escuela. los parámetros. cualitativas. 011 Archivo de calificaciones cual itat tvas. PROCESO *:* 7.2.3 Reporte de titulares. Objetivo: Relación de los grupos registrados en la escuela con los maestros titulares de cada uno de ellos. .............. Entradas ................ .. ................ Proceso ................. .. ------- Solidas .................. .. C Parámetros. Seleccionar los grupos de acuerdo a los C Reporte de titulares D04 Archivo de personal. parámetros. 006 Archivo de grupos. ! 002 Archivo de escuele.

50

a a Te

ali (lihat 1480)

PROCESO : 7.2.4 Reporte horarios de grupos Objetivo: Relación de los horarios de cada grupo.

------- Entradas ............... .. .......... Proceso ........... ....... Salidas .......... Seleccionar o los grupos, de acuerdo a los e Parámetros. C Reporte de horarios de grupos. 002 Archivo de escuela. parámetros. 004 Archivo de personal. 006 Archivo de grupos. 009 Archivo de horarios de grupos. PROCESO : 7.2.5 Reporte horarios de profesores. Objetivo: Relación de los horarios de cada profesor de asignatura. ....... Entradas ......... •••••••••••••••• Proceso •••••••••••• Salidas .......... C Parámetros. Seleccionar a los grupos, maestros y Reporte de horario de profesores 002 Archivo de escuela. materias, de acuerdo a los parámetros. D04 Archivo de personal. 009 Archivo de horarios de grupos. Clasificar los materias por maestro. PROCESO : 7.2.6 Reporte planes de estudio. Objetivo: Relación de los planes de estudio registrados en el archivo Planes de Estudio (008). .. .............. Proceso ............... .. ....... Entradas ......... •••••••••••• Salidas •••••••••••• Parámetros. c. Seleccionar los planes de estudio de acuerdo Reporte de planes de estudio 002 Archivo de escuela. o los parámetros. PROCESO : 7.3.1 Reporte listos de grupos. Objetivo: Relación de los alumnos inscritos en cada grupo. ............. Entradas ........... .. .................. Proceso ............. Sal idas ................ .. C Parámetros. Seleccionar a los alumnos y clasificarlos de C Reporte de listas de grupos 002 Archivo de escuela. acuerdo a los parámetros. 003 Archivo de olurnos. 018 Archivo de integrantes. PROCESO : 7.3.2 Reporte preinscripciones. Objetivo: Relación de los alumnos registrados en los grupos de preinscripción. .. ................. Proceso .............. .. ........... Entrados ............. .. • .......... Salidas ................. . Parámetros. Seleccionar a los alumnos y clasificarlos de C Reporte de alumnos preinscritos 002 Archivo de escuela. acuerdo a los parámetros. 003 Archivo de alumos. D17 Archivo de prelnscripción.

PROCESO : 8.1.1 Reporte Faltas acumuladas. Objetivo: Relación de faltas acumuladas por los alumnos en cada materia.

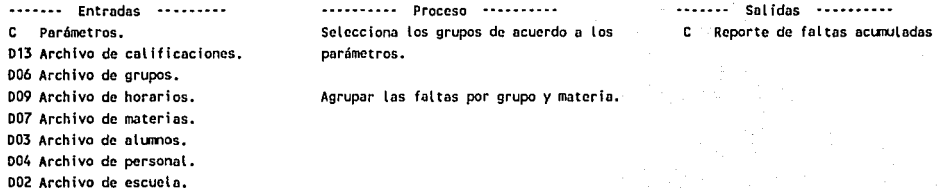

 $\frac{1}{2}$  ,  $\frac{1}{2}$  ,  $\frac{1}{2}$  ,

PROCESO : 8.1.2 Reporte Calificaciones parciales. Objetivo: Reporte por grupo materia de las calificaciones parciales •

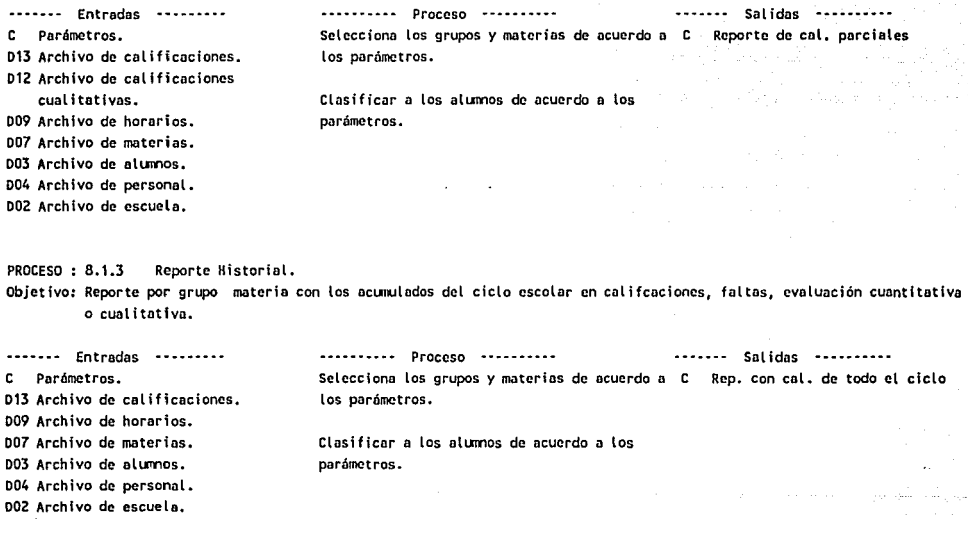

PROCESO : 8.1.4 Reporte Promedios y lugares. Objetivo: Reporte por grupo de los lugares o promedios obtenidos por los alumos durante el ciclo escolar.

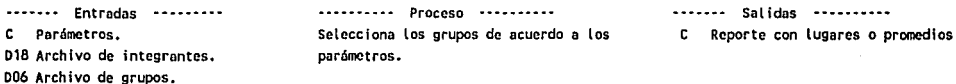

### PROCESO : 8.1.5 Reporte Concentrados.

Objetivo: Reporte por grupo de las calificaciones, faltas, evaluaciones participaciones, promedio general o faltas totales o lugares obtenidos por los olumos en cada materia.

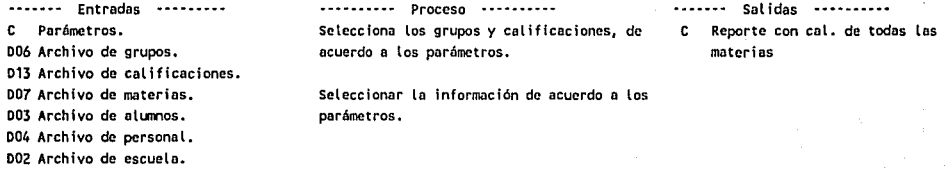

PROCESO : 8.1.6 Reporte Promedios de grupos. Objetivo: Rciporte con los promedios de cada grupo durante el ciclo escolar.

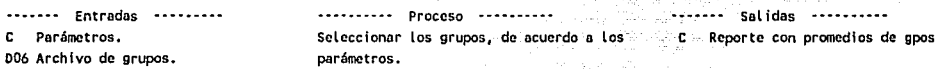

PROCESO : 8.1.7 Reporte Estadísticas calificaciones. Objetivo: Reporte con un resumen por grupo y materia de las calificaciones y promedios en los períodos seleccionados.

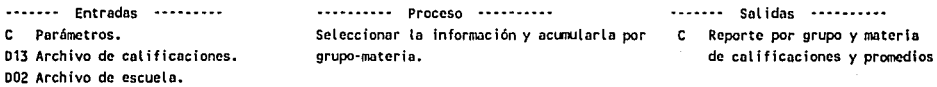

PROCESO : 8.2.1 Reporte Boletas. Objetivo: Reporte con las boletas de calificaciones de los alumnos.

.............. Entradas .............. .. C Parámetros. 018 Archivo de integrantes. 013 Archivo de cal ificociones. 007 Archivo de materias. 003 Archivo de alumos. 015 Archivo de comunicados generales. 016 Archivo de comunicados personales. 011 Archivo de coliffcociones

cualitativas.

002 Archivo de escuela.

.................... Proceso .................. .. Selecciona los grupos y alumos, de acuerdo a los parámetros.

........ Salidas ........ C Reporte de boletas

PROCESO : 8.2.2 Reporte Cuadro de promedios.

Objetivo: Reporte con la relación de alumos clasificados por promedio en orden descendente.

••••••• **Entradas** •••••••••• ........... Proceso ........... Sal idas -·-·····-- Parámetros. Selecciona los alumnos, de acuerdo a los  $\mathbf{c}$ Reporte clasificado por promedio 018 Archivo de integrantes. parámetros. 003 Archivo de alumnos. 002 Archivo de escuelo. Clasificarlos por promedio.

54

PROCESO : 8.2.3 Reporte Kárdex 1

Objetivo: Reporte de kárdex de alumnos, es decir, con las calificaciones obtenidas a lo largo de su estancia en la escuela. Se producirá salto de hoja al cambiar de alumno y no se hará comparación con los planes de estudio.

Entradas ............... .. ................. Proceso .................. .. Parámetros. (Casalina de los seleccionar la información de acuerdo a los c 014 Archivo de kórdcx de cal ificacioncs parámetros. 002 Archivo de escuela. ••••••• Sol Idas ··-······· C Reporte de kárdex de olumo por hoja.

PROCESO : 8.2.4 Reporte Kárdex 2 Objetivo: Reporte de kárdex de alumnos, es decir, con las calificaciones obtenidas a lo largo de su estancia en la escuela. No se producirá sol to de hojo ol carrblar de alumo y no se horó corrparación con los planes de estudio.

 $\cdots \cdots$  Entradas  $\cdots \cdots$ ····-····· Proceso -···-····· •••••••••••• Salidas •••••••••••<br>C. Reporte de kárdex de ali Reporte de kárdex de alumo a Parámetros. Seleccionar la información de acuerdo a los 014 Archivo de kárdex de calificaciones parámetros. renglón seguido 002 ArcMvo de escuela.

PROCESO : 8.2.5 Reporte Kárdex SEP

Objetivo: Reporte de kárdex de alumos, es decir, con las calificaciones obtenidos o lo largo de su estancia en la escuelo. Se producira salto de hoja al cambiar de alumno y hará comparación con los planes de estudio. Unicamente aparecerán las materias cuyo antecedente (seriación anterior) ya acreditó.

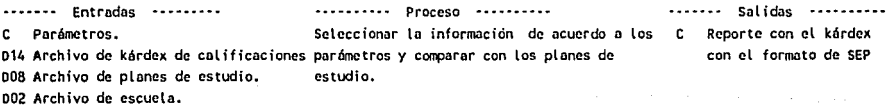

## IV. **SEUDOCODIGO**

Los árboles de decisión *y* las tablas de decisión, son las herramientas preferidas para tratar con los procesos ramificados complejos, tales como los que se encuentran en cálculos de descuentos, impuestos, etc. Sin embargo, muchos de los procesos que debemos documentar no son tan complejos, encontramos que incluyen operaciones ("Hacer esto, luego aqueilo..."), algunas decisiones, y algunos lazos. Es posible comprobar que cualquier programa se compone de una adecuada combinación de instrucciones paso a paso, decisiones binarias, *y* lazos. Los procesos lógicos que se definen en el análisis estructurado, son justamente esto, programas para ser ejecutados ya sea por empleados o por una computadora. Estas pocas estructuras proveen las bases para la programación estructurada, parte de cuya efectividad deriva de la simplificación y normalización resultante de unas pocas estructuras, en lugar de la gran variedad permitida por los lenguajes de programación a utilizar.

A continuación, se presenta el seudocódigo del sistema:

## O.O SISTEMA DE CONTROL ESCOLAR

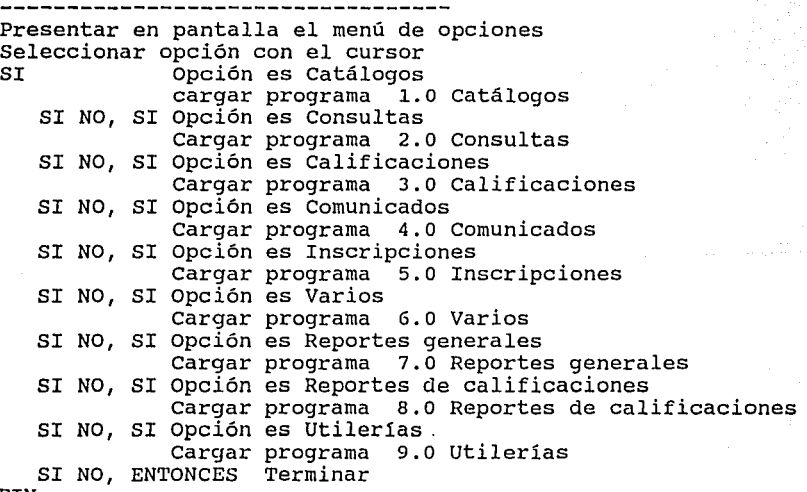

FIN

1.0 CATALOGOS Presentar en pantalla el menú de opciones Seleccionar opción con el cursor Opción es Del sistema cargar programa 1.1 catálogos del sistema SI NO, SI Opción es De recursos humanos Cargar programa 1.2 catálogos de recursos humanos SI NO, SI Opción es Académicos Cargar programa 1.3 catálogos académicos SI NO, ENTONCES Cargar programa O.O SISTEMA DE CONTROL ESCOLAR FIN 1.1 CATALOGOS DEL SISTEMA Presentar en pantalla el menú de opciones Seleccionar opción con el cursor Opción es M-Accesos cargar programa 1.1.1 M-Accesos SI NO, SI Opción es M-Nombre Escuela Cargar programa 1.1.2 M-Nombre Escuela SI NO, ENTONCES Cargar programa 1.0 CATALOGOS FIN **1.1.1** M-ACCESOS Abrir archivo Usuarios EN TANTO no terminar O identificación errónea HACER LEER IDENTIFICACION **FTN** SI Identificación correcta En TANTO no terminar FIN FIN HACER REGISTRAR INFORMACION Cerrar archivo Usuarios Cargar programa 1.1 CATALOGOS DEL SISTEMA LEER IDENTIFICACION Leer clave del usuario en la pantalla Accesar archivo de usuarios con la clave SI existe clave y su nivel és 4 Identificación correcta FIN REGISTRAR INFORMACION Leer clave del usuario en la pantalla Accesar archivo de usuario con la clave SI existe clave Presentar sus datos en la pantalla FIN Leer nombre del usuario

ు 56

Leer nivel de acceso Grabarlo en el archivo 1.1.2 M-NOMBRE ESCUELA Abrir archivo Usuarios EN TANTO no terminar o identificación errónea HACER LEER IDENTIFICACION FIN Cerrar archivo Usuarios SI Identificación correcta HACER REGISTRAR INFORMACION FIN Cargar programa 1.1 CATALOGOS DEL SISTEMA LEER IDENTIFICACION Leer clave del usuario en la pantalla Accesar archivo de usuarios con la clave SI existe clave y su nivel es 4 Identificación correcta FIN REGISTRAR INFORMACION Abrir Archivo Escuela Presentar en pantalla sus datos generales Leer nombre de la escuela Leer domicilio Leer Registro 1 Leer Registro 2 Grabarlo en el archivo Cerrar archivo Escuela 1.2 CATALOGOS DE RECURSOS HUMANOS Presentar en pantalla el menú de opciones Seleccionar opción con el cursor Opción es M-Alumnos cargar programa 1.2.1 M-Alumnos SI NO, SI Opción es M-Personal Cargar programa 1.2.2 M-Personal SI NO, SI Opción es M-Exmaestros Cargar programa 1.2.3 M-Exmaestros SI NO, ENTONCES Cargar programa 1.0 CATALOGOS FIN 1.2.1 M-ALUMNOS Abrir archivo Usuarios EN TANTO no terminar o identificación errónea HACER LEER IDENTIFICACION FIN Cerrar archivo Usuarios

SI Identificación correcta Abrir archivos Alumnos y Escuela EN TANTO no terminar HACER REGISTRAR INFORMACION FIN Cerrar archivos alumnos y Escuela FIN cargar programa 1.2 CATALOGOS DE RECURSOS HUMANOS LEER IDENTIFICACION Leer clave del usuario en la pantalla Accesar archivo de usuarios con la clave SI existe clave y su nivel es 1 Identificación correcta FIN REGISTRAR INFORMACION Presentar carátula de captura Leer del archivo Escuela la última clave de alumno inscrito Leer clave del alumno (Sugerir la última + 1) 1.2.2 Con la clave del alumno, Leer del archivo Alumnos Desplegar su contenido Leer los datos generales del alumno Grabarlos en el archivo Alumnos SI movimiento es alta Grabar en el archivo escuela la clave del alumno FIN M-PERSONAL Abrir archivo Usuarios EN TANTO no terminar o identificación errónea HACER LEER IDENTIFICACION FIN cerrar archivo Usuarios SI Identificación correcta Abrir archivos Personal y Exmaestros EN TANTO no terminar HACER REGISTRAR INFORMACION FIN Cerrar archivos Personal y Exmaestros FIN cargar programa 1.2 CATALOGOS DE RECURSOS HUMANOS LEER IDENTIFICACION Leer clave del usuario en la pantalla Accesar archivo de usuarios con la clave SI existe clave y su nivel es 1 Identificación correcta FIN REGISTRAR INFORMACION Presentar carátula de captura Leer clave del maestro

1.2.3 Con la clave del maestro, Leer del archivo Personal Desplegar su contenido SI movimiento es baja Darlo de baja del archivo SI tipo de contrato es académico Grabar sus datos archivo Exmaestros O BIEN FIN FIN Leer los datos generales del personal Grabarlo en el archivo Personal M-EXMAESTROS Abrir archivo Usuarios EN TANTO no terminar o identificación errónea HACER LEER IDENTIFICACION **FTN** Cerrar archivo Usuarios SI Identificación correcta Abrir archivo Exmaestros EN TANTO no terminar HACER REGISTRAR INFORMACION FIN Cerrar archivo Exmaestros FIN Cargar programa 1.2 CATALOGOS DE RECURSOS HUMANOS LEER IDENTIFICACION Leer clave del usuario en la pantalla Accesar archivo de usuarios con la clave SI existe clave y su nivel es 1 Identificación correcta FIN REGISTRAR INFORMACION Presentar carátula de captura Leer clave del maestro Con la clave del maestro, Leer del archivo Exmaestros Desplegar su contenido Leer los datos generales del maestro Grabarlo en el archivo Exmaestros 1.3 CATALOGOS ACADEMICOS Presentar en pantalla el menú de opciones Seleccionar opción con el cursor Opción es M-Titulares cargar programa 1.3.1 M-Titulares SI NO, SI Opción es M-Materias Cargar programa 1.3.2 M-Materias SI NO, SI Opción es Planes de estudio

Cargar programa 1.3.3 Planes de estudio<br>Opción es M-Horarios SI NO, SI Opción es M-Horarios Cargar programa 1.3.4 M-Horarios es M-Evaluaciones SI NO, SI Opción es M-Evaluaciones cargar programa 1.3.5 Evaluaciones SI NO, ENTONCES cargar programa 1.0 CATALOGOS FIN l. 3 .1 M-TITULARES Abrir archivo Usuarios EN TANTO no terminar O identificación errónea HACER LEER IDENTIFICACION FIN Cerrar archivo Usuarios SI Identificación correcta Abrir archivos personal y grupos EN TANTO no terminar HACER REGISTRAR INFORMACION FIN Cerrar archivos alumnos y Escuela FIN Cargar programa 1.3 CATALOGOS ACADEMICOS LEER IDENTIFICACION Leer clave del usuario en la pantalla Accesar archivo de usuarios con la clave SI existe clave y su nivel es <sup>1</sup> Identificación correcta FIN REGISTRAR INFORMACION Presentar carátula de captura Leer clave del grupo Con la clave del grupo, Leer el archivo Grupos Desplegar su contenido Leer clave del primer titular Con la clave del primer titular, accesar archivo Personal SI existe Y es académico FIN Desplegar nombre del primer titular O BIEN Denegar clave Leer clave del segundo titular SI se indicó clave del segundo titular Accesar archivo de personal OSI existe Y es académico FIN Desplegar nombre del segundo titular O BIEN Denegar clave

 $\frac{1}{2}\log^2(2\pi\sqrt{\log n})^2$ 

FIN

Grabarlos en el archivo Grupos 1.3.2 M-MATERIAS Abrir archivo usuarios EN TANTO no terminar o identificación errónea HACER LEER IDENTIFICACION FIN cerrar archivo Usuarios SI Identificación correcta Abrir archivo materias EN TANTO no terminar HACER REGISTRAR INFORMACION FIN Cerrar archivo Materias FIN Cargar programa 1.3 CATALOGOS ACADEMICOS LEER IDENTIFICACION Leer clave del usuario en la pantalla Accesar archivo de usuarios con la clave SI existe clave y su nivel es 1 Identificación correcta FIN REGISTRAR INFORMACION 1.3.3 PLANES DE ESTUDIO Presentar carátula de captura Leer clave de la materia Con la clave de la materia, Leer el de materias Desplegar su contenido Leer Descripción Leer Abreviatura Grabarlos en el de materias PLANES DE ESTUDIO Presentar en pantalla el menú de opciones Seleccionar opción con el cursor SI Opción es M-Planes cargar programa 1.3.3.l M-Planes SI NO, SI Opción es M-Copiar planes cargar programa 1.3.3.2 M-Copiar Planes SI NO, ENTONCES Cargar programa 1.3 CATALOGOS ACADEMICOS FIN 1.3.3.l M-PLANES Abrir archivo Usuarios EN TANTO no terminar o identificación errónea HACER LEER IDENTIFICACION FIN

10월 12일 2월 1일 1일 1일 1일<br>기대 대표는 개발 기반 1월 1일

 $61$ 

Cerrar archivo Usuarios

SI Identificación correcta Abrir archivo planes estudio y materias EN TANTO no terminar HACER REGISTRAR INFORMACION **FTN** Cerrar archivo Planes Estudio y materias FIN Cargar programa 1.3.3 PLANES DE ESTUDIO LEER IDENTIFICACION Leer clave del usuario en la pantalla Accesar archivo de usuarios con la clave SI existe clave y su nivel es 4 Identificación correcta FIN REGISTRAR INFORMACION Presentar carátula de captura Leer clave del plan de estudios Con la clave del plan, leer archivo de planes Desplegar sus datos generales Leer clave del área o carrera al que se aplicará<br>Leer nombre del área o carrrera Leer información de reconocimiento o validez oficial Leer duración de cada ciclo escolar Grabar datos generales EN TANTO no terminar Leer número del ciclo escolar leer clave de la materia Accesar con el ciclo y la materia el archivo de planes Desplegar su información FIN 1.3.3.2 Leer nombre de la materia (sugerir la del catálogo) Leer clave de la materia de la seriación anterior Leer clave de la metería de la seriación posterior Leer número de créditos Leer si es optativa u obligatoria Grabar información en archivo de planes M-COPIAR PLANES Abrir archivo Usuarios EN TANTO no terminar o identificación errónea HACER LEER IDENTIFICACION FIN Cerrar archivo Usuarios SI Identificación correcta Abrir archivo planes de estudio EN TANTO no terminar HACER REGISTRAR INFORMACION FIN Cerrar archivo Planes Estudio

م

# FIN Cargar programa 1.3.3 PLANES DE ESTUDIO LEER IDENTIFICACION Leer clave del usuario en la pantalla Accesar archivo de usuarios con la clave SI existe clave y su nivel es 4 Identificación correcta **FTN** REGISTRAR INFORMACION Presentar carátula de captura Leer clave del plan de estudios a copiar con la clave del plan, leer archivo de planes Desplegar sus datos generales SI existe el plan Leer clave del nuevo plan de estudios Con la clave del plan, leer archivo de planes Desplegar sus datos generales Leer clave del área o carrera al que se aplicará Leer nombre del área o carrrera Leer información de reconocimiento o validez oficial Leer duración de cada ciclo escolar Grabar datos generales Leer que se copien las materias SI copiar materias FIN FIN EN TANTO no terminar Leer materias del plan a copiar Grabar datos del plan a copiar en el plan nuevo FIN 1.3.4 M-HORARIOS Abrir archivo Usuarios EN TANTO no terminar O identificación errónea HACER LEER IDENTIFICACION FIN Cerrar archivo Usuarios SI Identificación correcta Abrir archivos Horarios, Grupos, Materias y Personal EN TANTO no terminar HACER REGISTRAR INFORMACION FIN Cerrar archivos Horarios, Grupos, Materias y Personal FIN

Cargar programa 1.3 CATALOGOS ACADEMICOS LEER IDENTIFICACION

Leer clave del usuario en la pantalla Accesar archivo de usuarios con la clave SI existe clave y su nivel es 1

63<br>1990 - Paul Barton, actor<br>1990 - Paul Barton, actor

Identificación correcta

**FTN** 

REGISTRAR INFORMACION

Presentar carátula de captura

Leer clave del grupo a registrar

Con la clave del grupo, leer archivo de grupos Con la clave del primer titular, leer archivo de personal Desplegar nombre del primer titular del grupo EN TANTO no terminar

64

Leer clave de la materia Con la clave de la materia, leer archivo de materias Con la clave del grupo y de la materia, leer horarios Desplegar datos generales del horario de esa materia Leer la clave del maestro de la asignatura Con la clave del maestro, leer archivo de personal Leer máximo de faltas en el ciclo escolar DESDE I=l HASTA 7 PASO 1

Leer día de la semana

leer horario del día

FIN

Leer total de horas por semana

Grabar información en archivo de horarios FIN

#### 1.3.5 CATALOGO DE EVALUACIONES

Presentar en pantalla el menú de opciones Seleccionar opción con el cursor Opción es M-Formatos cargar programa 1.3.5.1 M-Formatos SI NO, SI Opción es M-Participaciones Cargar programa 1.3.5.2 M-Participaciones SI NO, SI Opción es M-Calificaciones Cargar programa 1.3.5.3 M-Calificaciones SI NO, SI Opción es M-Crear Cal Cargar programa 1.3.5.4 M-Crear Cal SI NO, ENTONCES Cargar programa 1.3 CATALOGOS ACADEMICOS

FIN

1.3.5.1 M-FORMATOS

Abrir archivo Usuarios

EN TANTO no terminar O identificación errónea HACER LEER IDENTIFICACION

FIN

Cerrar archivo Usuarios

SI Identificación correcta Abrir archivo formatos EN TANTO no terminar

HACER REGISTRAR INFORMACION

## FIN Cerrar archivo Formatos FIN Cargar programa 1.3.5 CATALOGO DE EVALUACIONES LEER IDENTIFICACION Leer clave del usuario en la pantalla Accesar archivo de usuarios con la clave SI existe clave y su nivel es 4 Identificación correcta FIN REGISTRAR INFORMACION Presentar carátula de captura Leer clave del formato Con la clave del formato, Leer archivo formatos Desplegar su contenido Leer número de Periodo a calcular DESDE I=l HASTA 11 PASO 1 FIN SI I = Periodo Porcentaje $(I)=0$ O BIEN Leer porcentaje(I) FIN Suma= suma+Porcentaje(I) SI suma es mayor que 10 FIN suma=suma-porcentaje(I)  $Porcentaie(I)=0$ Grabar en archivo Formatos 1.3.5.2 M-PARTICIPACIONES Abrir archivo Usuarios EN TANTO no terminar O identificación errónea HACER LEER IDENTIFICACION **FTN** Cerrar archivo Usuarios SI Identificación correcta Abrir archivo participaciones EN TANTO no terminar HACER REGISTRAR INFORMACION FIN Cerrar archivo participaciones FIN cargar programa 1.3.5 CATALOGO DE EVALUACIONES LEER IDENTIFICACION Leer clave del usuario en la pantalla Accesar archivo de usuarios con la clave SI existe clave y su nivel es 1 Identificación correcta

FIN

REGISTRAR INFORMACION Presentar carátula de captura Leer clave de la participación Con la clave de la participación, Leer participaciones Desplegar su contenido Leer descripción Grabar en archivo participaciones 1.3.5.3 M-CALIFICACIONES Abrir archivo Usuarios EN TANTO no terminar o identificación errónea HACER LEER IDENTIFICACION FIN Cerrar archivo Usuarios SI Identificación correcta Abrir archivo calificaciones cuantitativas EN TANTO no terminar HACER REGISTRAR INFORMACION FIN Cerrar archivo Calificaciones cuantitativas FIN Cargar programa 1.3.5 CATALOGO DE EVALUACIONES LEER IDENTIFICACION Leer clave del usuario en la pantalla Accesar archivo de usuarios con la clave SI existe clave y su nivel es 4 Identificación correcta **FTN** REGISTRAR INFORMACION Presentar carátula de captura Leer clave alfanumérica Con la clave alfanumérica, Leer archivo cal cuantitativas Desplegar su contenido Leer equivalencia numérica Grabar en archivo calificaciones cuantitativas 1.3.5.4 M-CREAR CAL Abrir archivo Usuarios EN TANTO no terminar O identificación errónea HACER LEER IDENTIFICACION FIN Cerrar archivo Usuarios SI Identificación correcta Abrir archivo Calificaciones cuantitativas HACER REGISTRAR INFORMACION cerrar archivo Calificaciones cuantitativas FIN

Cargar programa 1.3.5 CATALOGO DE EVALUACIONES LEER IDENTIFICACION Leer clave del usuario en la pantalla Accesar archivo de usuarios con la clave SI existe clave y su nivel es 4 Identificación correcta **FTN** REGISTRAR INFORMACION DESDE I=O HASTA 10 PASO 0.1  $close$  alfanumérica = I equivalencia numérica= I Grabar en archivo calificaciones cuantitativas FIN 2.0 CONSULTAS ------------Presentar en pantalla el menú de opciones Seleccionar opción con el cursor Opción es Consultas de Recursos humanos cargar programa 2.1 Consultas de recursos humanos SI NO, SI Opción es Consultas académicas Cargar programa 2.2 Consultas académicas SI NO, SI Opción es C-listas de grupos Cargar programa 2.3 e-listas de grupos SI NO, SI Opción es Consultas de calificaciones Cargar programa 2.4 Consultas de calificaciones SI NO, ENTONCES Cargar programa o.o SISTEMA DE CONTROL ESCOLAR FIN 2.1 CONSULTAS DE RECURSOS HUMANOS Presentar en pantalla el menú de opciones Seleccionar opción con el cursor Opción es C-Alumnos cargar programa 2.1.1 C-Alumnos SI NO, SI Opción es C-Personal Cargar programa 2.1.2 C-Personal SI NO, ENTONCES Cargar programa 2.0 CONSULTAS FIN 2.1.1 e-ALUMNOS Abrir archivos Alumnos, personal grupos y listas de grupos EN TANTO no terminar Presentar carátula de captura Leer clave del alumno a consultar Accesar archivo de alumnos Desplegar sus datos generales EN TANTO no terminar Con la clave del alumno, accesar listas de grupos

Mostrar en pantalla el grupo en que se encuentra inscrito Accesar el nombre del titular Mostrar en pantalla el nombre del titular FIN FIN Cerrar archivos Alumnos, personal grupos y listas de grupos Cargar programa 2.1 CONSULTAS DE RECURSOS HUMANOS 2.1.2 e-PERSONAL Abrir archivo personal EN TANTO no terminar Presentar carátula de captura Leer clave del personal a consultar Accesar catálogo de personal Desplegar sus datos generales FIN Cerrar archivo personal Cargar programa 2.1 CONSULTAS DE RECURSOS HUMANOS 2.2 CONSULTAS ACADEMICAS Presentar en pantalla el menú de opciones Seleccionar opción con el cursor Opción es C-Materias cargar programa 2.2.1 C-Materias SI NO, SI Opción es C-Planes estudio Cargar programa 2.2.2 e-Planes estudio SI NO, SI Opción es C-Horarios<br>cargar programa 2.2.3 C-Horarios cargar programa SI NO, SI Opción es C-Participaciones Cargar programa 2.2.4 C-Participaciones o BIEN Terminar SI NO, ENTONCES Cargar programa 2.0 CONSULTAS FIN  $2.2.1$ e-MATERIAS Abrir archivos materias EN TANTO no terminar Presentar carátula de captura Leer clave de la materia a consultar Accesar archivo de materias Desplegar su descripción FIN Cerrar archivos Materias Cargar programa 2.2 CONSULTAS ACADEMICAS

## 2.2.2 C-PLANES ESTUDIO

Abrir archivo Planes de estudio EN TANTO no terminar Presentar carátula de captura Leer clave del plan a consultar Accesar archivo de planes Desplegar sus datos generales EN TANTO no terminar Mostrar en pantalla las materias del plan de estudios FIN FIN Cerrar archivo planes de estudio Cargar programa 2.2 CONSULTAS ACADEMICAS 2.2.3 C-HORARIOS Abrir archivos Horarios, personal y materias EN TANTO no terminar Presentar carátula de captura Leer clave del grupo a consultar Accesar archivo de grupos Desplegar nombre del primer titular EN TANTO no terminar Leer clave de la materia Accesar archivo de horarios Mostrar datos generales FIN FIN Cerrar archivos horarios, grupos y personal Cargar programa 2.2 CONSULTAS ACADEMICAS 2.2.4 e-PARTICIPACIONES Abrir archivo participaciones EN TANTO no terminar FIN Presentar carátula de captura Leer clave de la participación a consultar Accesar archivo de participaciones Desplegar su descripción Cerrar archivo participaciones Cargar programa 2.2 CONSULTAS ACADEMICAS 2.3 e-LISTAS DE GRUPO Abrir archivos Listas de grupos, Grupos, personal y alumnos EN TANTO no terminar

69

Presentar carátula de captura Leer clave del grupo a consultar
Accesar archivo de grupos Desplegar nombre de los dos titulares EN TANTO no terminar Desplegar clave y nombre de los alumnos inscritos en grupo FIN FIN Cerrar archivos Listas de grupos, Grupos, personal y alumnos Cargar programa 2.0 CONSULTAS 2.4 CONSULTAS DE CALIFICACIONES Presentar en pantalla el menú de opciones Seleccionar opción con el cursor Opción es C-Calificaciones cargar programa 2.4.1 e-calificaciones SI NO, SI Opción es C-Boletas<br>cargar programa 2.4.2 C-Boletas cargar programa SI NO, SI Opción es C-Kárdex cargar programa SI NO, ENTONCES Cargar programa 2.0 CONSULTAS **FTN** 2.4.1 e-CALIFICACIONES Abrir archivos Listas de grupos,. Grupos, personal, Calificaciones, participaciones, materias y alumnos EN TANTO no terminar FIN Presentar carátula de captura Leer clave del grupo a consultar Accesar archivo de grupos Desplegar nombre de los dos titulares Desplegar promedios generales del grupo EN TANTO no terminar FIN Presentar carátula de captura Leer clave del alumno a consultar Accesar listas de grupos Desplegar nombre del alumno, promedios y lugares generales EN TANTO no terminar Presentar carátula de captura Leer número de período y materia Desplegar cal., cualitativas, cuantitativas y faltas FIN Cerrar archivos Listas de grupos, Grupos, personal, Calificaciones, participaciones, materias y alumnos Cargar programa 2.4 CONSULTAS DE CALIFICACIONES

## 2.4.2 e-BOLETAS

Abrir archivos Listas de grupos, Grupos, personal, Calificaciones, participaciones, materias y alumnos EN TANTO no terminar

Presentar carátula de captura Leer clave del grupo a consultar Accesar archivo de grupos Desplegar nombre de los dos titulares Desplegar promedios generales del grupo EN TANTO no terminar Presentar carátula de captura Leer clave del alumno a consultar Accesar listas de grupos Desplegar nombre del alumno, promedios y lugares generales

EN TANTO no terminar Presentar carátula de captura Leer clave de la materia Desplegar calificaciones, cualitativas, cuantitativas y

faltas promedio anual, (de todo el ciclo escolar)

FIN

FIN

FIN

Cerrar archivos Listas de grupos, Grupos, personal, Calificaciones, participaciones, materias y alumnos Cargar programa 2.4 CONSULTAS DE CALIFICACIONES

2.4.3 C-KARDEX

Abrir archivo Kárdex.

EN TANTO no terminar

Presentar carátula de captura

Leer clave del alumno a consultar

Accesar archivo de kárdex.

Desplegar datos generales del alumno

EN TANTO no terminar

Presentar carátula de captura Leer clave de la materia a consultar Accesar kárdex.

Desplegar nombre de la materia, y las calificaciones finales

y de exámenes extraordinarios

FIN FIN

Cerrar archivo Kárdex.

Cargar programa 2.4 CONSULTAS DE CALIFICACIONES

#### 3.0 CALIFICACIONES

Presentar en pantalla el menú de opciones Seleccionar opción con el cursor Opción es Calificaciones del ciclo escolar cargar programa 3.1 Cal del ciclo escolar SI NO, SI Opción es Calificaciones del kárdex cargar programa 3.2 Cal del kárdex SI NO, ENTONCES Cargar programa o.o SISTEMA DE CONTROL ESCOLAR FIN 3.1 CALIFICACIONES DEL CICLO ESCOLAR Presentar en pantalla el menú de opciones Seleccionar opción con el cursor Opción es Registrar calificaciones cargar programa 3.1.1 Registrar Calificaciones SI NO, SI Opción es Calcular calificaciones Cargar programa 3.1.2 Calcular calificaciones SI NO, SI Opción es Calcular promedios cargar programa 3.1.3 Calcular promedios SI NO, SI Opción es Elimina calificaciones Cargar programa 3.1.4 Elimina calificaciones SI NO, ENTONCES Cargar programa 3.0 CALIFICACIONES FIN 3 .1.1 REGISTRAR CALIFICACIONES Abrir archivo Usuarios EN TANTO no terminar o identificación errónea HACER LEER IDENTIFICACION FIN Cerrar archivo Usuarios SI Identificación correcta FIN Abrir archivos Listas de grupos, horarios, personal, Calificaciones, calificaciones cualitativas y cuantitativas, materias y alumnos EN TANTO no terminar HACER REGISTRAR INFORMACION FIN Cerrar archivos Listas de grupos, horarios, personal, Calificaciones, calificaciones cualitativas y cuantitativas, materias y alumnos Cargar programa 3.1 CALIFICACIONES DEL CICLO ESCOLAR LEER IDENTIFICACION Leer clave del usuario en la pantalla Accesar archivo de usuarios con la clave SI existe clave y su nivel es 1 ó 2 Identificación correcta

FIN REGISTRAR INFORMACION EN TANTO no terminar Presentar carátula de captura Leer clave del grupo y materia a calificar Accesar archivo de horarios Desplegar nombre del maestro de la asignatura Leer número de periodo a calificar EN TANTO no terminar Presentar carátula de captura Leer clave del alumno a calificar Accesar listas de grupos Desplegar nombre del alumno Leer calificación cuantitativa Accesar el archivo de calificaciones cuantitativas y FIN 3.1.2 registrar su equivalencia decimal Leer el número de faltas en el periodo Leer la calificación decimal de la evaluacion Leer la clave de la participación Accesar archivo de calificaciones cualitativas y desplegar su descripción Calcular promedio de la materia Calcular faltas totales Escribir en el archivo de calificaciones FIN CALCULAR CALIFICACIONES Abrir archivo Usuarios EN TANTO no terminar o identificación errónea HACER LEER IDENTIFICACION FIN Cerrar archivo Usuarios SI Identificación correcta Abrir archivos de formatos y calificaciones EN TANTO no terminar HACER REGISTRAR INFORMACION FIN Cerrar archivos de formatos y calificaciones FIN Cargar programa 3.1 CALIFICACIONES DEL CICLO ESCOLAR LEER IDENTIFICACION Leer clave del usuario en la pantalla Accesar archivo de usuarios con la clave SI existe clave y su nivel es 4 Identificación correcta FIN REGISTRAR INFORMACION Presentar carátula de captura

```
Leer calve del formato a aplicar 
     Leer rango de grupos a seleccionar 
     leer rango de materias a seleccionar 
     leer rango de alumnos a seleccionar 
     Leer si desea decimales en la calificación 
     Leer si desea ejecutar 
     SI ejecutar = SIEN TANTO no terminar 
            Leer calificaciones 
            SI está dentro de los rangos 
               DESDE I=l HASTA 11 
                     Suma= Calificación(I) * Porcentaje (I) 
3.1.3 
CALCULAR PROMEDIOS 
           FIN 
        FIN 
     FTN
               FIN 
               suma=Suma / 100 
               SI decimales=NO 
                  SI Suma > = 6FIN 
               FIN 
                       Suma= Entero (suma + 0.5) 
                     O BIEN 
                       Suma= Entero (suma) 
               Calificación (periodo)= Suma 
               Calcular nuevo promedio 
               Escribir calificaciones 
Abrir archivo Usuarios 
EN TANTO no terminar o identificación errónea 
   HACER LEER IDENTIFICACION 
FTN
Cerrar archivo Usuarios 
SI Identificación correcta 
   Abrir archivos de Grupos, listas de grupos y calificaciones 
   EN TANTO no terminar 
      HACER REGISTRAR INFORMACION 
   FIN 
   Cerrar archivos de Grupos, listas de grupos y calificaciones 
FIN 
Cargar programa 3.1 CALIFICACIONES DEL CICLO ESCOLAR 
LEER IDENTIFICACION 
     Leer clave del usuario en la pantalla 
     Accesar archivo de usuarios con la clave 
     SI existe clave y su nivel es 1 
        Identificación correcta 
     FIN 
REGISTRAR INFORMACION
```

```
Presentar carátula de captura 
     Leer número de periodo a procesar 
      Leer rango de grupos a seleccionar 
      Leer si desea ejecutar 
      ST ejecutar = STEN TANTO no terminar 
            Leer grupo 
            SI está dentro de los rangos 
               N grupo=O 
                Suma grupo=O 
               Tabla=O 
               EN TANTO no terminar 
                   Leer lista de grupo<br>N alumno=0
                   Suma alumno=0
                   EN TANTO no terminar 
                      Leer calificaciones del alumno 
                      N alumno= n alumno+l 
                      suma alumno=suma alumno+ calificación(Periodo) 
                   FIN 
                   SI N alumno > o 
                        Promedio alumno(periodo)=Suma alumno/n alumno 
                      O BIEN 
                        Promedio alumno(periodo)=O 
                   Tabla(10-promedio alumno, 1) = * + 1FIN 
               SI n grupo>O 
               FIN 
                     Promedio grupo(periodo)= suma grupo / n grupo 
                   O BIEN 
                     Promedio grupo{periodo)=O 
               Tabla (0, 2)=1DESDE I=l hasta 10 
                      Table(I,2) = Table(I-1,1) + Table(I-1,2)FIN 
               EN TANTO no terminar 
                   Leer lista de grupo 
                  Lugar alumno(periodo)=Tabla(lO-
promedio(periodo), 2) 
               FIN 
            FIN 
        FIN 
     FIN 
3. l. 4 ELIMINA CALIFICACIONES 
Abrir archivo Usuarios 
EN TANTO no terminar O identificación errónea 
   HACER LEER IDENTIFICACION 
FIN
```

```
Cerrar archivo Usuarios 
SI Identificación correcta 
   Abrir archivo de calificaciones 
   EN TANTO no terminar 
      HACER REGISTRAR INFORMACION 
   FIN 
   Cerrar archivo de calificaciones 
FIN 
Cargar programa 3.1 CALIFICACIONES DEL CICLO ESCOLAR 
LEER IDENTIFICACION 
     Leer clave del usuario en la pantalla 
     Accesar archivo de usuarios con la clave 
     SI existe clave y su nivel es 4 
        Identificación correcta 
     FIN 
REGISTRAR INFORMACION 
     Presentar carátula de captura 
     Leer rango de grupos a eliminar 
     Leer rango de materias a eliminar 
     Leer rango de alumnos a eliminar 
     Leer rango de periodos a eliminar 
     Leer si desea ejecutar 
     SI ejecutar = SIEN TANTO no terminar 
           Leer calificaciones 
           SI está dentro de los rangos 
               Borrar calificación 
               Calcular nuevo promedio 
           FIN 
        FIN 
     FIN 
3.2 CALIFICACIONES DEL KARDEX 
Presentar en pantalla el menú de opciones 
Seleccionar opción con el cursor 
             Opción es Registra Kárdex
             cargar programa 3.2.1 Registra Kárdex 
   SI NO, SI Opción es Modifica kárdex 
             Cargar programa 3.2.2 Modifica Kárdex 
   SI NO, SI Opción es Elimina kárdex 
             cargar programa 3.2.3 Elimina Kárdex 
   SI NO, ENTONCES Cargar programa 3.0 CALIFICACIONES 
FIN 
3.2.1 REGISTRA KARDEX 
   ---------------------
Abrir archivo Usuarios
```
76

EN TANTO no terminar O identificación errónea

HACER LEER IDENTIFICACION

FIN Cerrar archivo usuarios SI Identificación correcta Abrir archivos de calificaciones, alumnos *y* kárdex EN TANTO no terminar FIN HACER REGISTRAR INFORMACION FIN Cerrar archivos de calificaciones, alumnos *y* kárdex. Cargar programa 3.2 CALIFICACIONES DEL KARDEX LEER IDENTIFICACION Leer clave del usuario en la pantalla Accesar archivo de usuarios con la clave SI existe clave *y* su nivel es 1 Identificación correcta FIN REGISTRAR INFORMACION Presentar carátula de captura Leer rango de grupos a eliminar Leer clave del ciclo escolar Leer si desea ejecutar  $ST$  ejecutar =  $ST$ EN TANTO no terminar Leer calificaciones SI está dentro de los rangos Con la clave del alumno, accesar archivo alumnos Con la clave del alumno, accesar kárdex Actualizar datos generales del kárdex FIN FIN **FTN** Escribir datos generales en el kárdex Primer ordinario = Calificación (periodo 11) Segundo ordinario= Calificación (periodo 12) Escribir kárdex 3.2.2 MODIFICA KARDEX Abrir archivo Usuarios EN TANTO no terminar O identificación errónea HACER LEER IDENTIFICACION **FTN** Cerrar archivo Usuarios SI Identificación correcta **FTN** Abrir archivos de alumnos, materias *y* kárdex EN TANTO no terminar HACER REGISTRAR INFORMACION FIN Cerrar archivos de alumnos, materias y kárdex.

Cargar programa 3.2 CALIFICACIONES DEL KARDEX LEER IDENTIFICACION Leer clave del usuario en la pantalla Accesar archivo de usuarios con la clave SI existe clave y su nivel es 1 Identificación correcta FIN REGISTRAR INFORMACION Presentar carátula de captura Leer rango de grupos a eliminar EN TANTO no terminar Presentar carátula de captura Leer clave del alumno a modificar Accesar archivo de kárdex. Desplegar datos generales del alumno Leer datos generales del alumno Escribir datos genereles.en el kárdex EN TANTO no terminar Presentar carátula de captura Leer clave de la materia a modificar Accesar kárdex. Desplegar nombre de la materia, y las calificaciones Leer calificaciones FIN 3.2.3 ELIMINA KARDEX Escribir calificaciones en el kárdex FIN ELIMINA KARDEX Abrir archivo Usuarios EN TANTO no terminar o identificación errónea HACER LEER IDENTIFICACION FIN Cerrar archivo Usuarios SI Identificación correcta Abrir archivo de kárdex EN TANTO no terminar HACER REGISTRAR INFORMACION FIN Cerrar archivo de kárdex FIN Cargar programa 3.2 CALIFICACIONES DEL KARDEX LEER IDENTIFICACION Leer clave del usuario en la pantalla Accesar archivo de usuarios con la clave SI existe clave y su nivel es 4 Identificación correcta FIN REGISTRAR INFORMACION Presentar carátula de captura

# **ESrn TESIS NO CEBt SALIA DE LA DIDLIUILUA**

```
Leer únicamente a los alumnos dados de baja 
     Leer rango de fecha de baja a eliminar 
     Leer rango de ciclos escolares a eliminar 
     Leer rango de últimos grupos a eliminar 
     Leer rango de materias a eliminar 
     Leer rango de áreas o carreras a eliminar 
     Leer rango de planes a eliminar 
     Leer si desea ejecutar 
     SI ejecutar = SI 
     FIN 
        EN TANTO no terminar 
           Leer kárdex 
        FIN 
            SI está dentro de los rangos 
               Borrar del kárdex 
            FIN 
4.0 COMUNICADOS
Presentar en pantalla el menú de opciones 
Seleccionar opción con el cursor 
             Opción es Com General
             cargar programa 4.1 Com General 
   SI NO, SI Opción es Com Individuales 
             Cargar programa 4.2 Com Individuales 
   SI NO, ENTONCES Cargar programa O.O SISTEMA DE CONTROL ESCOLAR 
FIN 
4.1 COM GENERAL 
Abrir archivo Usuarios 
EN TANTO no terminar o identificación errónea 
   HACER LEER IDENTIFICACION 
FIN 
Cerrar archivo Usuarios 
SI Identificación correcta 
   Abrir archivo Comunicados generales 
   EN TANTO no terminar 
      HACER REGISTRAR INFORMACION 
   FIN 
   Cerrar archivo Comunicados Generales 
FIN 
Cargar programa 4.0 COMUNICADOS 
LEER IDENTIFICACION 
     Leer clave del usuario en la pantalla 
     Accesar archivo de usuarios con la clave 
     SI existe clave y su nivel es 1 
        Identificación correcta 
     FIN 
REGISTRAR INFORMACION
```
EN TANTO no terminar Presentar carátula de captura Leer número de periodo Accesar archivo de comunicados Desplegar texto del mensaje del periodo Leer nuevo texto Escribir en el archivo de comunicados FIN

4.2 COM INDIVIDUALES

Presentar en pantalla el menú de opciones Seleccionar opción con el cursor

SI Opción es Com Grupal cargar programa 4.2.1 Com Grupal SI NO, SI Opción es Com Individual Cargar programa 4.2.2 Com Individual SI NO, ENTONCES Cargar programa 4.0 COMUNICADOS

FIN

4.2.l COM GRUPAL

Abrir archivo Usuarios

EN TANTO no terminar o identificación errónea

HACER LEER IDENTIFICACION

FIN

Cerrar archivo Usuarios

SI Identificación correcta Abrir archivo Comunicados personales y Listas de grupos

EN TANTO no terminar

HACER REGISTRAR INFORMACION

FIN

Cerrar archivo Comunicados personales y listas de grupos FIN Cargar programa 4.2 COMUNICADOS INDIVIDUALES LEER IDENTIFICACION Leer clave del usuario en la pantalla Accesar archivo de usuarios con la clave SI existe clave y su nivel es 1 Identificación correcta FIN REGISTRAR INFORMACION Presentar carátula de captura Leer número de periodo Leer rango de grupos Leer texto del mensaje Leer si desea ejecutar SI ejecutar EN TANTO no terminar

FIN 4.2.2 FIN Leer lista de grupo SI grupo dentro de rango Registrar el comunicado al alumno Escribir comunicados personales FIN COM PERSONAL Abrir archivo Usuarios EN TANTO no terminar o identificación errónea HACER LEER IDENTIFICACION **FTN** Cerrar archivo Usuarios SI Identificación correcta Abrir archivo Comunicados personales y Alumnos EN TANTO no terminar HACER REGISTRAR INFORMACION FIN Cerrar archivo Comunicados Personales y alumnos FIN Cargar programa 4.2 COMUNICADOS INDIVIDUALES LEER IDENTIFICACION Leer clave del usuario en la pantalla Accesar archivo de usuarios con la clave SI existe clave y su nivel es 1 Identificación correcta FIN REGISTRAR INFORMACION EN TANTO no terminar Presentar carátula de captura Leer número de período Leer clave del alumno Accesar comunicado personal Accesar nombre del alumno Desplegar nombre y texto Leer texto del mensaje Escribir comunicados personales FIN 5.0 INSCRIPCIONES Presentar en pantalla el menú de opciones Seleccionar opción con el cursor Opción es Inscripciones preliminares cargar programa 5.1 Inscripciones preliminares SI NO, SI opción es Inscripciones definitivas Cargar programa 5.2 Inscripciones definitivas SI NO, SI Opción es Terminar ciclo escolar

Cargar programa 5.3 terminar ciclo escolar SI NO, ENTONCES Cargar programa o.o SISTEMA DE CONTROL ESCOLAR FIN 5.1 INSCRIPCIONES PRELIMINARES Presentar en pantalla el menú de opciones Seleccionar opción con el cursor Opción es Preinscripción borrar cargar programa 5.1.1 Preinscripción borrar

SI NO, SI Opción es Preinscripción personal Cargar programa 5.1.2 Preinscripción personal SI NO, SI Opción es Preinscripción general Cargar programa 5.1.3 Preinscripción general

SI NO, SI Opción es Preinscripción ajustes Cargar programa 5.1.4 Preinscripción ajustes SI NO, ENTONCES Cargar programa 5.0 INSCRIPCIONES

FIN

5.1.1 PREINSCRIPCION BORRAR

Abrir archivo Usuarios EN TANTO no terminar O identificación errónea HACER LEER IDENTIFICACION **FTN** 

Cerrar archivo Usuarios

SI Identificación correcta

Abrir archivo preinscripciones

EN TANTO no terminar

HACER REGISTRAR INFORMACION FIN

Cerrar archivo preinscripciones

FIN

Cargar programa 5.1 INSCRIPCIONES PRELIMINARES LEER IDENTIFICACION Leer clave del usuario en la pantalla

```
Accesar archivo de usuarios con la clave 
SI existe clave y su nivel es 1
```
Identificación correcta

**FTN** 

REGISTRAR INFORMACION

```
Presentar carátula de captura
```
Leer rango de grupos

Leer texto del mensaje

Leer pagaron

SI ejecutar

EN TANTO no terminar

Leer lista de preinscripción SI (grupo dentro de rango) Y (pagaron nulo o

pagaron=pago del alumno)

Borrar alumno del grupo

83

FIN **FTN** 

#### **FTN**

5.1.2 PREINSCRIPCION PERSONAL Abrir archivo Usuarios EN TANTO no terminar o identificación errónea HACER LEER IDENTIFICACION FIN Cerrar archivo Usuarios SI Identificación correcta Abrir archivo Grupos, personal, preinscripciones y Alumnos EN TANTO no terminar HACER REGISTRAR INFORMACION FIN cerrar archivo grupos, personal, preinscripciones y alumnos FIN<br>Cargar programa 5.1 INSCRIPCIONES PRELIMINARES LEER IDENTIFICACION Leer clave del usuario en la pantalla Accesar archivo de usuarios con la clave SI existe clave y su nivel es 1 Identificación correcta **FTN** REGISTRAR INFORMACION EN TANTO no terminar Presentar carátula de captura Leer clave del alumno Accesar archivo de alumnos Desplegar datos generales EN TANTO no terminar Presentar carátula de captura Leer clave del grupo Accesar archivo de grupos Accesar archivo de personal Desplegar nombre de los titulares Leer acción SI acción es "S" Leer pago FIN FIN FIN Escribir el alumno en el grupo de preinscripción O BIEN Borrar al alumno del grupo de preinscripción

## 5.1.3 PREINSCRIPCION GENERAL Abrir archivo Usuarios EN TANTO no terminar o identificación errónea HACER LEER IDENTIFICACION FIN cerrar archivo Usuarios SI Identificación correcta Abrir archivo preinscripciones y listas de grupos EN TANTO no terminar HACER REGISTRAR INFORMACION **FTN** Cerrar archivo preinscripciones y listas de grupos FIN<br>Cargar programa 5.1 cargar programa 5.1 INSCRIPCIONES PRELIMINARES LEER IDENTIFICACION Leer clave del usuario en la pantalla Accesar archivo de usuarios con la clave SI existe clave y su nivel es <sup>1</sup> Identificación correcta FIN REGISTRAR INFORMACION Presentar carátula de captura Leer rango de grupos con inscripción definitiva DESDE I=l HASTA 7 PASO 1 FIN Leer claves de grupos destino(I) SI grupo destino (I) diferente de nulo  $N = T$ **FTN** Leer ejecutar SI ejecutar FIN EN TANTO no terminar Leer lista de grupos  $J=0$ FIN SI (grupo dentro de rango)  $J=J+1$  $SI$   $J > N$  $J=1$ FIN Escribir en el grupo destino(J) al alumno FIN

5.1.4 PREINSCRIPCION AJUSTES Abrir archivo Usuarios EN TANTO no terminar o identificación errónea HACER LEER IDENTIFICACION FIN cerrar archivo Usuarios SI Identificación correcta Abrir archivo preinscripciones, grupos, personal y alumnos EN TANTO no terminar HACER REGISTRAR INFORMACION FIN Cerrar archivo preinscripciones, grupos, personal y alumnos FIN cargar programa 5.1 INSCRIPCIONES PRELIMINARES LEER IDENTIFICACION Leer clave del usuario en la pantalla Accesar archivo de usuarios con la clave SI existe clave y su nivel es 1 Identificación correcta FIN REGISTRAR INFORMACION EN TANTO no terminar Presentar carátula de captura Leer clave del grupo Accesar archivo de grupos con la clave del grupo Desplegar los nombres de los titulares EN TANTO no terminar Presentar carátula de captura Leer clave del alumno Accesar archivo de preinscripción Desplegar su nombre e información de pago Leer información de pago SI movimiento es Baja FIN FIN FIN Darlo de baja del archivo de preinscripción O BIEN Escribirlo en el archivo de preinscripción 5.2 INSCRIPCIONES DEFINITIVAS Presentar en pantalla el menú de opciones Seleccionar opción con el cursor SI Opción es Inscripción personal Cargar programa 5.2.1 Inscripción personal SI NO, SI Opción es Inscripción general

cargar SI NO, SI Opción es Cambios de grupo cargar programa 5.2.3 Cambios de grupo SI NO, ENTONCES Cargar programa 5.0 INSCRIPCIONES FIN 5.2.2 Inscripción general 5.2.1 INSCRIPCION PERSONAL Abrir archivo Usuarios EN TANTO no terminar o identificación errónea HACER LEER IDENTIFICACION **FTN** Cerrar archivo Usuarios SI Identificación correcta Abrir archivo Grupos, personal, Listas de grupos y Alumnos EN TANTO no terminar HACER REGISTRAR INFORMACION **FTN** Cerrar archivo grupos, personal, Listas de grupos y alumnos FIN Cargar programa 5.2 INSCRIPCIONES DEFINITIVAS LEER IDENTIFICACION Leer clave del usuario en la pantalla Accesar archivo de usuarios con la clave SI existe clave y su nivel es 1 Identificación correcta FIN REGISTRAR INFORMACION EN TANTO no terminar Presentar carátula de captura Leer clave del alumno Accesar archivo de alumnos Desplegar datos generales EN TANTO no terminar Presentar carátula de captura Leer clave del grupo Accesar archivo de grupos Accesar archivo de personal Desplegar nombre del primer titular Leer inscribir SI inscribir es "S" FIN **FTN** FIN Escribir el alumno en las listas de grupos Incrementar el campo Inscrito en N grupos Exalumno="NO" SI inscrito en el grupo = nulo Inscrito en el grupo= grupo FIN

5.2.2 INSCRIPCION GENERAL Abrir archivo Usuarios EN TANTO no terminar o identificación errónea HACER LEER IDENTIFICACION FIN Cerrar archivo Usuarios SI Identificación correcta Abrir archivo preinscripciones, listas de grupos y alumnos EN TANTO no terminar HACER REGISTRAR INFORMACION FIN Cerrar archivo preinscripciones, listas de grupos y alumnos FIN<br>Cargar programa 5.2 INSCRIPCIONES DEFINITIVAS LEER IDENTIFICACION Leer clave del usuario en la pantalla Accesar archivo de usuarios con la clave SI existe clave y su nivel es <sup>1</sup> Identificación correcta **FTN** REGISTRAR INFORMACION Presentar carátula de captura Leer rango de grupos de preinscripción Leer si se desean grupos múltiples Leer estatus de pago Leer ejecutar SI ejecutar FIN EN TANTO no terminar FIN Leer grupo de preinscripción SI (grupo dentro de rango) Y (estatus de pago= nulo o estatus de pago= pago del alumno) FIN Accesar alumno SI Gupos múltiples="SI" o alumno sin inscripción Escribir alumno en listas de grupo Exalumno="NO" Incrementar inscrito en N grupos SI inscrito en grupo= mulo Inscrito en grupo=grupo FIN Escribir datos generales del alumno FIN

5.2.3 CAMBIOS DE GRUPO Abrir archivo Usuarios EN TANTO no terminar o identificación errónea HACER LEER IDENTIFICACION FIN Cerrar archivo Usuarios SI Identificación correcta Abrir archivo Listas de grupo, grupos, personal, alumnos y calificaciones FIN EN TANTO no terminar HACER REGISTRAR INFORMACION FIN Cerrar archivo Listas de grupo, grupos, personal, alumnos y calificaciones cargar programa 5.2 INSCRIPCIONES DEFINITIVAS LEER IDENTIFICACION Leer clave del usuario en la pantalla Accesar archivo de usuarios con la clave SI existe clave y su nivel es 1 Identificación correcta FIN REGISTRAR INFORMACION EN TANTO no terminar Presentar carátula de captura Leer clave del alumno Accesar archivo de alumnos Desplegar datos generales EN TANTO no terminar Presentar carátula de captura Leer clave del grupo nuevo<br>Accesar archivo de grupos Accesar archivo de personal Desplegar nombre del primer titular Presentar carátula de captura Leer clave del grupo del que se cambia Accesar listas de grupo Leer solicitud de baja SI baja es afirmativa Escribir el alumno en la lista del nuevo grupo Borrar al alumno de la lista del grupo anterior SI alumno inscrito previamente en el grupo nuevo Decrementar el campo Inscrito en N grupos FIN SI inscrito en el grupo = grupo anterior Inscrito en el grupo= grupo nuevo FIN

EN TANTO no terminar

Leer calificaciones del grupo anterior Escribir calificaciones en grupo nuevo Borrar calificaciones del grupo anterior **FTN** 

**FTN** 

FIN

FIN

5.3 TERMINAR CICLO ESCOLAR Presentar en pantalla el menú de opciones Seleccionar opción con el cursor Opción es Desinscribir alumnos Cargar programa 5.3.1 Desinscribir alumnos SI NO, SI Opción es Desinscribir grupos Cargar programa 5.3.2 Desinscribir grupos SI NO, SI Opción es Borrar alumnos Cargar programa 5.3.3 Borrar alumnos SI NO, ENTONCES Cargar programa 5.0 INSCRIPCIONES **FTN** 5.3.l DESINSCRIBIR ALUMNOS Abrir archivo Usuarios EN TANTO no terminar O identificación errónea HACER LEER IDENTIFICACION FIN Cerrar archivo Usuarios SI Identificación correcta FIN Abrir archivo Listas de grupo, grupos, personal, alumnos y calificaciones EN TANTO no terminar HACER REGISTRAR INFORMACION FIN Cerrar archivo Listas de grupo, grupos, personal, alumnos y calificaciones Cargar programa 5.3 TERMINAR CICLO ESCOLAR LEER IDENTIFICACION Leer clave del usuario en la pantalla Accesar archivo de usuarios con la clave SI existe clave y su nivel es 1 Identificación correcta FIN REGISTRAR INFORMACION EN TANTO no terminar Presentar carátula de captura Leer clave del alumno Accesar archivo de alumnos

Desplegar datos generales EN TANTO no terminar Presentar carátula de captura Leer clave del grupo del que se da de baja Accesar listas de grupo Accesar archivo de grupos Accesar archivo de personal Desplegar nombre del primer titular Leer solicitud de baja SI baja es afirmativa Borrar al alumno de la lista del grupo Decrementar el campo Inscrito en N grupos SI inscrito en N grupos < 1 Exalumno="SI" FIN EN TANTO no terminar Borrar calificaciones del alumno en el grupo Borrar comunicados personales del alumno FIN FIN FIN FIN 5.3.2 DESINSCRIBIR GRUPOS Abrir archivo Usuarios EN TANTO no terminar o identificación errónea HACER LEER IDENTIFICACION FIN Cerrar archivo Usuarios SI Identificación correcta FIN<br>Cargar programa 5.3 Abrir archivo Listas de grupo, grupos, personal, alumnos, calificaciones y comunicados EN TANTO no terminar HACER REGISTRAR INFORMACION FIN Cerrar archivo Listas de grupo, grupos, personal, alumnos, calificaciones y comunicados TERMINAR CICLO ESCOLAR LEER IDENTIFICACION Leer clave del usuario en la pantalla Accesar archivo de usuarios con la clave SI existe clave y su nivel es 4 Identificación correcta FIN REGISTRAR INFORMACION Presentar carátula de captura Leer rango de grupos a dar de baja Leer solicitud de baja

SI baja es afirmativa

EN TANTO no terminar

Accesar archivo de grupos

SI grupo está dentro de rangos

Promedio del grupo= nulo

EN TANTO no terminar

Accesar archivo listas de grupo

Accesar archivo de alumnos

Borrar al alumno de la lista del grupo

Decrementar el campo Inscrito en N grupos

SI inscrito en N grupos < <sup>1</sup>

Exalumno="SI"

FIN

EN TANTO no terminar

Borrar calificaciones del alumno en el grupo Borrar comunicados personales del alumno

```
FTN
```
**FTN** 

FIN FIN

FIN

5.3.3 BORRAR ALUMNOS

Abrir archivo Usuarios

```
EN TANTO no terminar O identificación errónea 
   HACER LEER IDENTIFICACION
```
FIN

Cerrar archivo Usuarios

SI Identificación correcta Abrir archivo alumnos EN TANTO no terminar

HACER REGISTRAR INFORMACION

**FIN** 

Cerrar archivo alumnos

FIN

Cargar programa 5.3 TERMINAR CICLO ESCOLAR LEER IDENTIFICACION

> Leer clave del usuario en la pantalla Accesar archivo de usuarios con la clave SI existe clave y su nivel es 4

Identificación correcta

FIN

REGISTRAR INFORMACION

Presentar carátula de captura Leer borrar a exalumnos Leer solicitud de baja SI baja es afirmativa

EN TANTO no terminar Accesar archivo de alumnos

FIN FIN SI (inscrito en n grupos <1) Y FIN (borrar exalumnos="SI O exalumno="NO") Borrar alumno 6.0 VARIOS Presentar en pantalla el menú de opciones Seleccionar opción con el cursor Opción es Retardos cargar programa 6.1 Retardos SI NO, SI Opción es Circulares Cargar programa 6.2 Circulares SI NO, SI Opción es Sociedades Cargar programa 6.3 Sociedades SI NO, ENTONCES Cargar programa o.o SISTEMA DE CONTROL ESCOLAR FIN 6.1 RETARDOS Presentar en pantalla el menú de opciones Seleccionar opción con el cursor Opción es Registrar retardos FIN cargar programa 6.1.1 Registrar retardos SI NO, SI Opción es Reporte de retardos Cargar programa 6.1.2 Reporte de retardos SI NO, SI Opción es Depurar retardos Cargar programa 6.1.3 Depurar retardos SI NO, ENTONCES Cargar programa 6.0 VARIOS 6.1.1 REGISTRAR RETARDOS Abrir archivo Usuarios EN TANTO no terminar O identificación errónea HACER LEER IDENTIFICACION FIN Cerrar archivo Usuarios SI Identificación correcta Abrir archivo alumnos y retardos EN TANTO no terminar HACER REGISTRAR INFORMACION FIN Cerrar archivo alumnos y retardos FIN Cargar programa 6.1 RETARDOS LEER IDENTIFICACION Leer clave del usuario en la pantalla

Accesar archivo de usuarios con la clave SI existe clave y su nivel es 1 Identificación correcta FIN

REGISTRAR INFORMACION

EN TANTO no terminar Presentar carátula de captura Leer clave del alumno Accesar archivo de alumnos Desplegar nombre del alumno EN TANTO no terminar

Presentar carátula de captura Leer fecha del retardo Accesar archivo de retardos Desplegar motivo del retardo Leer motivo del retardo SI motivo= nulo Motivo="NO ESPECIFICADO"

FIN

REPORTE DE RETARDOS

```
FIN
```
FIN

6.1.2

Presentar carátula de captura Leer rango de fechas Leer máximo de retardos Leer comentario del reporte Leer confirmación de ejecución SI ejecutar Abrir archivo retardos, escuela y área de sort EN TANTO no terminar Accesar archivo de retardos SI fecha está dentro de rangos Clasificarlos por grupo-alumno FIN FIN Incrementar contador de retardos por alumno Accesar datos de la escuela para encabezados del reporte Incluir comentario en el encabezado FIN EN TANTO no terminar FIN Accesar archivo clasificado SI retardos del alumno >= máximo de retardos Imprimir retardos del alumno FIN Cerrar archivo retardos, escuela y área de sort cargar programa 6.1 RETARDOS

6.1.3 DEPURAR RETARDOS Abrir archivo Usuarios EN TANTO no terminar o identificación errónea HACER LEER IDENTIFICACION FIN Cerrar archivo Usuarios SI Identificación correcta EN TANTO no terminar FIN **FTN** HACER REGISTRAR INFORMACION Cargar programa 6.1 RETARDOS LEER IDENTIFICACION Leer clave del usuario en la pantalla Accesar archivo de usuarios con la clave SI existe clave y su nivel es <sup>1</sup> Identificación correcta FIN REGISTRAR INFORMACION Presentar carátula de captura Leer rango de fechas Leer máximo de retardos Leer confirmación de ejecución SI ejecutar Abrir archivo retardos, área de sort EN TANTO no terminar **FTN** Accesar archivo de retardos SI fecha está dentro de rangos FIN Incrementar contador de retardos por alumno Escribir contador en archivo de sort EN TANTO no terminar FIN Accesar archivo clasificado SI retardos del alumno >= máximo de retardos Borrar retardos del alumno FIN Cerrar archivo retardos y área de sort FIN 6.2 CIRCULARES Presentar en pantalla el menú de opciones Seleccionar opción con el cursor. Opción es Registrar circulares cargar programa 6.2.1 Registrar circulares

SI NO, SI Opción es Reporte de circulares cargar programa 6.2.2 Reporte de circulares SI NO, SI Opción es Depurar circulares Cargar programa 6.2.3 Depurar circulares SI NO, ENTONCES Cargar programa 6.0 VARIOS **FTN** 6.2.1 REGISTRAR CIRCULARES Abrir archivo Usuarios EN TANTO no terminar O identificación errónea HACER LEER IDENTIFICACION **FTN** Cerrar archivo Usuarios SI Identificación correcta Abrir archivo alumnos y circulares EN TANTO no terminar HACER REGISTRAR INFORMACION FIN Cerrar archivo alumnos y circulares FIN Cargar programa 6.2 CIRCULARES LEER IDENTIFICACION Leer clave del usuario en la pantalla Accesar archivo de usuarios con la clave SI existe clave y su nivel es 1 Identificación correcta FIN REGISTRAR INFORMACION EN TANTO no terminar Presentar carátula de captura Leer número de la circular Accesar archivo de circulares Desplegar datos de la circular Leer fecha de la circular Leer asunto de la circular EN TANTO no terminar Presentar carátula de captura Leer clave del alumno que no entregó acuse Accesar archivo de alumnos Desplegar nombre del alumno SI movimiento es alta FIN FIN FIN Incrementar número de pendientes O BIEN SI movimiento es baja Decrementar número de pendientes FIN

## 6.2.2 REPORTE DE CIRCULARES

Presentar carátula de captura Leer rango de claves de circulares Leer confirmación de ejecución SI ejecutar

Abrir archivo circulares, y escuela Accesar datos de la escuela para encabezados del reporte EN TANTO no terminar Accesar archivo de circulares

96 - 96

SI circular está dentro de rangos

Imprimir texto de la circular

FIN

Imprimir clave y nombre del alumno sin acuse FIN

Cerrar archivo circulares y escuela

## FIN

Cargar programa 6.2 CIRCULARES

6.2.3 DEPURAR CIRCULARES

Abrir archivo Usuarios

EN TANTO no terminar o identificación errónea HACER LEER IDENTIFICACION

FIN

Cerrar archivo Usuarios

SI Identificación correcta

EN TANTO no terminar

HACER REGISTRAR INFORMACION

#### FIN FIN

Cargar programa 6.2 CIRCULARES

LEER IDENTIFICACION

Leer clave del usuario en la pantalla Accesar archivo de usuarios con la clave

SI existe clave y su nivel es 1 Identificación correcta

#### FIN

REGISTRAR INFORMACION

Presentar carátula de captura Leer rango de circulares Leer borrar texto de las circulares Leer confirmación de ejecución SI ejecutar Abrir archivo circulares

EN TANTO no terminar

Accesar archivo de circulares

FIN FIN SI circular dentro de rangos Borrar acuse del alumno SI Borrar texto FIN Borrar texto de la circular FIN Cerrar archivo circulares 6.3 SOCIEDADES Presentar en pantalla el menú de opciones Seleccionar opción'con el cursor Opción es Registrar sociedades cargar programa · 6.J.1 Registrar sociedades SI NO, SI Opción es Reporte de sociedades FIN Cargar programa 6.3.2 Reporte de sociedades SI NO, SI Opción es Depurar sociedades Cargar programa 6.3.3 Depurar sociedades SI NO, ENTONCES Cargar programa 6.0 VARIOS 6.3.1 REGISTRAR SOCIEDADES Abrir archivo Usuarios EN TANTO no terminar O identificación errónea HACER LEER IDENTIFICACION FIN Cerrar archivo Usuarios SI Identificación correcta Abrir archivo sociedades EN TANTO no terminar HACER REGISTRAR INFORMACION FIN Cerrar archivo sociedades FIN Cargar programa 6.3 SOCIEDADES LEER IDENTIFICACION Leer clave del usuario en la pantalla Accesar archivo de usuarios con la clave SI existe clave y su nivel es 1 Identificación correcta FIN REGISTRAR INFORMACION Presentar carátula de captura Leer tipo de sociedad. Leer Clave de la sociedad por omisión EN TANTO no terminar Presentar carátula de captura

Leer clave de la sociedad (sugerir valor de omisión) Leer número de miembro Accesar archivo de sociedades Desplegar datos de la sociedad. Leer datos del primer titular Leer datos del segundo titular Leer comentarios u observaciones Escribir en archivo de sociedades FIN 6.3.2 REPORTE DE SOCIEDADES Presentar carátula de captura Leer tipo de sociedades Leer rango de claves de sociedades Leer con datos generales Leer con teléfono Leer confirmación de ejecución SI ejecutar FIN Abrir archivo sociedades y escuela Accesar datos de la escuela para encabezados del reporte EN TANTO no terminar Accesar archivo de sociedades SI sociedad está dentro de rangos SI sociedad nueva Imprimir encabezados FIN Imprimir puesto y nombre de los titulares SI datos generales="SI" FIN FIN FIN Imprimir datos generales de los titulares O BIEN SI con teléfono . Imprimir teléfonos de los titulares FIN Cerrar archivo sociedades y escuela cargar programa 6.3 SOCIEDADES 6.3.3 DEPURAR SOCIEDADES Abrir archivo Usuarios EN TANTO no terminar o identificación errónea HACER LEER IDENTIFICACION FIN Cerrar archivo Usuarios SI Identificación correcta EN TANTO no terminar

FIN **FTN** HACER REGISTRAR INFORMACION Cargar programa 6.3 SOCIEDADES LEER IDENTIFICACION Leer clave del usuario en la pantalla Accesar archivo de usuarios con la clave SI existe clave y su nivel es 1 Identificación correcta FIN REGISTRAR INFORMACION Presentar carátula de captura Leer tipo de sociedades Leer rango de sociedades Leer confirmación de ejecución SI ejecutar Abrir archivo sociedades EN.TANTO no terminar FIN Accesar archivo de sociedades SI sociedad dentro de rangos Borrar miembro de la sociedad FIN cerrar archivo sociedades FIN 7.0 REPORTES GENERALES Presentar en pantalla el menú de opciones Seleccionar opción con el cursor Opción es Rep de recursos humanos cargar programa 7.1 Rep de recursos humanos SI NO, SI Opción es Rep académicos Cargar programa 7.2 Rep académicos SI NO, SI Opción es Rep de inscripciones cargar programa 7.3 Rep de inscripciones SI NO, ENTONCES Cargar programa O.O SISTEMA DE CONTROL ESCOLAR FIN 7.1 REPORTES DE RECURSOS HUMANOS Presentar en pantalla el menú de opciones Seleccionar opción con el cursor Opción es Rep de alumnos cargar programa 7.1.1 Rep de alumnos SI NO, SI Opción es Rep de personal Cargar programa 7.1.2 Rep de personal SI NO, SI Opción es Rep de exmaestros cargar programa 7.1.3 Rep de exmaestros SI NO, ENTONCES Cargar programa 7.0 REPORTES GENERALES

7.1.1 REPORTE DE ALUMNOS Presentar carátula de captura. Leer parámetros de selección Leer parámetros de clasificación Leer parámetros de información a desplegar Leer ejecutar? SI ejecutar Abrir archivo alumnos, listas de grupos, grupos, escuela y sort sort FIN EN TANTO no terminar Accesar archivo de alumnos SI alumno cumple parámetros de selección Clasificarlo segun parámetros de clasificación FIN<br>FIN Accesar datos de la escuela para encabezados del reporte Incluir comentario en el encabezado EN TANTO no terminar Accesar archivo de clasificación Accesar archivo de alumno Imprimir de acuerdo a los parámetros de despliegue FIN Cerrar archivo alumnos, listas de grupos, grupos, escuela y Cargar programa 7.1 REPORTE DE RECURSOS HUMANOS 7.1.2 REPORTE DE PERSONAL Presentar carátula de captura Leer parámetros de selección Leer parámetros de clasificación Leer parámetros de información a desplegar Leer ejecutar? SI ejecutar Abrir archivo personal, escuela y sort EN TANTO no terminar Accesar archivo de personal SI personal cumple parámetros de selección Clasificarlo segun parámetros de clasificación FIN FIN Accesar datos de la escuela para encabezados del reporte Incluir comentario en el encabezado<br>EN TANTO no terminar Accesar archivo de clasificación Accesar archivo de personal

Imprimir de acuerdo a los parámetros de despliegue FIN Cerrar archivo personal, escuela y sort FIN Cargar programa 7.1 REPORTE DE RECURSOS HUMANOS 7.1.3 REPORTE DE EXMAESTROS Presentar carátula de captura<br>Leer parámetros de selecci Leer parámetros de selección Leer parámetros de clasificación Leer parámetros de información a desplegar Leer ejecutar? SI ejecutar Abrir archivo exmaestros, escuela y sort EN TANTO no terminar Accesar archivo de exmaestros SI exmaestro cumple parámetros de selección Clasificarlo segun parámetros de clasificación FIN FIN Accesar datos de la escuela.para encabezados del reporte Incluir comentario en el encabezado EN TANTO no terminar Accesar archivo de clasificación Accesar archivo de exmaestros Imprimir de acuerdo a los parámetros de despliegue FIN Cerrar archivo exmaestros, escuela y sort FIN Cargar programa 7.1 REPORTE DE RECURSOS HUMANOS 7.2 REPORTES ACADEMICOS Presentar en pantalla el menú de opciones Seleccionar opción con el cursor Opción es Rep de materias cargar programa 7.2.1 Rep de materias SI NO, SI Opción es Rep de participaciones 7.2.2 Rep de participaciones SI NO, SI Opción es Rep de titulares Cargar programa 7.2.3 Rep de titulares SI NO, SI Opción es Rep de horarios de grupos cargar programa 7.2.4 Rep de horarios de grupos SI NO, SI Opción es Rep de horarios de profesores Cargar programa 7.2.5 Rep horariop de profesores SI NO, SI Opción es Rep de Planes de estudio Cargar programa 7.2.6 Rep de planes de estudio SI NO, ENTONCES Cargar programa 7.0 REPORTES GENERALES FIN

7.2.1 REPORTE DE MATERIAS Presentar carátula de captura Leer parámetros de selección Leer ejecutar? SI ejecutar Abrir archivo materias y escuela Accesar datos de la escuela para encabezados del reporte EN TANTO no terminar FIN Accesar archivo de materias SI materia está dentro de rangos Imprimir clave y descripción **FTN** FIN cerrar archivo materias y escuela Cargar programa 7.2 REPORTES ACADEMICOS 7.2.2 REPORTE DE PARTICIPACIONES Presentar carátula de captura Leer parámetros de selección Leer ejecutar? SI ejecutar FIN Abrir archivo participaciones y escuela Accesar datos de la escuela para encabezados del reporte EN TANTO no terminar FIN Accesar archivo de participaciones SI participación está dentro de rangos Imprimir clave y descripción FIN Cerrar archivo participación y escuela Cargar programa 7.2 REPORTES ACADEMICOS 7.2.3 REPORTE DE TITULARES Presentar carátula de captura Leer parámetros de selección Leer ejecutar? SI ejecutar Abrir archivo grupos, personal y escuela Accesar datos de la escuela para encabezados del reporte EN TANTO no terminar Accesar archivo de grupos

SI grupo está dentro de rangos Accesar archivo de personal Imprimir grupo, nombres y claves de los titulares **FTN** FIN Cerrar archivo grupos, personal y escuela **FTN** Cargar programa 7.2 REPORTES ACADEMICOS 7.2.4 REPORTE DE HORARIOS DE GRUPOS Presentar carátula de captura Leer parámetros de selección Leer ejecutar? SI ejecutar FIN Abrir archivo grupos, horarios, materias, personal y escuela Accesar datos de la escuela para encabezados del reporte EN TANTO no terminar Accesar archivo de grupos SI grupo está dentro de rangos Accesar archivo de horarios Accesar archivo de personal Accesar archivo de materias Imprimir horarios del grupo FIN FIN Cerrar archivo grupos, personal y escuela Cargar programa 7.2 REPORTES ACADEMICOS 7.2.5 REPORTE DE HORARIOS DE PROFESORES Presentar carátula de captura Leer parámetros de selección Leer ejecutar? SI ejecutar Abrir archivo personal, horarios, materias, escuela y sort EN TANTO no terminar Accesar archivo de horarios SI horario cumple parámetros de selección Clasificarlo por maestro-grupo-materia FIN FIN Accesar datos de la escuela para encabezados del reporte Incluir comentario en el encabezado EN TANTO no terminar Accesar archivo de clasificación Accesar archivo de personal Accesar archivo de materias Imprimir horario del profesor

FIN cerrar archivo personal, horarios, materias, escuela y sort FIN Cargar programa 7.2 REPORTES ACADEMICOS 7.2.6 REPORTE DE PLANES DE ESTUDIO Presentar carátula de captura Leer parámetros de selección Leer ejecutar? SI ejecutar FIN Abrir archivo planes y escuela Accesar datos de la escuela para encabezados del reporte EN TANTO no terminar **FTN** Accesar archivo de planes SI plan está dentro de rangos Imprimir datos generales del plan EN TANTO no terminar FIN Accesar materias del plan Imprimir materias del plan FIN Cerrar archivo planes de estudio y escuela Cargar programa 7.2 REPORTES ACADEMICOS 7.3 REPORTES DE INSCRIPCIONES Presentar en pantalla el menú de opciones Seleccionar opción con el cursor Opción es Rep de listas de grupos cargar programa 7.3.1 Rep de listas de grupos SI NO, SI Opción es Rep de preinscripciones Cargar programa 7.3.2 Rep de preinscripciones SI NO, ENTONCES Cargar programa 7.0 REPORTES GENERALES FIN 7.3.1 REPORTE DE LISTAS DE GRUPOS Presentar carátula de captura Leer parámetro de clasificación Leer parámetros de selección Leer encabezados Leer ejecutar? SI ejecutar Abrir archivo grupos, listas de grupos alumnos y escuela EN TANTO no terminar Accesar grupo SI grupo dentro de rangos SI clasificación por clave

```
FIN 
          FIN 
      FIN 
                EN TANTO no terminar 
                FIN 
             FIN 
                   Accesar lista del grupo 
                   Accesar archivo de alumnos 
                   Clasificarlo por nombre-clave 
             SI clasificación por clave 
                  Accesar archivo clasificado 
                O BIEN 
                  Accesar archivo listas del grupo 
             FIN 
             Accesar archivo de alumnos 
             Imprimir clave y nombre del alumno 
Cargar programa 7.3 REPORTES DE INSCRIPCION
7.3.2 REPORTE DE PREINSCRIPCIONES 
Presentar carátula de captura 
Leer parámetros de selección 
Leer parámetros de clasificación 
Leer parámetros de información a desplegar 
Leer ejecutar? 
SI ejecutar 
      Abrir archivo alumnos, Preinscripción, grupos, escuela y sort 
      EN TANTO no terminar 
sort 
FIN 
         Accesar archivo de preinscripciones 
         SI alumno cumple parámetros de selección 
             Clasificarlo segun parámetros de clasificación 
         FIN 
      FIN 
      Accesar datos de la escuela para encabezados del reporte 
      Incluir comentario en el encabezado 
      EN TANTO no terminar 
         Accesar archivo de clasificación 
         Accesararchivo de alumnos. 
         Imprimir de acuerdo a los parámetros de despliegue 
      FIN 
      Cerrar archivo alumnos, preinscripciones, grupos, escuela y 
cargar programa 7.3 REPORTES DE INSCRIPCION 
a.o REPORTES DE CALIFICACIONES 
Presentar en pantalla el menú de opciones<br>Seleccionar opción con el cursor
SI Opción es Rep calificaciones por grupo
```
. 105
cargar programa 8.1 Rep calificaciones por grupo SI NO, SI Opción es Rep calificaciones individuales SI NO, ENTONCÉS Cargar programa 0.0 SISTEMA DE CONTROL ESCOLAR FIN<br>8.1 Cargar programa 8.2 Rep calificaciones individuales REPORTES CALIFICACIONES POR GRUPO Presentar en pantalla el menú de opciones<br>Seleccionar opción con el cursor SI Opción es Rep de faltas acumuladas cargar programa 8.1.1 Rep de faltas acumuladas SI NO, SI Opción es Rep de calificaciones parciales Cargar programa 8.1.2 Rep de calificaciones parciales SI NO, SI Opción es Rep de historial Cargar programa 8.1.3 Rep de historial SI NO, SI Opción es Rep de promedios y lugares cargar programa 8.1.4 Rep de promedios y lugares SI NO, SI Opción es Rep de concentrados cargar programa 8.1.5 Rep concentrados SI NO, SI Opción es Rep de promedios de grupos cargar programa 8.1.6 Rep de promedios de grupos SI NO, SI Opción es Rep de estadísticas de cal Cargar programa 8.1.7 Rep de estadísticas de cal SI NO, ENTONCES Cargar programa B.O REPORTES DE CALIFICACIONES FIN 8 .1.1 REPORTE DE FALTAS ACUMULADAS Presentar carátula de captura Leer parámetros de selección Leer Unicamente con exceso de faltas Leer ejecutar? SI ejecutar Abrir archivo grupos, horarios, listas de grupos, alumnos, calificaciones y escuela EN TANTO no terminar Accesar grupo SI grupo dentro de rangos EN TANTO no terminar Accesar horario del grupo Imprimir nombre de la materia EN TANTO no terminar Accesar calificaciones del grupo-materia SI (faltas totales>=Maximo de faltas) O Con exceso="NO") FIN FIN FIN Accesar archivo de alumnos Imprimir alumno.y total de faltas

FIN FIN Cerrar archivo grupos, horarios, listas de grupos, alumnos, calificaciones y escuela FIN Cargar programa 8.1 REPORTES DE CALIFICACIONES POR GRUPO 8.1.2 REPORTE DE CALIFICACIONES PARCIALES Presentar carátula de captura Leer parámetro de clasificación Leer parámetros de selección Leer encabezados Leer ejecutar? SI ejecutar Abrir archivo horarios, alumnos, calificaciones y escuela EN TANTO no terminar FIN Acicesar horarios SI grupo y materia dentro de rangos SI clasificación por nombre FIN FIN EN TANTO no terminar Accesar calificaciones SI Calificaciones dentro de rango Accesar archivo de alumnos Clasificarlo por nombre-clave FIN FIN FIN SI clasificación por nombre FIN Accesar archivo clasificado Accesar archivo calificaciones Imprimir clave, nombre y calificación O BIEN Accesar archivo calificaciones SI calificaciones dentro de rango Accesar archivo de alumnos Imprimir clave, nombre y calificación **FTN** cerrar archivo horarios, alumnos, calificaciones y escuela Cargar programa 8.1 REPORTES DE CALIFICACIONES POR GRUPO 8.1.3 REPORTE DE HISTORIAL Presentar carátula de captura Leer parámetro de clasificación

Leer parámetros de selección

Leer ejecutar? SI ejecutar Abrir archivo horarios, alumnos, calificaciones y escuela EN TANTO no terminar Accesar horarios SI grupo y materia dentro de rangos SI clasificación por nombre EN TANTO no terminar Accesar calificaciones Accesar archivo de alumnos Clasificarlo por nombre-clave FIN **FTN** SI clasificación por nombre FIN FIN FIN Accesar archivo clasificado Accesar archivo calificaciones Imprimir clave, nombre  $SI$  selección = Calificaciones FIN Imprimir calificaciones de cada período O BIEN SI selección = Faltas Imprimir Faltas de cada período O BIEN SI selección = Evaluaciones Imprimir Evaluaciones de periodos O BIEN Imprimir participaciones de periodo O BIEN Accesar archivo calificaciones Accesar archivo de alumnos Imprimir clave, nombre SI selección = Calificaciones FIN Imprimir calificaciones de cada período O BIEN SI selección = Faltas Imprimir Faltas de cada período O BIEN SI selección = Evaluaciones Imprimir Evaluaciones de periodo O BIEN Imprimir participaciones de periodo

FIN Cerrar archivo horarios, alumnos, calificaciones y escuela

Cargar programa 8.1 REPORTES DE CALIFICACIONES POR GRUPO

# 8. l. 4 REPORTE DE PROMEDIOS Y LUGARES Presentar carátula de captura Leer parámetro de clasificación Leer parámetros de selección Leer ejecutar? SI ejecutar Abrir archivo grupos, listas de grupos,alumnos, calificaciones y escuela EN TANTO no terminar Accesar grupos SI grupo dentro de rangos SI clasificación por nombre EN TANTO no terminar Accesar calificaciones Accesar archivo de alumnos Clasificarlo por nombre-clave FIN FIN SI clasificación por nombre FIN FIN FIN Accesar archivo clasificado Accesar archivo calificaciones Imprimir clave, nombre SI selección = Promedios FIN Imprimir promedios de cada periodo O BIEN Imprimir lugares de cada periodo O BIEN Accesar archivo calificaciones Accesar archivo de alumnos Imprimir clave, nombre SI selección = Promedios FIN Imprimir promedios de cada periodo O BIEN Imprimir lugares de cada periodo Cerrar archivo grupos, listas de grupos,alumnos, calificaciones y escuela FIN Cargar programa 8.1 REPORTES DE CALIFICACIONES POR GRUPO 8.1.5 REPORTE DE CONCENTRADOS Presentar carátula de captura

Leer parámetros de selección Leer ejecutar? SI ejecutar Abrir archivo horarios, grupos, listas de grupos, alumnos, calificaciones y escuela EN TANTO no terminar Accesar archivo calificaciones SI Grupo y Materia dentro de rangos Accesar archivo de alumnos Imprimir clave, nombre SI selección = Calificaciones Imprimir calificaciones de cada materia O BIEN SI selección = Faltas Imprimir Faltas de cada materia O BIEN SI selección = Evaluaciones Imprimir Evaluaciones de cada materia O BIEN SI selección = Participacion Imprimir participación de materia O BIEN SI selección = promedio gral Imprimir promedio gral materia O BIEN Imprimir faltas totales materia FIN<br>Cargar programa 8.1 FIN FIN FIN cerrar archivo horarios, grupos, listas de grupos, alumnos, calificaciones y escuela REPORTES DE CALIFICACIONES POR GRUPO 8. l. 6 REPORTE DE PROMEDIOS DE GRUPOS Presentar carátula de captura Leer parámetros de selección Leer ejecutar? SI ejecutar FIN Abrir archivo grupos y escuela EN TANTO no terminar FIN Accesar archivo de grupos SI Grupo dentro de rangos Imprimir clave, y promedios de cada periodo FIN cerrar archivo grupos y escuela

Cargar programa 8.1 REPORTES DE CALIFICACIONES POR GRUPO 8.1.7 REPORTE DE ESTADISTICAS DE CALIFICACIONES Presentar carátula de captura Leer parámetros de selección Leer por materia? Leer ejecutar? SI ejecutar FIN Abrir archivo calificaciones y escuela EN TANTO no terminar FIN Accesar archivo de calificaciones SI Grupo dentro de rangos Acumular por grupo FIN SI por materia Acumular por grupo-materia FIN EN TANTO no terminar Accesar acumulados Imprimir acumulados FIN Cerrar archivo calificaciones y escuela Cargar programa 8.1 REPORTES DE CALIFICACIONES POR GRUPO 8.2 REPORTES CALIFICACIONES INDIVIDUALES Presentar en pantalla el menú de opciones Seleccionar opción con el cursor Opción es Rep de boletas cargar programa 8.2.1 Rep de boletas SI NO, SI Opción es Rep de cuadro de promedios Cargar programa 8.2.2 Rep de cuadro de promedios SI NO, SI Opción es Rep de kárdex 1 Cargar programa 8.2.3 Rep de kárdex 1 SI NO, SI Opción es Rep de kárdex 2 cargar programa 0.2.4 Rep de kárdex 2 SI NO, SI Opción es Rep de kárdex SEP Cargar programa 8.2.5 Rep de kárdex SEP SI NO, ENTONCES Cargar programa 8.0 REPORTES DE CALIFICACIONES FIN 8.2.1 REPORTE DE BOLETAS Presentar carátula de captura Leer parámetros de selección Leer encabezados Leer ejecutar?

SI ejecutar Abrir archivo listas de grupos, materias, calificaciones, participaciones, comunicados personales, grales y escuela EN TANTO no terminar Accesar listas de grupos FIN SI grupo y alumno dentro de rangos Imprimir datos del alumno EN TANTO no terminar Accesar calificaciones del alumno imprimir calificaciones del alumno FIN Imprimir comunicado general Imprimir comunicado personal FIN Cerrar archivo listas de grupos, materias, calificaciones, participaciones, comunicados personales, grales y escuela **FTN** Cargar programa 8.2 REPORTES DE CALIFICACIONES INDIVIDUALES 8.2.2 REPORTE DE CUADRO DE PROMEDIOS Presentar carátula de captura Leer parámetros de selección Leer pie de página Leer ejecutar? SI ejecutar **FTN** Abrir archivo listas de grupos, alumnos y escuela EN TANTO no terminar FIN Accesar listas de grupos SI grupo, alumno y promedio dentro de rangos Clasificarlo por promedio (Descendente) FIN EN TANTO no terminar Accesar archivo clasificado Imprimir nombre, grupo y promedio FIN Imprimir pie de página Cerrar archivo listas de grupos, alumnos y escuela Cargar programa 8.2 REPORTES DE CALIFICACIONES INDIVIDUALES 8.2.3 REPORTE DE KARDEX 1 Presentar carátula de captura Leer parámetros de selección Leer ejecutar?

SI ejecutar FIN Abrir archivo kárdex y escuela. EN TANTO no terminar FIN Accesar kárdex SI alumno dentro de rangos Imprimir datos generales del alumno EN TANTO no terminar Imprimir calificaciones del alumno FIN Saltar de hoja FIN Cerrar archivo kárdex y escuela Cargar programa 8.2 REPORTES DE CALIFICACIONES INDIVIDUALES 8.2.4 REPORTE DE KARDEX 2 Presentar carátula de captura Leer parámetros de selección Leer ejecutar? SI ejecutar FIN Abrir archivo kárdex y escuela. EN TANTO no terminar FIN Accesar kárdex SI alumno dentro de rangos FIN Imprimir datos generales del alumno EN TANTO no terminar Imprimir calificaciones del alumno FIN Cerrar archivo kárdex y escuela cargar programa 8.2 REPORTES DE.CALIFICACIONES INDIVIDUALES 8.2.5 REPORTE DE KARDEX SEP Presentar carátula de captura Leer parámetros de selección Leer pie de página Leer ejecutar? SI ejecutar Abrir archivo kárdex, plan de estudio y escuela. EN TANTO no terminar Accesar kárdex SI alumno dentro de rangos Imprimir datos generales del alumno EN TANTO no terminar Imprimir calificaciones del alumno de acuerdo al

FIN **FTN** plan de estudios FIN Imprimir pie de página Saltar de hoja Cerrar archivo kárdex, plan de estudios y escuela Cargar programa 8.2 REPORTES DE CALIFICACIONES INDIVIDUALES 9.0 UTILERIAS Presentar en pantalla el menú de opciones Seleccionar opción con el cursor Opción es Reconstruye boletas cargar programa 9.1 Rec boletas SI NO, SI Opción es Reconstruye grupos <sup>1</sup> Cargar programa SI NO, SI Opción es Reconstruye grupos 2 Cargar programa 9.3 Rec grupos 2 SI NO, SI Opción es Reconstruye grupos 3 Cargar programa SI NO, SI Opción es Reconstruye horarios Cargar programa 9.5 Rec horarios SI NO, SI Opción es Reconstruye maestros y materias Cargar programa 9.6 Rec mtros y materias SI NO, SI Opción es Reconstruye alumnos cargar programa 9.7 Rec alumnos SI NO, SI Opción es Reconstruye exalumnos Cargar programa 9.8 Rec exalumnos SI NO, ENTONCES cargar programa o.o SISTEMA DE CONTROL ESCOLAR 9.1 RECONSTRUYE BOLETAS Abrir archivo Usuarios EN TANTO no terminar O identificación errónea HACER LEER IDENTIFICACION

 $-114$ 

FIN

FIN

FIN

Cerrar archivo Usuarios SI Identificación correcta

HACER REGISTRAR INFORMACION FIN

Cargar programa 9.0 UTILERIAS LEER IDENTIFICACION

Leer clave del usuario en la pantalla Accesar archivo de usuarios con la clave SI existe clave y su nivel es 4 Identificación correcta FIN

REGISTRAR INFORMACION Presentar carátula de captura Leer parámetros de selección Leer ejecutar? SI ejecutar Abrir archivo calificaciones EN TANTO no terminar **FTN** Accesar calificaciones (historial) SI dentro de rangos Borrar calificaciones (historial) FIN EN TANTO no terminar Accesar calificaciones (parciales) SI dentro de rangos Acumular calificaciones (parciales) a (historial) Escribir calificaciones (historial) FIN FIN Cerrar archivo calificaciones **FTN** 9.2 RECONSTRUYE GRUPOS 1 Abrir archivo Usuarios EN TANTO no terminar o identificación errónea HACER LEER IDENTIFICACION **FTN** Cerrar archivo Usuarios SI Identificación correcta HACER REGISTRAR INFORMACION FIN Cargar programa 9.0 UTILERIAS LEER IDENTIFICACION Leer clave del usuario en la pantalla Accesar archivo de usuarios con la clave SI existe clave y su nivel es 4 Identificación correcta FIN REGISTRAR INFORMACION Presentar carátula de captura Leer parámetros de selección Leer ejecutar? SI ejecutar Abrir archivo calificaciones y listas de grupos EN TANTO no terminar Accesar calificaciones SI dentro de rangos Escribir alumno en la lista del grupo FIN

ll5

### FIN

Cerrar archivo calificaciones y listas de grupos FIN

9.3 RECONSTRUYE GRUPOS 2 Abrir archivo Usuarios EN TANTO no terminar o identificación errónea HACER LEER IDENTIFICACION FIN Cerrar archivo Usuarios SI Identificación correcta HACER REGISTRAR INFORMACION FIN Cargar programa 9.0 UTILERIAS LEER IDENTIFICACION Leer clave del usuario en la pantalla Accesar archivo de usuarios con la clave SI existe clave y su nivel es 4 Identificación correcta FIN REGISTRAR INFORMACION Presentar carátula de captura Leer parámetros de selección Leer ejecutar? SI ejecutar Abrir archivo listas de grupos y tira de materias EN TANTO no terminar FIN Accesar listas de grupos SI dentro de rangos Escribir alumno en la tira de materias FIN EN TANTO no terminar Accesar tira de materias SI dentro de rangos FIN Escribir alumno en la lista del grupo FIN cerrar archivo listas de grupos y tira de materias FIN 9.4 RECONSTRUYE GRUPOS 3 Abrir archivo Usuarios EN TANTO no terminar O identificación errónea HACER LEER IDENTIFICACION FIN Cerrar archivo Usuarios SI Identificación correcta

HACER REGISTRAR INFORMACION FIN cargar programa 9.0 UTILERIAS LEER IDENTIFICACION Leer clave del usuario en la pantalla Accesar archivo de usuarios con la clave SI existe clave y su nivel es 4 Identificación correcta FIN REGISTRAR INFORMACION Presentar carátula de captura Leer parámetros de selección Leer ejecutar? SI ejecutar Abrir archivo listas de grupos y grupos EN TANTO no terminar FIN Accesar listas de grupos SI dentro de rangos Escribir grupo en archivo de grupos FIN Cerrar archivo listas de grupos y grupos FIN 9.5 RECONSTRUYE HORARIOS Abrir archivo Usuarios EN TANTO no terminar O identificación errónea HACER LEER IDENTIFICACION FIN Cerrar archivo Usuarios SI Identificación correcta HACER REGISTRAR INFORMACION FIN Cargar programa 9.0 UTILERIAS LEER IDENTIFICACION Leer clave del usuario en la pantalla Accesar archivo de usuarios con la clave SI existe clave y su nivel es 4 Identificación correcta FIN REGISTRAR INFORMACION Presentar carátula de captura Leer parámetros de selección Leer ejecutar? SI ejecutar Abrir archivo calificaciones y horarios EN TANTO no terminar Accesar calificaciones SI dentro de rangos

Escribir grupo y materia en archivo de horarios FIN

FIN

Cerrar archivo calificaciones y horarios FIN

9.6 RECONSTRUYE MAESTROS Y MATERIAS Abrir archivo Usuarios EN TANTO no terminar O identificación errónea HACER LEER IDENTIFICACION FIN Cerrar archivo usuarios SI Identificación correcta HACER REGISTRAR INFORMACION FIN Cargar programa 9.0 UTILERIAS LEER IDENTIFICACION Leer clave del usuario en la pantalla Accesar archivo de usuarios con la clave SI existe clave y su nivel es 4 Identificación correcta FIN REGISTRAR INFORMACION Presentar carátula de captura Leer parámetros de selección Leer ejecutar? SI ejecutar Abrir archivo horarios, personal y materias EN TANTO no terminar FIN Accesar horarios SI dentro de rangos Escribir mtro en archivo de personal Escribir materia en archivo materias FIN cerrar archivo personal, materias y horarios FIN 9.7 RECONSTRUYE ALUMNOS Abrir archivo Usuarios EN TANTO no terminar o identificación errónea HACER LEER IDENTIFICACION FIN

Cerrar archivo Usuarios

SI Identificación correcta HACER REGISTRAR INFORMACION FIN Cargar programa 9.0 UTILERIAS LEER IDENTIFICACION Leer clave del usuario en la pantalla Accesar archivo de usuarios con la clave SI existe clave y su nivel es 4 Identificación correcta FIN REGISTRAR INFORMACION Presentar carátula de captura Leer parámetros de selección Leer ejecutar? SI ejecutar Abrir archivo alumnos y listas de grupos EN TANTO no terminar FIN Accesar listas de grupos SI dentro de rangos Escribir alumno en archivo de alumnos FIN Cerrar archivo alumnos y listas de grupos **FTN** 9.8 RECONSTRUYE EXALUMNOS Abrir archivo Usuarios EN TANTO no terminar O identificación errónea HACER LEER IDENTIFICACION FIN Cerrar archivo Usuarios SI Identificación correcta HACER REGISTRAR INFORMACION **FTN** cargar programa 9.0 UTILERIAS LEER IDENTIFICACION Leer clave del usuario en la pantalla Accesar archivo de usuarios con la clave SI existe clave y su nivel es 4 Identificación correcta FIN REGISTRAR INFORMACION Presentar carátula de captura Leer parámetros de selección Leer ejecutar? SI ejecutar Abrir archivo alumnos y listas de grupos EN TANTO no terminar Accesar alumnos

```
SI dentro de rangos 
          SI alumno inscrito en algún grupo 
               Exalumno="NO" 
          FIN 
      FIN 
   FIN 
             O BIEN 
               Exalumno="SI" 
   Cerrar archivo alumnos y listas de grupos 
FIN
```
Care in 120

## **V. PRODUCTOS DEL SISTEMA**

Después de haber efectuado el análisis, el diseño, la programación y las pruebas del sistema, llegamos a la parte final del mismo, el cual está constituido por los productos y las interfases con las cuales se comunicará con los usuarios y nos arrojará los resultados.

La parte de productos del sistema, es la que tiene el mayor peso especifico del mismo, ya que es donde se verifica que la información haya sido correctamente procesada y la que el usuario excelente análisis y diseño, utilizando la tecnología más avanzada y con el personal mas capacitado, si no proporciona en forma clara y consistente sus resultados y no da una solución a la propuesta original del usuario.

Otro aspecto importante de cualquier sistema lo constituye la operación, la cual deberá se ágil, clara y, si es posible, diseñada para usuarios cuyos conocimientos informáticos sean minimos. Todo esto redundará en un mayor trabajo para el programador, pero el esfuerzo se verá recompensado al evitar muchos errores de operación y con el agradecimiento del usuario.

Como se pudo observar en los capítulos anteriores, los procesos<br>del sistema de control escolar se encuentran subordinados a procesos de distribución o menús, lo cual permite una<br>clasificación lógica y una mejor comprensión del sistema. En la práctica esta estructura es utilizada con gran éxito, pero tiene el inconveniente de que cuando se tienen muchos "niveles", los<br>usuarios se pierden y no saben en qué parte del sistema se encuentran, por lo cual se recomienda utilizar máximo tres niveles. Por esta razón, algunos de los procesos de distribución fueron eliminados.

La forma en que el usuario seleccionará el cursor en el proceso proceso o menú a forma en que er asuario serecoronara er proceso o menu a<br>ejecutar, será ubicando el cursor en el proceso deseado y oprimiendo la tecla "Enter". a

En lo que respecta a las pantallas, se tienen de cuatro tipos:

Pantallas de captura. En ellas se le dará mantenimiento a los catálogos del sistema en forma unitaria, es decir,

registro por registro. Para su operación, el usuario deberá identificarse previamente.

Pantallas de consulta. información del sistema, acceso es libre. En ellas se podrá consultar pero no se podrá modificar. la Su

Pantallas de procesos en lote. En ellas se definirán los parámetros que requieren los procesos para su ejecución. Requieren identificación del usuario.

Pantallas de reportes. En ellas se definirán los parámetros de selección y clasificación de información para los reportes. su acceso es libre.

La herramienta con la cual fue programado el sistema, permite que los reportes puedan ser enviados a la pantalla, a la impresora, a disco, y generar archivos reconocibles por lotus.

El resto de este capitulo está dedicado a mostrar los menús, "algunas" pantallas de captura y de consulta, pantallas de procesos en lote y "algunos" reportes impresos.

# V.1 **MENUS**

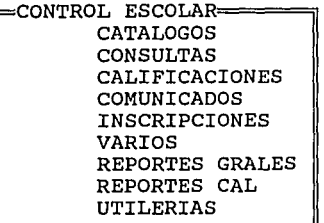

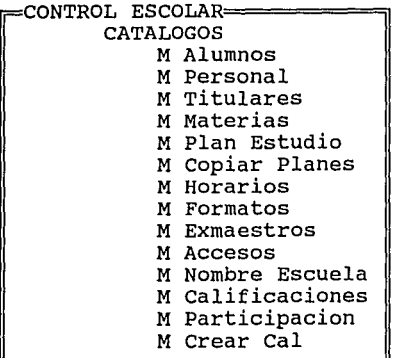

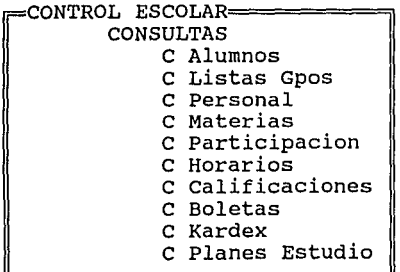

Menú principal del sistema.

Menú de mantenimiento a los principales catálogos del sistema.

Menú de consulta a los principales catálogos del sistema.

CONTROL ESCOLAR= CALIFICACIONES Registra Calificaciones Calcular Calificaciones Calcular Promedios Registra Kardex Modifica Kardex Eliminar Kardex Eliminar calificaciones

## Menú para registro y cálculo de calificaciones de alumnos.

CONTROL ESCOLAR=== COMUNICADOS Com General Com Grupal Com Personal

Menú para registrar los en la boleta de calificación

CONTROL ESCOLAR-INSCRIPCIONES Preinscripcion Borrar Preinscripcion Personal Preinscripcion Gral Preinscripcion Ajustes Inscripcion Personal Inscripcion Gral Cambios de Grupo Desinscribir Alumno Desinscribir Grupos Borrar Alumnos

Menú para preinscripciones, inscripciones, cambios de grupo y terminar el ciclo escolar.

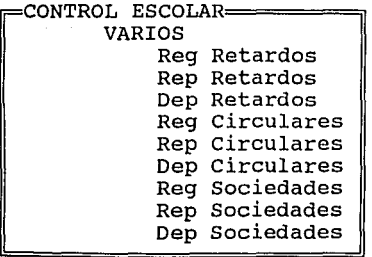

Menú de mantenimiento de los archivos de retardos, sociedades de alumnos, maestros y padres de familia.

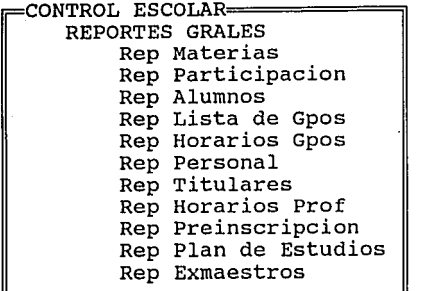

Menú de reportes de los principales catálogos del sistema.

Menú de reportes relativos a las calificaciones.

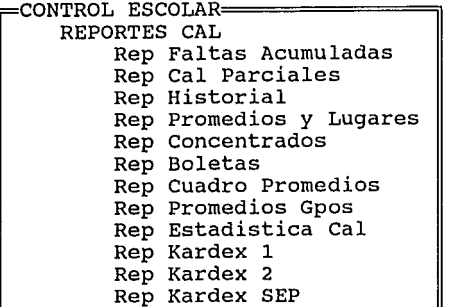

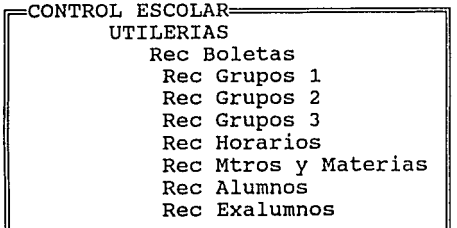

Menú de verificación y reconstrucción lógica del los archivos del sistema.

# V.2 **PANTALLAS**

A continuación, se presentan algunas pantallas de captura, de consulta y de reportes.

누레 따로 가요

내 대표 정도 en Deka

station of the United States of the States<br>Web States (States which is the United States)<br>Bandwick (States which is the United States)<br>Paper of The Transport of the Hotel which

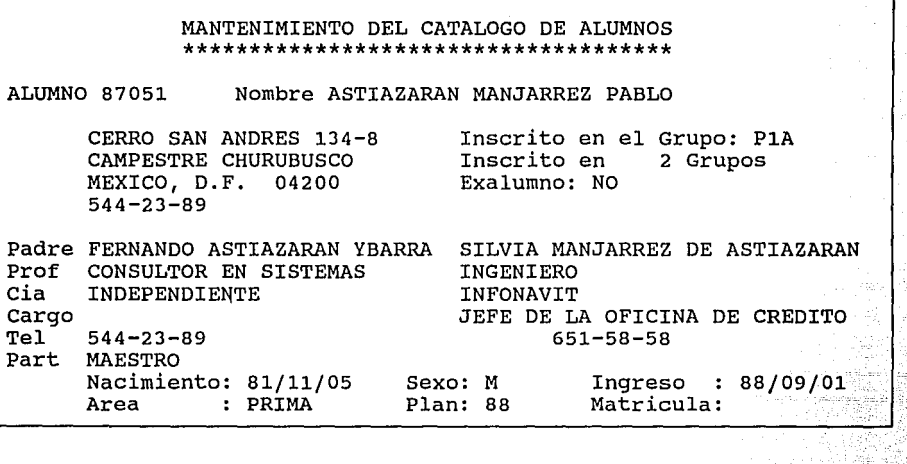

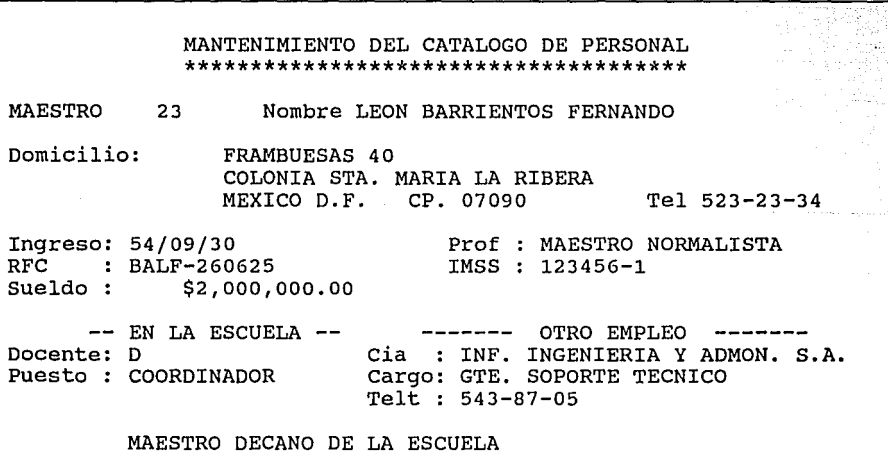

126<br>126<br>126

#### HORARIOS DE GRUPOS \*\*\*\*\*\*\*\*\*\*\*\*\*\*\*

127

GRUPO MATERIA: DIA<br>=== 1 2  $3<sup>1</sup>$ 4 PlA ASTIAZARAN YBARRA FERNANDO 4 CIENCIAS NATURALES Maximo de Faltas: 6 HORARIO  $12.00 - 13.00$  $12.00 - 13.00$ 12.00 - 13.00  $12,00 - 13.00 - 4 = Jueves.$ DIAS  $1=$  Lunes. 2= Martes. 3= Miercoles. 5= Viernes. 6= Sabado. 7= Domingo. Hrs Totales: 4.0 GRUPO: PlA CONSULTA CALIFICACIONES \*\*\*\*\*\*\*\*\*\*\*\*\*\*\*\*\*\*\* Titular 1: Titular 2: 1 ASTIAZARAN YBARRA FERNANDO SOTOMAYOR FLORES ANA MA. Promedio : 7.5 7.2 7.2 7.2 PERIODOS  $1$  2 3 4 5 6 7 8 9 10 Or1 Or2 7.2 ALUMNO: 87050 ASTIAZARAN MANJARREZ FERNANDO JOSE ----------------- PERIODOS<br>1 2 3 4 5 6 7 Promedio 10.010.010.010.0 Lugar 12 5 6 7 a 9 10 Orl or2 10.0 1 1 1 1 PERIODO: 01 MATERIA: 1 MATEMATICAS Calificacion : 10 Equivalencia: 10.0 Evaluacion Participacion 3.01 participa activamente en los 10 Faltas : o trabajos grupales y de equipo  $1^{\circ}$ 

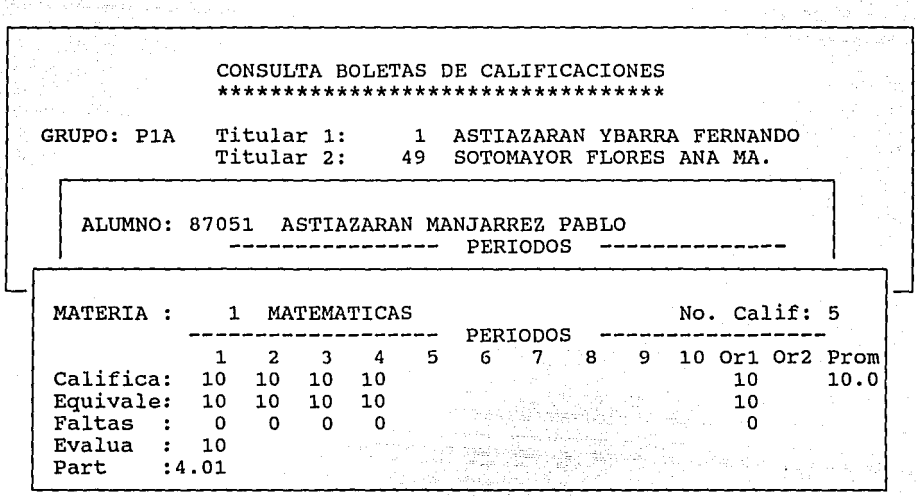

128

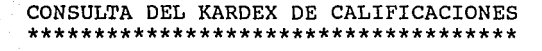

ALUMNO: 87050 Nombre: ASTIAZARAN MANJARREZ FERNANDO JOSE Matricula: Ingreso : 87/09/01 MATERIA: 1 Area : PRIMA Plan : 88 Ult Gpo: P1A Ult Act:89 MATEMATICAS

ler. Ordinario 20. Ordinario ler. Extraord.:<br>20. Extraord.: Extraord.: Letra Numerico Ciclo 10 10.0 89 Aprobado: SI

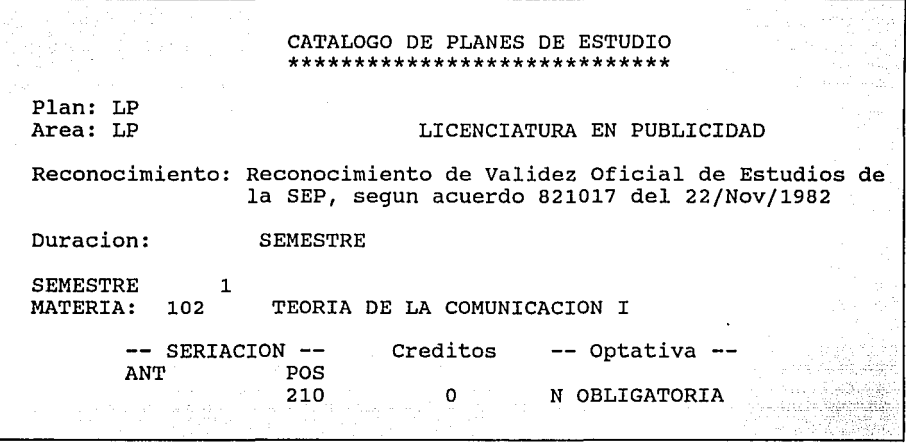

a gundeket i Silaman.<br>Kabupatèn Silaman dalah<br>Sebagai la 1992 ya 1945 ya 1959<br>Matson ya Katika Marejeo

<u> 대한 중심 : 원</u>

 $-129$ 

## REGISTRO DE CALIFICACIONES \*\*\*\*\*\*\*\*\*\*\*\*\*\*\*\*\*\*\*\*\*\*\*\*\*

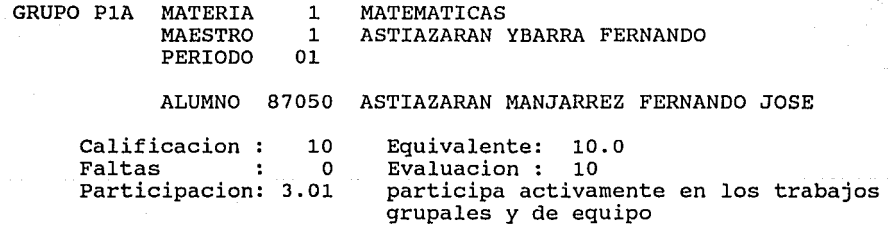

 $\cdot$ 

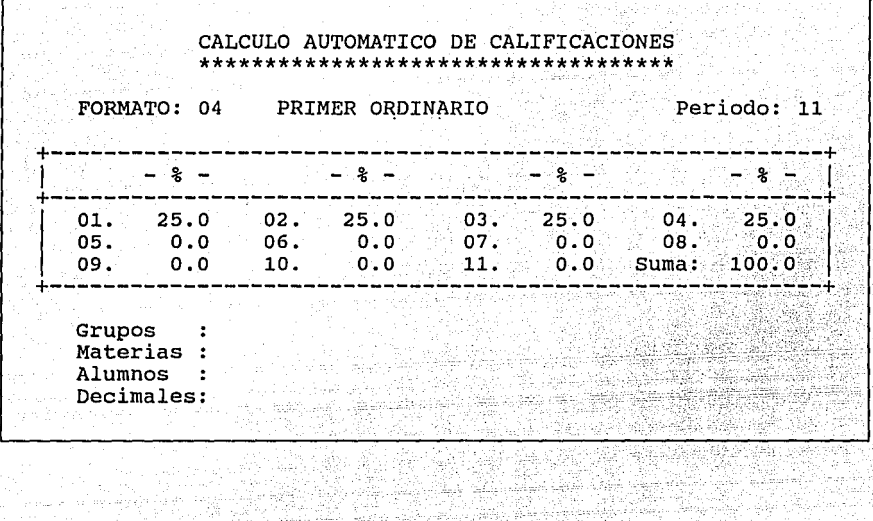

## COMUNICADO PERSONAL

PERIODO: 11 ALUMNO : 87051 Grupo: PlA ASTIAZARAN MANJARREZ FERNANDO JOSE

MENSAJE

PABLO: TE FELICITO POR TU BUEN DESEMPENO DURANTE EL CICLO ESCOLAR.

 $\sim$  130

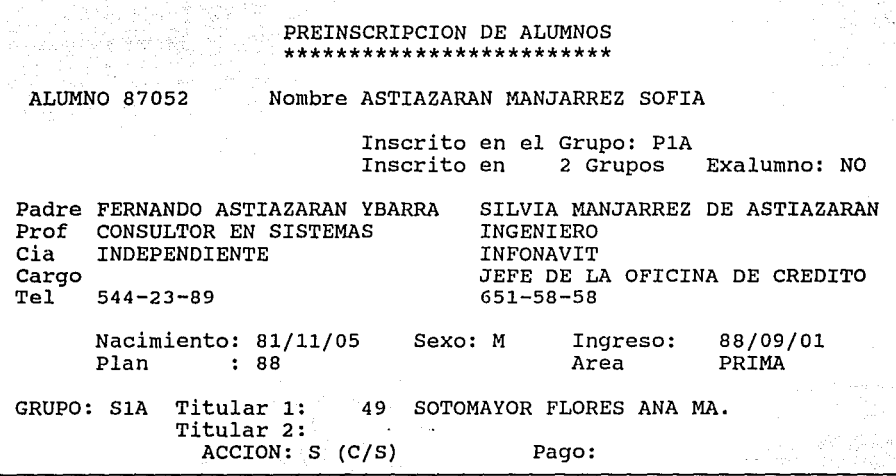

### PREINSCRIPCION GENERAL \*\*\*\*\*\*\*\*\*\*\*\*\*\*\*\*\*\*\*

Esta rutina, asigna a los alumnos inscritos rango de los grupos fuente, a los grupos distribuyendolos uniformemente. Verificar destino tengan maestro titular. actualmente en el destino (hasta 7), que los grupos

Del grupo: S1A al grupo: S1F

والمعرف فليستقدم الدرياجا الدياني

GRUPOS FUENTE ------ GRUPOS DESTINO ----<br>
o: S1A al grupo: S1F S2A S2B S2C S2D S2F S2G S2H

131

grupos destino: 7

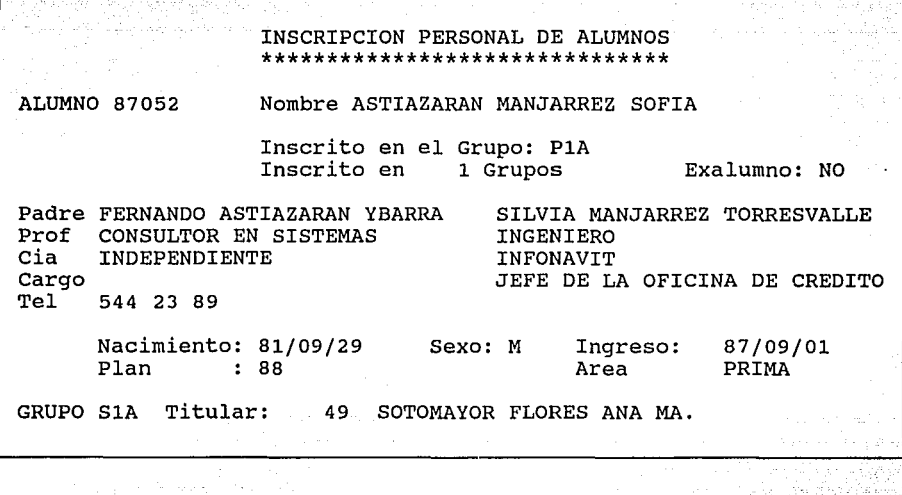

 $-132$ 

#### INSCRIPCION GENERAL \*\*\*\*\*\*\*\*\*\*\*\*\*\*\*\*

Esta rutina, asigna a cada alumno el grupo de preinscripcion establecido.

- Indicar rango de grupos.
- Indicar si desea grupos multiples, es decir, si se asigna un solo grupo por alumno o tantos como en listas aparezca.
- Indicar si unicamente a los que ya pagaron, a los que no han pagado o a todos.

GRUPOS: del al MULTIPLES INSCRIPCIONES (SI/NO): PAGOS (SI/NO):

REPORTE DEL CATALOGO DE ALUMNOS \*\*\*\*\*\*\*\*\*\*\*\*\*\*\*\*\*\*\*\*\*\*\*\*\*\*\*\*\*\*\*

133

De la clave: 87001 a 88000 Con alumnos inscritos  $:ST$ Con alumnos sin grupo  $S$ Unicamente exalumnos NO Agrupados por grupos  $. No$ Clasificacion (A/N/C)  $\mathbf{r}$ c Con datos generales NO Con telefono : SI<br>Del grupo PlA al grupo : S2A  $:ST$ Del area: PRIM al SEC<br>Del plan: al Del plan: Imprimir Area y Plan NO

### REPORTE DE CALIFICACIONES PARCIALES \*\*\*\*\*\*\*\*\*\*\*\*\*\*\*\*\*\*\*\*\*\*\*\*\*\*\*\*\*\*\*\*\*\*\*

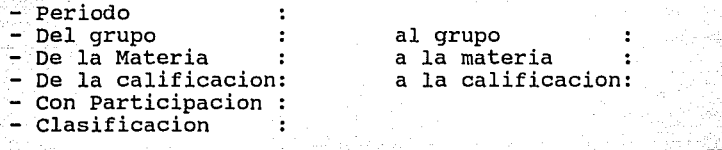

# V.3 **REPORTES**

**A continuncfón se presentan algunos de los reportes que produce el sistema.** 

134

89/10/02 SISTEMA DE CONTROL ESCOLAR COLEGIO CP.ISTOBAL COLON SADI CARNOT 54, COL. SAN RAFAEL, HEXICO, D.F. RETARDOS \*\*\*\*\*\*\*-

CON 1 O HAS RETARDOS del al 

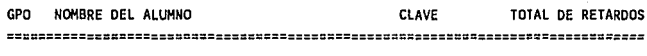

,,,,,,,,,,,,,,,,,,,,,,

1

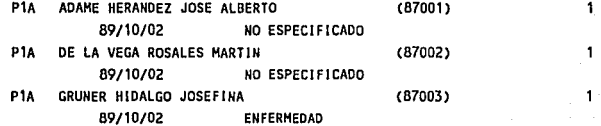

89/10/02 SISTEMA DE CONTROL ESCOLAR COLEGIO CRISTOBAL COLON SADI CARNOT 54, COL. SAN RAFAEL, MEXICO, D.F. ACUSES PENDIENTES OE CIRCULARES \*\*\*\*\*\*\*\*\*\*\*\*\*\*\*\*\*\*\*\*\*\*\*\*\*\*\*\*\*\*\*

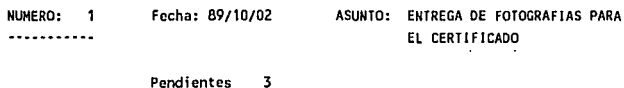

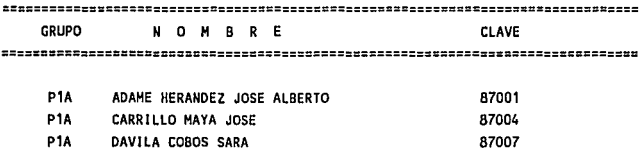

89/10/02 SISTEMA DE CONTROL ESCOLAR COLEGIO CRISTOBAL COLON SADI CARNOT 54, COL. SAN RAFAEL, MEXICO, D.F. CATALOGO DE MATERIAS \*\*\*\*\*\*\*\*\*\*\*\*\*\*\*\*\*\*\*\*

CVE Descripcion amplia **Oescripcion corta** 

1 **MATEMATICAS** 2 ESPANOL 3 INGLES CIENCIAS NATURALES CIENCIAS SOCIALES 6 EDUCACION FISICA 7 EDUCACION ARTISTICA (MUSICA) 8 EDUCACION TECNOLOGICA (ARTE) 9 EOUCACION TECNOLOGICA (MECANOGRAFIA) 10 EDUCACION TECNOLOGICA (COHPUTACION) HATEHATICAS ESPANOL INGLES CIENCIAS NATURALES CIENCIAS SOCIALES EDUCACION FISICA EO. ARTISTICA (HUSICA) EO. TECNOLOGICA (ARTE) EO. TECNOLOGICA (HECANOGRAFIA) EO. TECNOLOGICA (COHPUTACION)

89/10/02 SISTEMA DE CONTROL ESCOLAR COLEGIO CRISTOBAL COLON SADI CARNOT 54, COL. SAN RAFAEL, HEXICO, D.F. CATALOGO DE PARTICIPACION \*\*\*\*\*\*\*\*\*\*\*\*\*\*\*\*\*\*\*\*\*\*\*\*\*\* **Clave** ------------ **Ocscripcion** ...................... .. **1.00 organizacion y orden**  1.01 se manifiesta rwy ordenado en sus traba· **jos y sus cosas 1 .. 02 colabora en el orden de sus utiles y de su salen de clases**  1.03 **be muestra ordenado con su material**, pe**ro no con el de uso comun 1.04 en ocasiones se le dificulta mantener** 

**orden en sus cosas** 

**1.05 no muestra interes por lograr orden en**  su material de trabajo

1

GRUPO

Fecha: 89/10/02 SISTEMA DE CONTROL ESCOLAR COLEGIO CRISTOBAL COLON SADI CARNOT 54, COL. SAN RAFAEL, MEXICO, D.F. CATALOGO DE ALUMNOS \*\*\*\*\*\*\*\*\*\*\*\*\*\*\*\*

Pagina: 1

136

•••••••••• ALUMNO •••••••••• ••••••••••••••••• PADRE •••••••••• ••••••••••••••• MADRE ••••••••••••• 87001 ADAME HERANDEZ JOSE ALBERTO lng. 89/10/02 MIGUEL ADAME BAZ ANA MARIA HERNANDEZ CHAVEZ VENUSTIANO CARRANZA 58 Nac. 75/11/04 Prof. INGENIERO ABOGAGO COLONIA CENTRO Exa. NO **Cio.** ICA PRONASE HEXICO, D.F. 01000 Gpo. 1 Cargo JEFE DE PROYECTOS AUDITOR 512·12·12 Tcl. 533·22·11 622·33·44 87050 ASTIAZARAN MANJARREZ FERNANDO JOSE Ing. 87/09/01 FERNANDO ASTIAZARAN YBARRA SILVIA MANJARREZ TORRESVALLE

CALLE 4 COLONIA 4 PUEBLA, PUE. 621·43 87051 ASTIAZARAN MANJARREZ PABLO CERRO SAN ANDRES 134·8 CAMPESTRE CHURUBUSCO MEXICO, D.F. 04200 544·23·89 Nac. 81/09/29 **Prof.** CONSULTOR EN SISTEMAS Exa. NO **Cia. INDEPENDIENTE** Gpo. 1 Tel. 544 23 89 lng. 88/09/01 FERNANDO ASTIAZARAN YBARRA Nac. 81/11/05 *Prot:* CONSULTOR EN SISTEMAS **Exa. NO Cia.** INDEPENDIENTE Gpo. 2 Tel. 544·23·89 INGENIERO JNFONAVIT JEFE DE LA OFICINA DE CREDITO SILVIA MANJARREZ DE ASTIAZARAN INGENIERO INFONAVIT JEFE DE LA OFICINA DE CREDITO 651·58·58

fecha: 89/10/02

SI STEHA DE CONTROL ESCOLAR COLEGIO CRISTOBAL COLON SADI CARNOT 54, COL. SAN RAFAEL, MEXICO, D.F. LISTA DE GRUPO \*\*\*\*\*\*\*\*\*\*\*\*

Pagina:  $\mathbf{1}$ 

GRUPO: P1A MAESTRO: ---------------- MATERIA: ----------

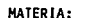

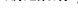

and a complete state of the second

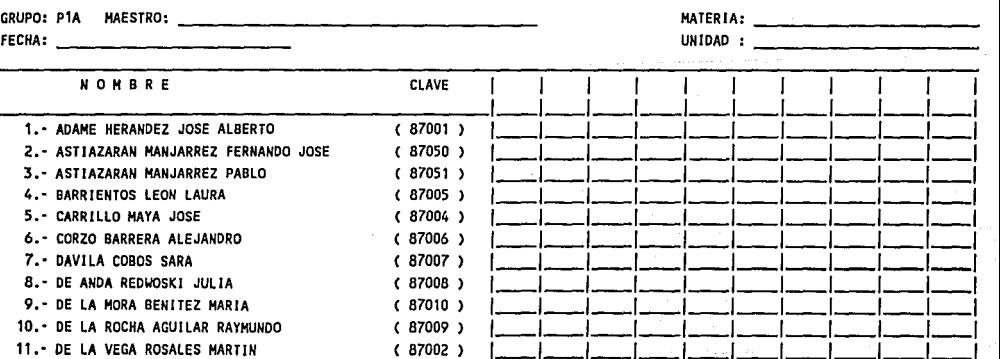

Fecha: 89/10/02 SISTEMA DE CONTROL ESCOLAR COLEGIO CRISTOBAL COLON SADI CARNOT 54, COL. SAN RAFAEL, MEXICD, D.F. HORARIOS DE GRUPOS \*\*\*\*\*\*\*\*\*\*\*\*\*\*\*\*\*\*

GRUPO: P1A Titular 1: 1 ASTIAZARAN YBARRA FERNANDO TITUlar 2: 49 SOTOMAYOR FLORES ANA MA. ========================================================~=====.============================================================ MATERIA MAESTRO MATEMATICAS (1) ASTIAZARAN YBARRA FERNANDO (1) Horas Totales: 5.0 Lu 8.DO 9.DD Ha 8.DD 9.00 Mi 8.00 • 9.00 Ju 8.0D • 9.DO Vi 8.DO • 9.0D ESPANOL ( 2) ASTIAZARAN YBARRA FERNANDO ( 1) Horas Totales: 4.0 Ha 9.DD 1D.DD Mi 9.0D 1D.DD Ju 9.DO • 1D.DD Vi 9.DD • 1D.DD INGLES ( 3) SOTOMAYOR FLORES ANA HA. 49) Horas Totales: 3.0 Lu 1D.00 • 11 .OD Mi 1D.DO • 11.DD VI 1D.DD. 11.DD CIENCIAS NATURALES ( 4) OLVERA MORALES ULISES C1DDD) Horas Totales: 4.0 Lu 12.00 • 13.00 Ha 12.00 • 13.0D MI 12.0D • 13.DD Ju 12.DO • 13.DD CIENCIAS SOCIALES ( 5) LEON BARRIENTOS FERNANDO ( 23) Horas Totales: 3.0 Lu 13.DD • 14.DO Mi 13.DO • 14.DO Vi 13.0D • 14.DO SISTEMA DE CONTROL ESCOLAR Fecha: 89/10/D2 Pagina: COLEGIO CRISTOBAL COLON SADI CARNOT 54, COL. SAN RAFAEL, MEXICO, D.F. CATALOGO DE PERSONAL \*\*\*\*\*\*\*\*\*\*\*\*\*\*\*\*\* NOMBRE \*\*\* DATOS GENERALES \*\*\* • • • OTRO EMPLEO •• • Cia. SHCP 26 ALVAREZ MEXICANO ANA DOCENTE Prof. ABOGADO FRANCISCO 1. MADERO tng Cargo SUBDIRECTOR DE FINANZAS Cargo ABOGADO COLONIA CENTRO Tel. 544·66·88 HEXICO, D.F. D1DDO 566·44·88 ASTIAZARAN YBARRA FERNANDO DOCENTE Prof. CONSULTOR EN SISTEMAS CERRO SAN ANDRES 134·8 lng 79/D9/01 Cargo MAESTRO TITULAR CAMPESTRE CHURUBUSCO RFC AllF 540930 MEXICO, D.F. D420D 544 23 89 27 CANO ARTEAGA RAUL DOCENTE Prof. INGENIERO Cia. llASA AMERICAS 11 Cargo GERENTE DE PRODUCCIDN lng COLONIA TACUBA Tel. 533·33·33 HEXICO D. F. D8560 47 CASTRO RODRIGUEZ SALVADOR DOCENTE Prof. MAESTRO AHEYALCO 2DD lng COLONIA JUAREZ MEXICO, D.F. 12345

Pagina: 1

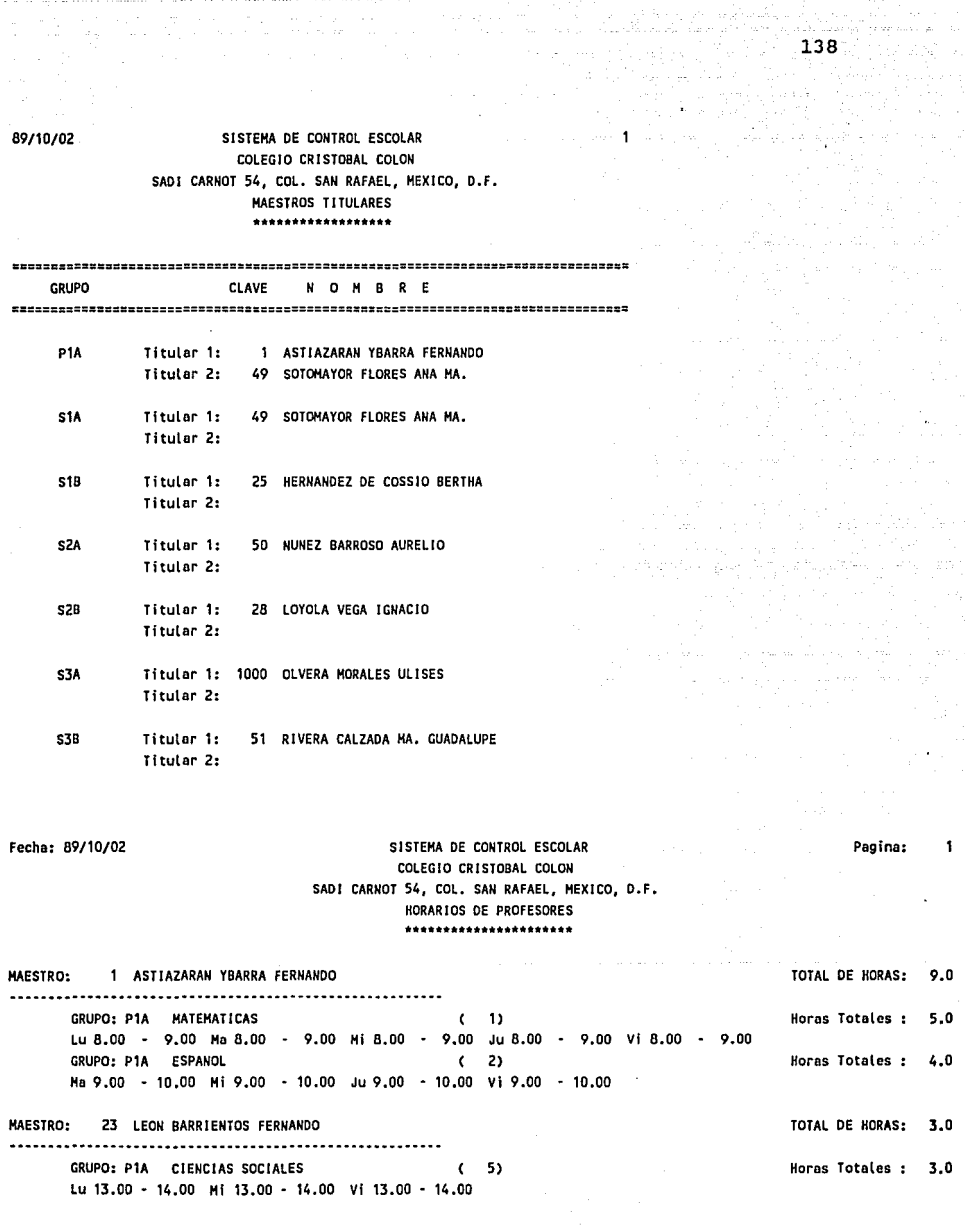

69/10/02

SISTEMA DE CONTROL ESCOLAR COLEGIO CR!STOBAL COLON SAO! CARNOT 54, COL. SAN RAFAEL, HEX!CO, D.F. LISTA DE PREINSCRIPCION

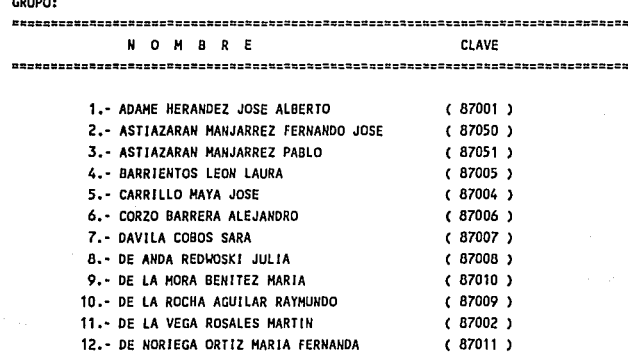

### Fecha: 89/10/02 SISTEMA DE CONTROL ESCOLAR COLEGIO CRISTOBAL COLON SAO! CARNOT 54, COL. SAN RAFAEL, MEXICO, D.F. PLAN DE ESTUDIOS \*\*\*\*\*\*\*\*\*\*\*\*\*

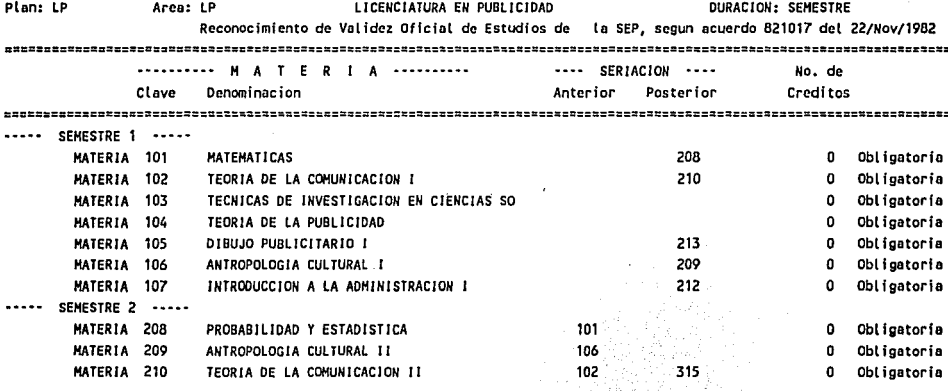

n ladiri  $\Delta\omega$  .

 $\blacksquare$ 

**Pagina:**  1

SISTEMA DE CONTROL ESCOLAR COLEGIO CRISTOBAL COLON SAOI CARNOT 54, COL. SAN RAFAEL, HEXICO, D.F. CATALOGO DE EXHAESTROS \*\*\*\*\*\*\*\*\*\*\*\*\*\*\*\*\*\*\*

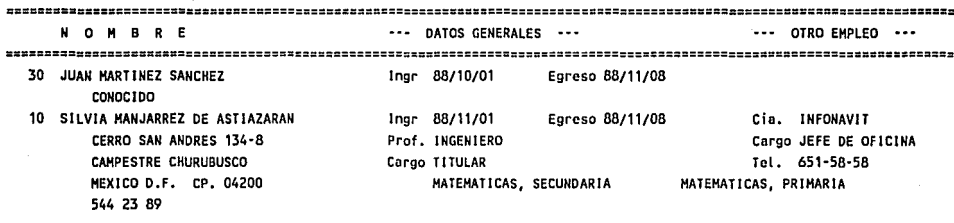

89/10/02 SISTEMA DE CONTROL ESCOLAR COLEGIO CRISTOBAL COLON SADI CARNOT 54, COL. SAN RAFAEL, HEXICO, D.F. LISTA DE CALIFICACIONES (01)

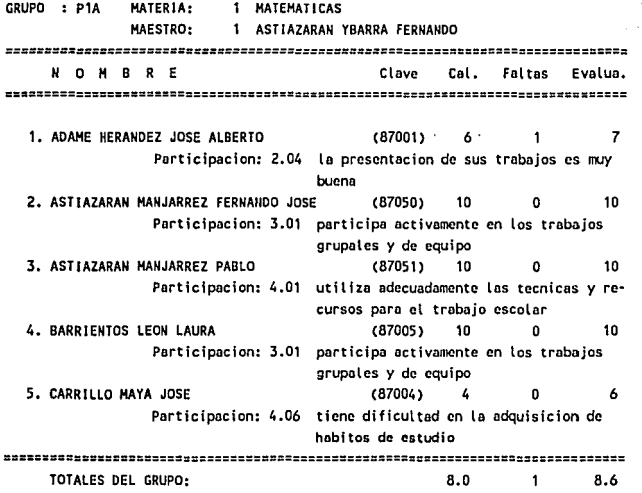

140

Pagina:

# Fecha: 89/10/02 SISTEMA DE CONTROL ESCOLAR COLEGIO CRISTOBAL COLON SADI CARNOT 54, COL. SAN RAFAEL, MEXICO, D.F. HISTORIAL DE CALIFICACIONES

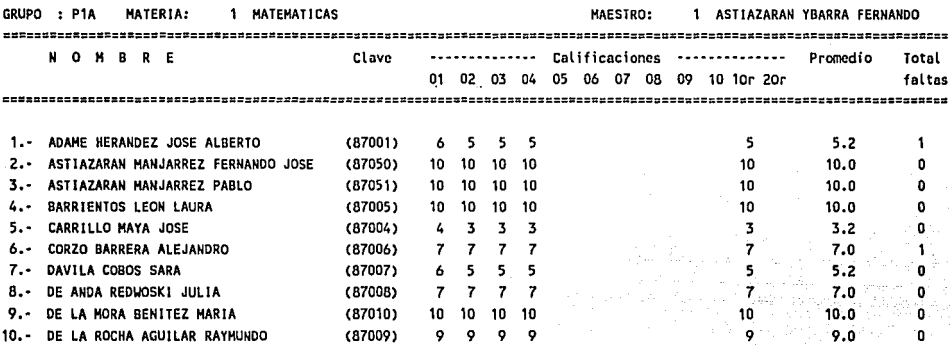

Fecha: 69/10/02

# SISTEMA DE CONTROL ESCOLAR COLEGIO CRI STDBAL COLON SAO! CARNOT 54, COL. SAN RAFAEL, HEXICO, D.F.

# PROMEDIOS GENERALES

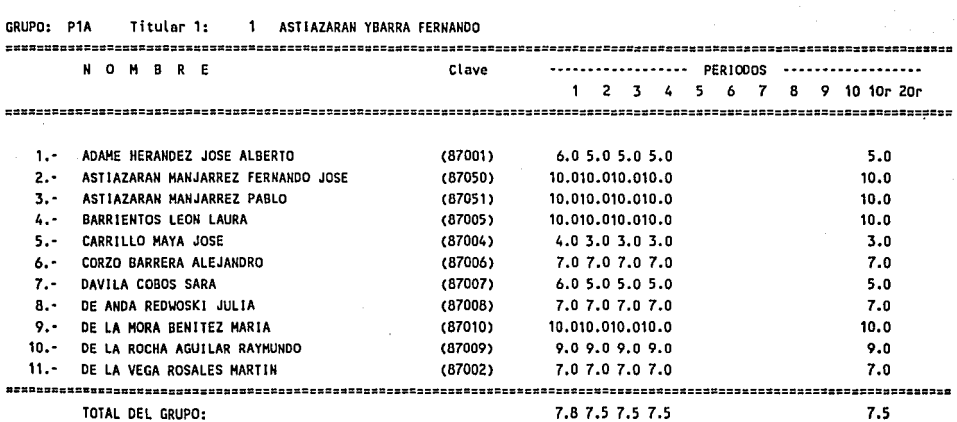

**Pagina:** 

141

**Pagina:**
Fecha: 89/10/02

GRUPO: P1A

## SISTEMA DE CONTROL ESCOLAR COLEGIO CRISTOBAL COLON SADI CARNOT 54, COL. SAN RAFAEL, HEXICO, D.F. CONCENTRADO DE CALIFICACIONES (1).

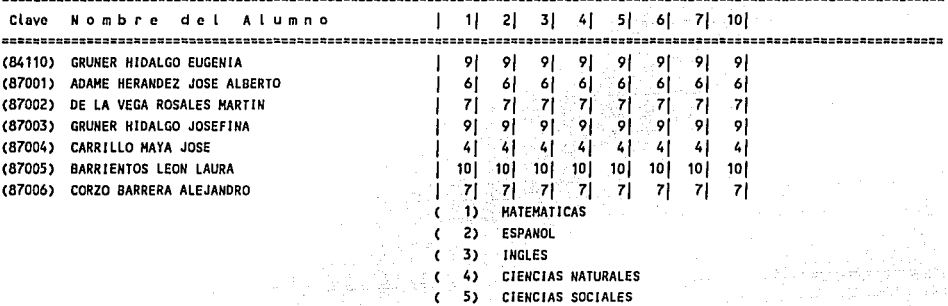

SISTEMA DE CONTROL ESCOLAR Fecho: 89/10/02 Pagino: COLEGIO CRISTOBAL COLON SADI CARNOT 54, COL. SAN RAFAEL, HEXICO, D.F. BOLETA DE CALIFICACIONES Ciclo Escolar: *89*  ........................ GRUPO : P1A ALUMNO: 87050 ASTIAZARAN HANJARREZ FERNANDO JOSE Unidad : 11 | U1 U2 U3 U4 U5 U6 U7 U8 U9 U10 Or1 Or2 | PROMEDIO | EVALUA | FALTAS | TOTAL<br>| CION | UNIDAO | FALTAS | TOTAL<br>| ESTERTE DESIGNED | EN ENTRE | TOTAL | ENTRE | ENTRE | ENTRE | ENTRE | ENTRE | ENTRE | ENTRE | ENTRE | ENTRE HATEHATICAS 1 1 10 10 10 10 10 1 10.0 1 1 1 O 1 ESPANOL 1 10 1D 10 10 10 1 10.0 1 1 1 1 INGLES 3 1 10 10 10 10 10 1 1D.O 1 1 1 1 CIENCIAS NATURALES 1 10 10 10 10 10 1 1D.O 1 1 1 1 CIENCIAS SOCIALES 1 10 10 10 10 10 1 10.0 1 1 1 1 EDUCACION FISICA *6* 1 10 10 10 10 10 1 10.0 1 1 1 1 ED. ARTISTICA (HUSICA) 7 1 10 10 10 10 10 1 10.0 1 1 1 1 ED. TECNOLOGICA (COHPUTACION) 10 1 10 10 10 10 10 1 10.0 1 1 O 1 O 1 ================================= 1=================================================1 ========== 1========1========1========1 Promedio del elLl!Ylo: 1 10 10 10 10 10.0 1 10.0 1 1 O 1 O 1 Promedio del grupo : 1 7.8 7.5 7.5 7.5 7.5 1 1 1 1 1 Lugares en el grupo entre: 27 1 1 1 1 1 1 1 1 1 1 **=======================================::=================================================================================zr**  ••••• COMUNICADO GENERAL ••••• •••• COMUNICADO PERSONAL ••••• TE FELICITO POR TU EXCELENTE SE LES RECUERDA PRESENTARSE A DESEMPENO DURANTE EL CICLO RECOGER SUS SOLICITUDES DE ••

PREINSCRIPCION EN LAS OFICINAS DE LA ESCUELA.

ESCOLAR

FIRMA DE LOS PADRES

142

**Pagina:** 

 $\mathbf{f}$ 

## Fecha: 89/10/02

## SISTEMA DE CONTROL ESCOLAR COLEGIO CRISTOBAL COLON SADI CARNOT 54, COL. SAN RAFAEL, MEXICO, D.F. HISTORIAL ACADEMICO SIN SERIACION ш. \*\*\*\*\*\*\*\*\*\*\*\*\*\*\*\*\*\*\*\*\*\*\*\*\*\*\*\*\*\*\*

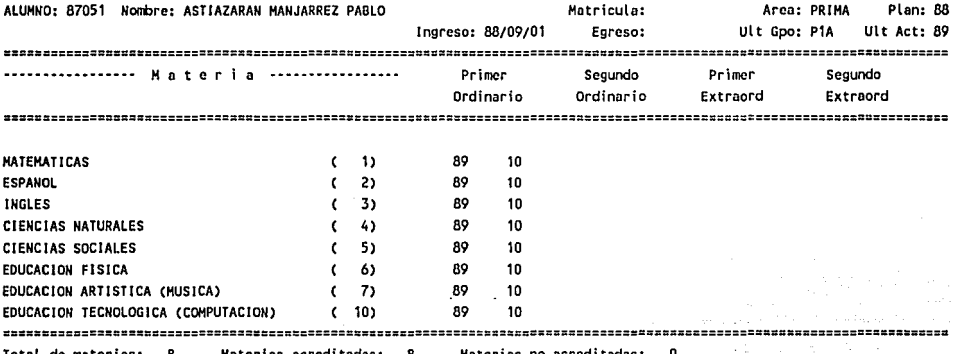

Pagina:  $\mathbf{1}$ 

## **CONCLUSIONES**

El sistema está diseñado para cualquier tipo de escuela, jardín de ninos, primarias, secundarias, preparatorias, institutos, universidades, etc.

La implantación del sistema no requiere de un costo elevado, ya que para operar se necesita una computadora personal compatible del tipo XT o AT, con 512K de memoria y disco duro. Tambien podrá operar en redes y en equipos multiusuario con sistema operativo XENIX.

.<br>El sistema ofrece seguridad, ya que el usuario<br>claves y niveles de acceso en la cantidad y desee. la cantidad y puede definir las frecuencia que lo

El sistema maneja todo lo referente a alumnos, maestros, materias, inscripciones, preinscripciones, calificaciones y evaluaciones, etc.

Los reportes que contiene son suficientes y versátiles, ya que permiten seleccionar en forma dinámica la información y su clasificación.

La capacidad de almacenamiento de información, básicamente está limitada por el equipo disponible, ya que puede registrarse:

Hasta 99,999 alumnos. Hasta 99,999 maestros y personal administrativo. Hasta 9,999 materias. Más de 20,000 grupos. Hasta 12 calificaciones por alumno-materia en el curso.

Al mes de diciembre de 1989, el sistema se encuentara operando en más de 20 escuelas, las cuales van desde preescolar hasta universidades, pasando por escuelas comerciales.

Dos aspectos principales han llamado la atención de las escuelas hacia el sistema. El primero es la posibilidad de asociar a cada calificación, una evaluación cualitativa, lo que permite una mejor comunicación y orientación por parte de la escuela hacia los alumnos y padres de familia. El segundo aspecto, es que muchas escuelas no requieren adquirir equipo de cómputo adicional, ya que pueden utilizar el que actualmente disponen para sus clases de computación, y en caso de tener que adquirirlo, la configuración requerida no representa un gasto excesivo.

Ya se está trabajando en el diseño de un módulo para el manejo de colegiaturas, becas, etc. y todo lo relativo a la cobranza por parte de la escuela.

**BIBLIOGRAFIA** 

CHRIS GANE - TRISH SARSON Análisis estructurado de sistemas. El Ateneo. Buenos Aires, Argentina, 1988.

RAYMUNDO H. RANGEL GUTIERREZ Apuntes de programación estructurada. Facultad de Ingenieria, UNAM, Mexico, D.F. 1985.

. And Septima

146